### **shutdown vlan**

To shut down local traffic on a specified VLAN, use the **shutdown vlan** command. To restart local traffic on the VLAN, use the **no** form of this command.

**shutdown vlan** *vlan-id*

**no shutdown vlan** *vlan-id*

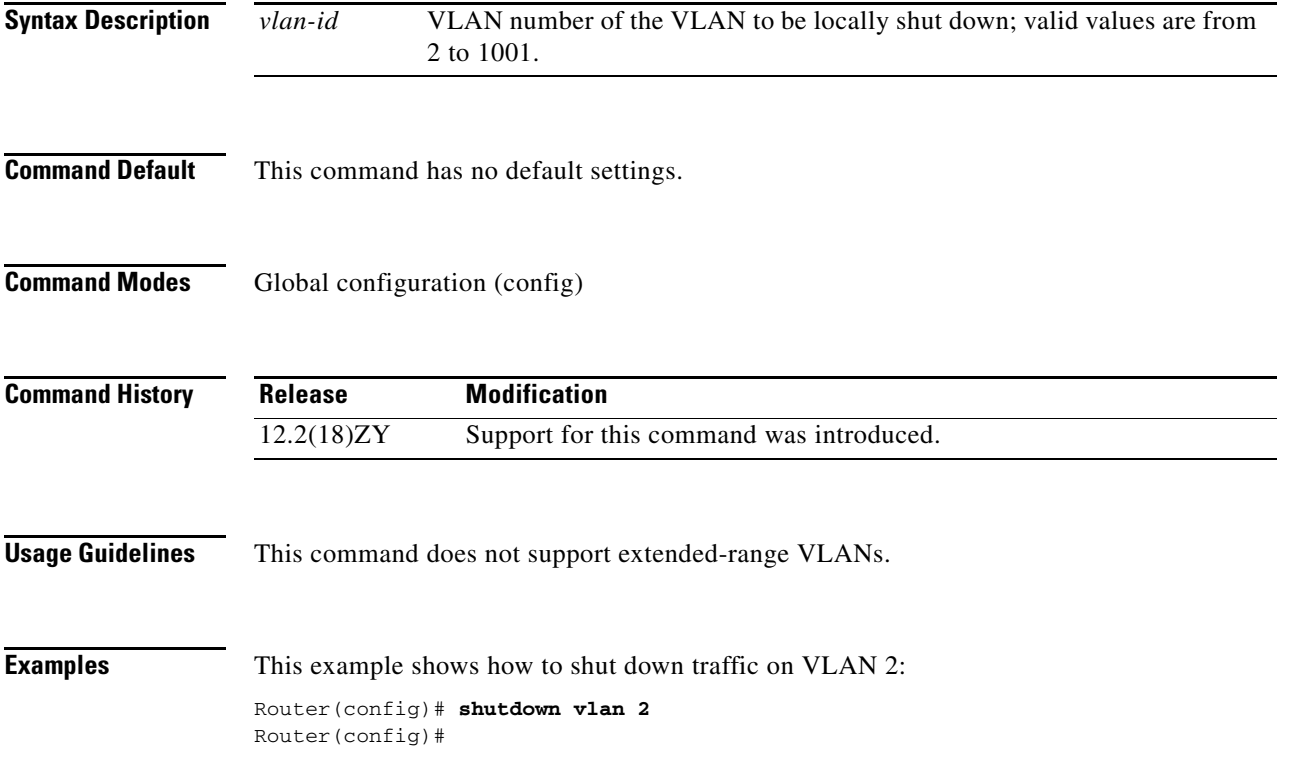

### <span id="page-1-0"></span>**snmp ifindex clear**

To clear any previously configured **snmp ifindex** commands that were issued for a specific interface, use the **snmp ifindex clear** command.

**snmp ifindex clear**

- **Syntax Description** This command has no arguments or keywords.
- **Command Default** This command has no default settings.
- **Command Modes** Interface configuration (config-if)

**Command History Release Modification** 12.2(18)ZY Support for this command was introduced.

#### **Usage Guidelines** Interface-index persistence occurs when ifIndex values in the IF-MIB persist across reboots and allow for consistent identification of specific interfaces using SNMP.

Use the **snmp ifindex clear** command on a specific interface when you want that interface to use the global configuration setting for ifIndex persistence. This command clears any ifIndex-configuration commands that were previously entered for that specific interface.

When you clear the ifIndex configuration, the ifIndex persistence is enabled for all interfaces as specified by the **[snmp-server ifindex persist](#page-8-0)** command in global configuration mode.

#### **Examples** This example shows how to enable ifIndex persistence for all interfaces:

Router(config)# **snmp ifindex persist**

This example shows how to disable IfIndex persistence for Ethernet 0/1 only:

```
Router(config)# interface ethernet 0/1
Router(config-if)# no snmp ifindex persist
Router(config-if)# exit
```
This example shows how to clear the ifIndex configuration from the Ethernet 0/1 configuration:

Router(config)# **interface ethernet 0/1** Router(config-if)# **snmp ifindex clear** Router(config-if)# **exit**

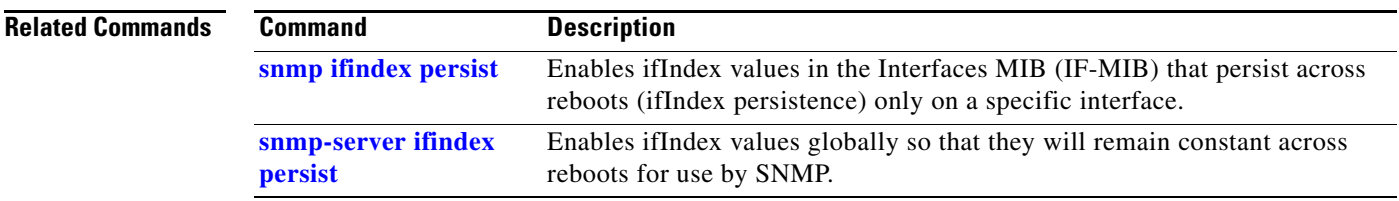

 $\blacksquare$ 

### <span id="page-3-0"></span>**snmp ifindex persist**

To enable ifIndex values in the Interfaces MIB (IF-MIB) that persist across reboots (ifIndex persistence) only on a specific interface, use the **snmp ifindex persist** command. To disable ifIndex persistence only on a specific interface, use the **no** form of this command.

#### **snmp ifindex persist**

**no snmp ifindex persist**

- **Syntax Description** This command has no arguments or keywords.
- **Command Default** Disabled
- **Command Modes** Interface configuration (config-if)

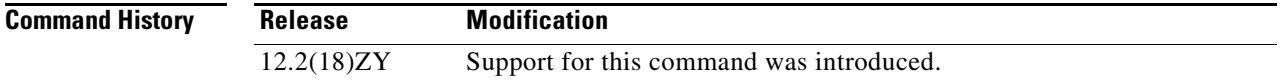

**Usage Guidelines** Interface index persistence occurs when ifIndex values in the IF-MIB persist across reboots and allow for consistent identification of specific interfaces using SNMP.

> The **snmp ifindex persist** command in interface configuration mode enables and disables ifIndex persistence for individual entries (that correspond to individual interfaces) in the ifIndex table of the IF-MIB.

The **[snmp-server ifindex persist](#page-8-0)** command in global configuration mode enables and disables ifIndex persistence for all interfaces on the routing device. This action applies only to interfaces that have ifDescr and ifIndex entries in the ifIndex table of the IF-MIB.

IfIndex commands that you configure for an interface apply to all subinterfaces on that interface.

#### **Examples** This example shows how to enable ifIndex persistence for interface Ethernet 0/1 only:

Router(config)# **interface ethernet 0/1** Router(config-if)# **snmp ifindex persist** Router(config-if)# **exit**

This example shows how to enable ifIndex persistence for all interfaces and then disable ifIndex persistence for interface Ethernet 0/1 only:

```
Router(config)# snmp ifindex persist
Router(config)# interface ethernet 0/1
Router(config-if)# no snmp ifindex persist
Router(config-if)# exit
```
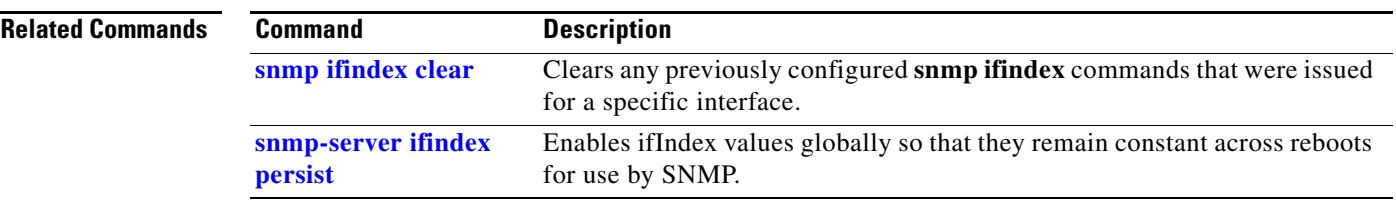

### **snmp-server enable traps**

To enable the SNMP notifications (traps or informs) that are available on your system, use the **snmp-server enable traps** command. To disable all available SNMP notifications, use the **no** form of this command.

**snmp-server enable traps** [*notification-type*]

**no snmp-server enable traps** [*notification-type*]

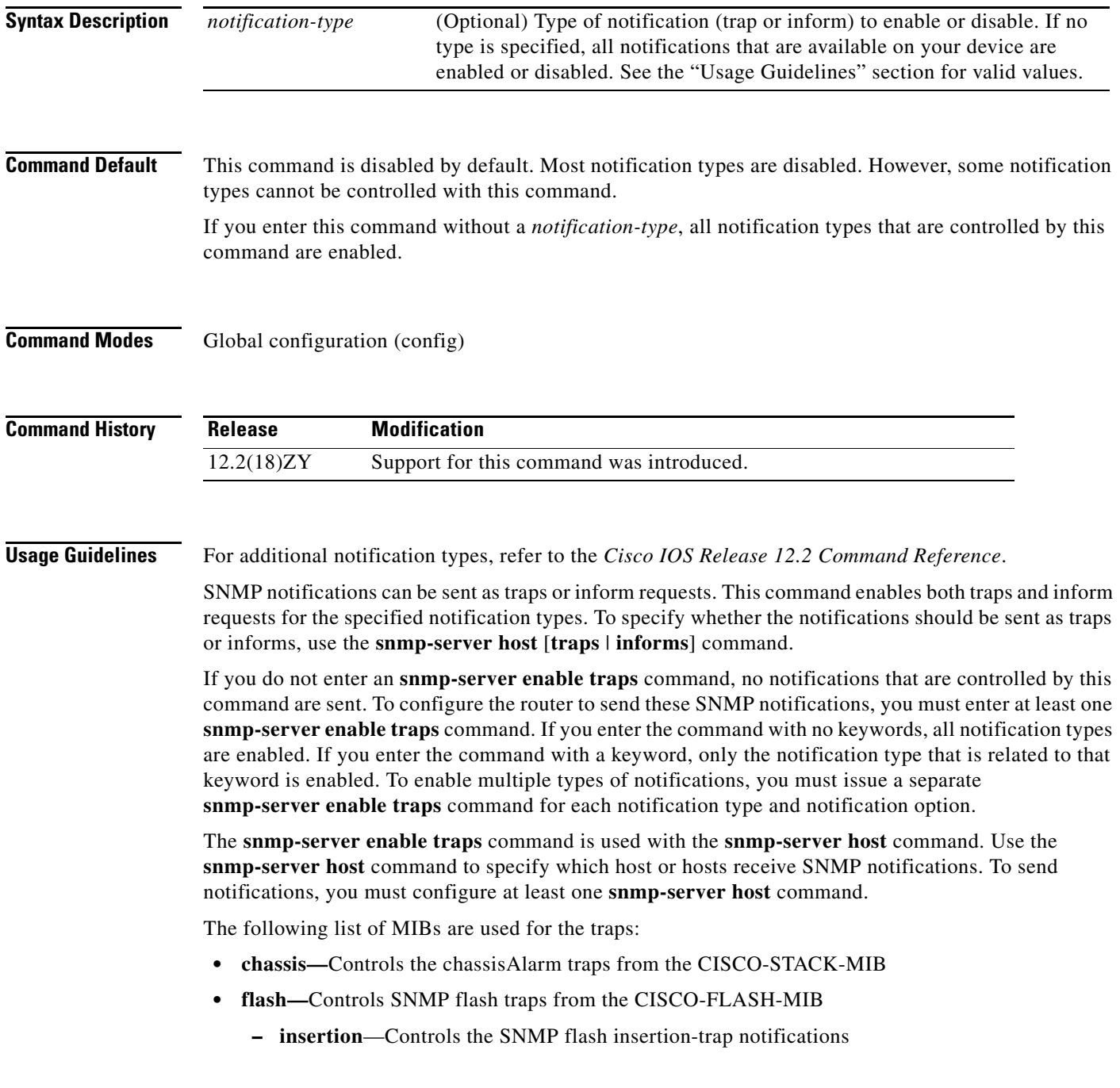

- **– removal**—Controls the SNMP flash removal-trap notifications
- **• fru-ctrl—**Controls the FRU-control traps from the CISCO-ENTITY-FRU-CONTROL-MIB
- **• module—**Controls the SNMP-module traps from the CISCO-STACK-MIB
- **• stpx—**Controls all the traps from the CISCO-STP-EXTENSIONS-MIB
- **• vlancreate—**Controls the SNMP VLAN-created trap notifications
- **• vlandelete—**Controls the SNMP VLAN-deleted trap notifications
- **• vtp—**Controls the VTP traps from the CISCO-VTP-MIB

The following SNMP-server enable traps are supported:

- **• bridge**—Controls the STP Bridge MIB traps
- **• c6kxbar**—Controls the c6kxbar intbus-crcexcd intbus-crcrcvrd swbus trap
- **• csg**—Controls the CSG agent quota database traps
- **• flex-links**—Controls the flex-links status traps
- **• mac-notification**—Controls the MAC-Notification move threshold traps
- **• stpx**—Controls the STPX inconsistency root-inconsistency loop-inconsistency traps
- **• vlan-mac-limit**—Controls the Layer 2 control VLAN MAC limit notifications traps

**Examples** This example shows how to send all traps to the host that are specified by the name myhost.cisco.com, using the community string that is defined as public:

> Router(config)# **snmp-server enable traps** Router(config)# **snmp-server host myhost.cisco.com public**

### **snmp-server enable traps transceiver type all**

To enable all supported SNMP transceiver traps for all transceiver types, use the **snmp-server enable traps transceiver type all** command. To disable the transceiver SNMP trap notifications, use the **no** form of this command.

#### **snmp-server enable traps transceiver type all**

**no snmp-server enable traps transceiver type all**

**Syntax Description** The command has no arguments or keywords.

**Command Default** Disabled

**Command Modes** Global configuration (config)

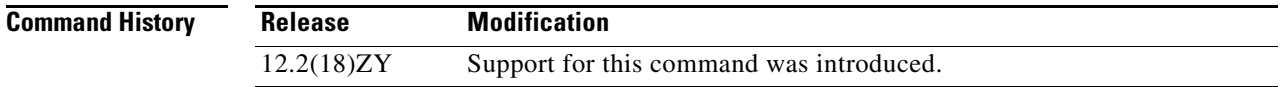

#### **Usage Guidelines** The **snmp-server enable traps** command is used with the **snmp-server host** command. Use the **snmp-server host** command to specify which host or hosts receive SNMP notifications. To send notifications, you must configure at least one **snmp-server host** command.

### **Examples** This example shows how to enable all supported SNMP transceiver traps for all transceiver types: Router(config)# **snmp-server enable traps transceiver type all** Router(config)#

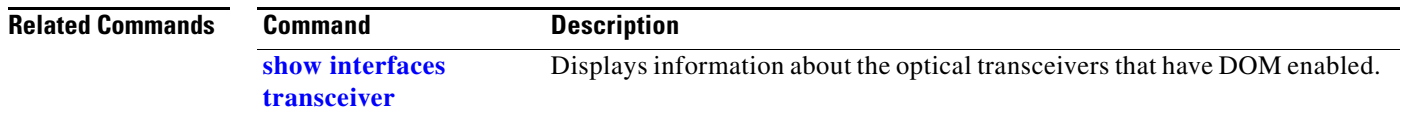

### <span id="page-8-0"></span>**snmp-server ifindex persist**

To enable ifIndex values globally so that they will remain constant across reboots for use by SNMP, use the **snmp-server ifindex persist** command. To disable ifIndex persistence globally, use the **no** form of this command.

**snmp-server ifindex persist**

**no snmp-server ifindex persist**

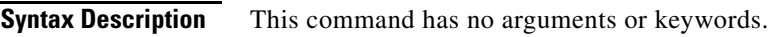

**Command Default** Disabled

**Command Modes** Global configuration (config)

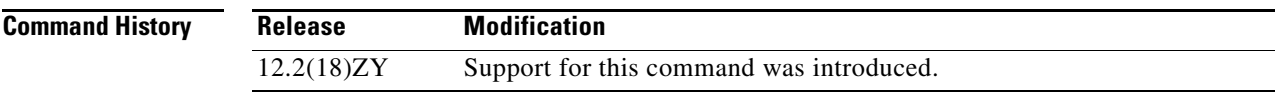

#### **Usage Guidelines** Interface-index persistence occurs when ifIndex values in the IF-MIB persist across reboots and allow for consistent identification of specific interfaces using SNMP.

The **[snmp-server ifindex persist](#page-8-0)** command in global configuration mode does not override interface-specific configurations. To override the interface-specific configuration of ifIndex persistence, enter the [**no**] **[snmp ifindex persist](#page-3-0)** and **[snmp ifindex clear](#page-1-0)** commands in interface configuration mode.

Entering the [**no**] **[snmp-server ifindex persist](#page-8-0)** command in global configuration mode enables and disables ifIndex persistence for all interfaces on the routing device using ifDescr and ifIndex entries in the ifIndex table of the IF-MIB.

S

**Examples** This example shows how to enable if Index persistence for all interfaces:

Router(config)# **snmp-server ifindex persist** Router(config)#

**Note** This example shows that if ifIndex persistence was previously disabled for a specific interface using the **no snmp ifindex persist** command in interface configuration mode, ifIndex persistence remains disabled for that interface. The global ifIndex command does not override the interface-specific commands.

#### **Related Commands**

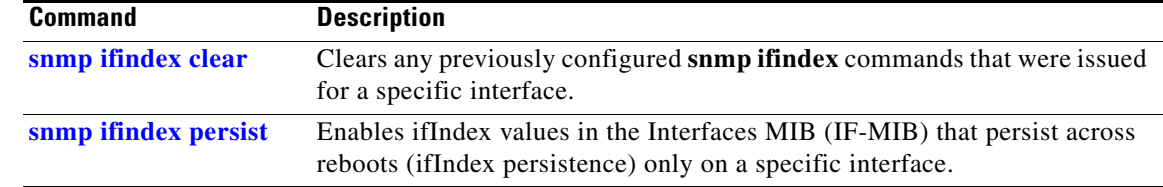

# **snmp-server source-interface**

To specify the interface from which a SNMP trap originates the informs or traps, use the **snmp-server source-interface** command. To remove the source designation, use the **no** form of the comman

**snmp-server source-interface {traps** | **informs**} *interface*

**no snmp-server source-interface** {**traps** | **informs**} [*interface*]

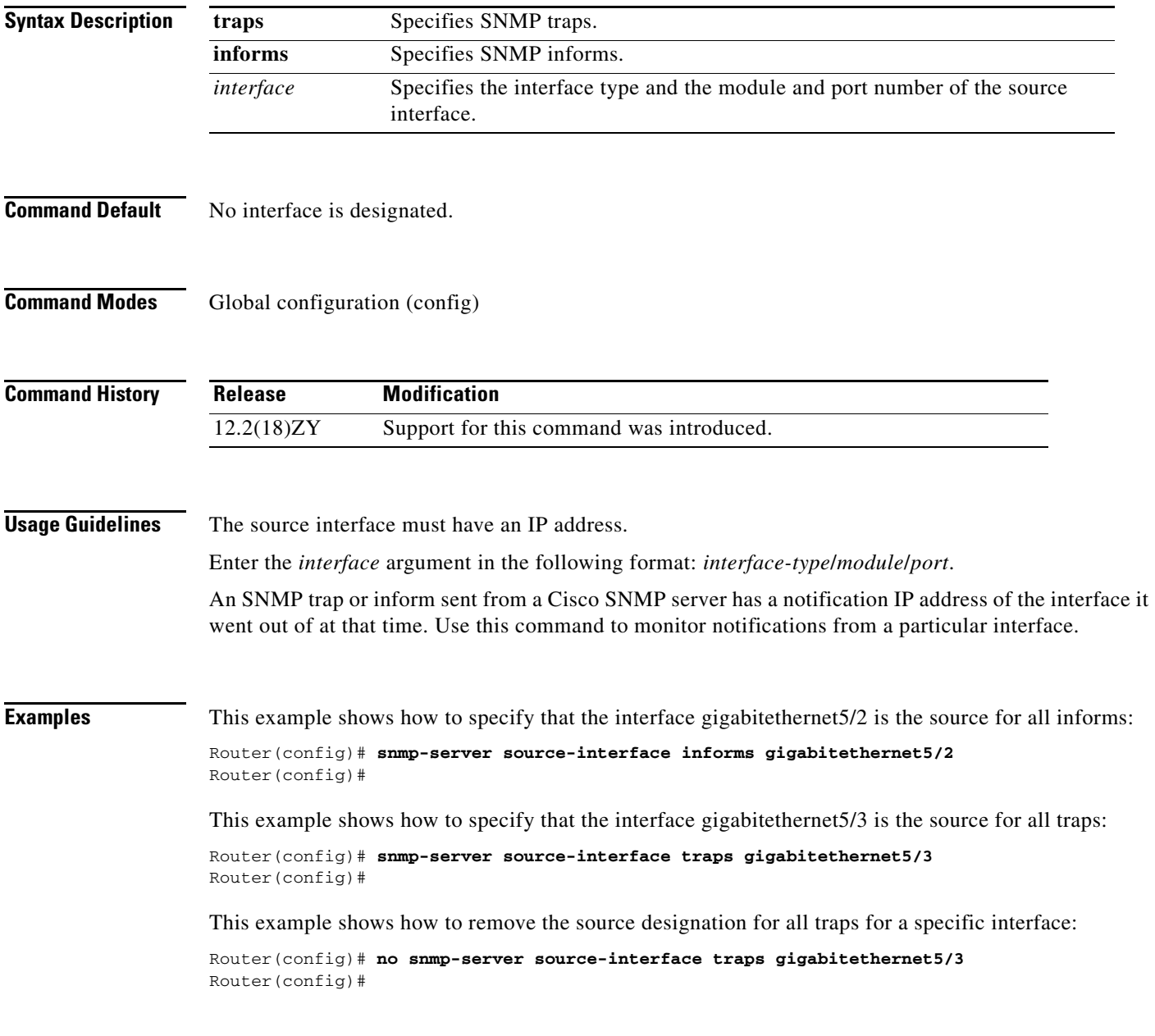

#### **Related Commands**

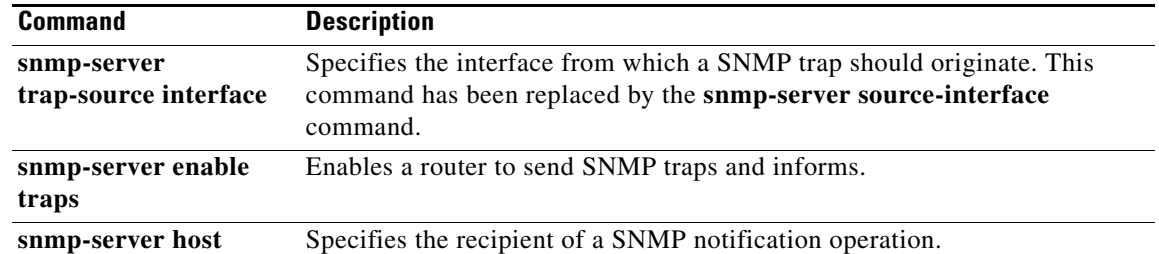

٠

### **snmp-server trap authentication unknown-context**

To enable the authorization failure traps during an unknown context error, use the **snmp-server trap authentication unknown-context** command. To disable the the authorization failure traps, use the **no** form of this command.

**snmp-server trap authentication unknown-context**

**no snmp-server trap authentication unknown-context**

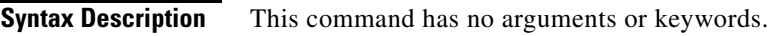

**Command Default** No authFail traps are generated.

**Command Modes** Global configuration (config)

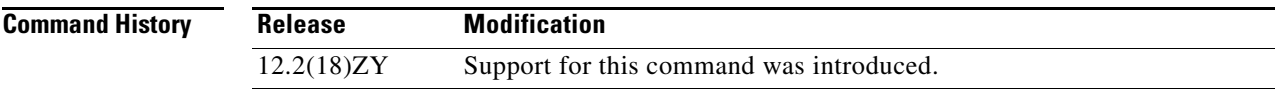

**Examples** This example shows how to enable the authorization failure traps during an unknown context error:

Router(config)# **snmp-server trap authentication unknown-context** Router(config)#

This example shows how to disable the authorization failure traps during an unknown context error:

Router(config)# **no snmp-server trap authentication unknown-context** Router(config)#

### **snmp-server trap link switchover**

To enable sending a linkdown trap followed by a linkup trap for every interface in the switch during a switch failover, use the **snmp-server trap link switchover** command. To disable linkdown during a switch failover, use the **no** form of this command.

#### **snmp-server trap link switchover**

**no snmp-server trap link switchover**

- **Syntax Description** This command has no arguments or keywords.
- **Command Default** Enabled
- **Command Modes** Global configuration (config)

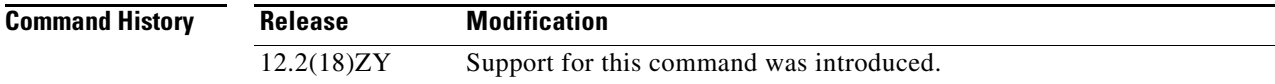

#### **Usage Guidelines** By default, no link traps are generated during a switchover.

**Examples** This example shows how to return to the default setting:

Router(config)# **snmp-server trap link switchover** Router(config)#

This example shows how to disable linkdown followed by a linkup trap for every interface in the switch during a switch failover:

Router(config)# **no snmp-server trap link switchover** Router(config)#

**Usage Guidelines** Enable BackboneFast on all Catalyst 6500 series switches to allow the detection of indirect link failures to start spanning-tree reconfiguration sooner.

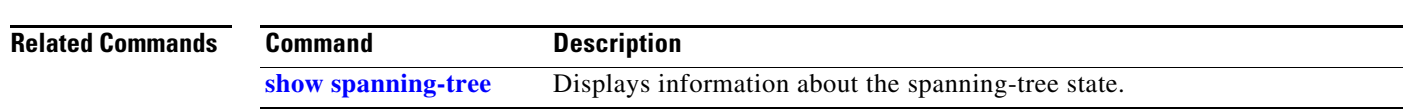

# **spanning-tree backbonefast**

To enable BackboneFast on all Ethernet VLANs, use the **spanning-tree backbonefast** command. To disable BackboneFast, use the **no** form of this command.

**spanning-tree backbonefast**

**no spanning-tree backbonefast**

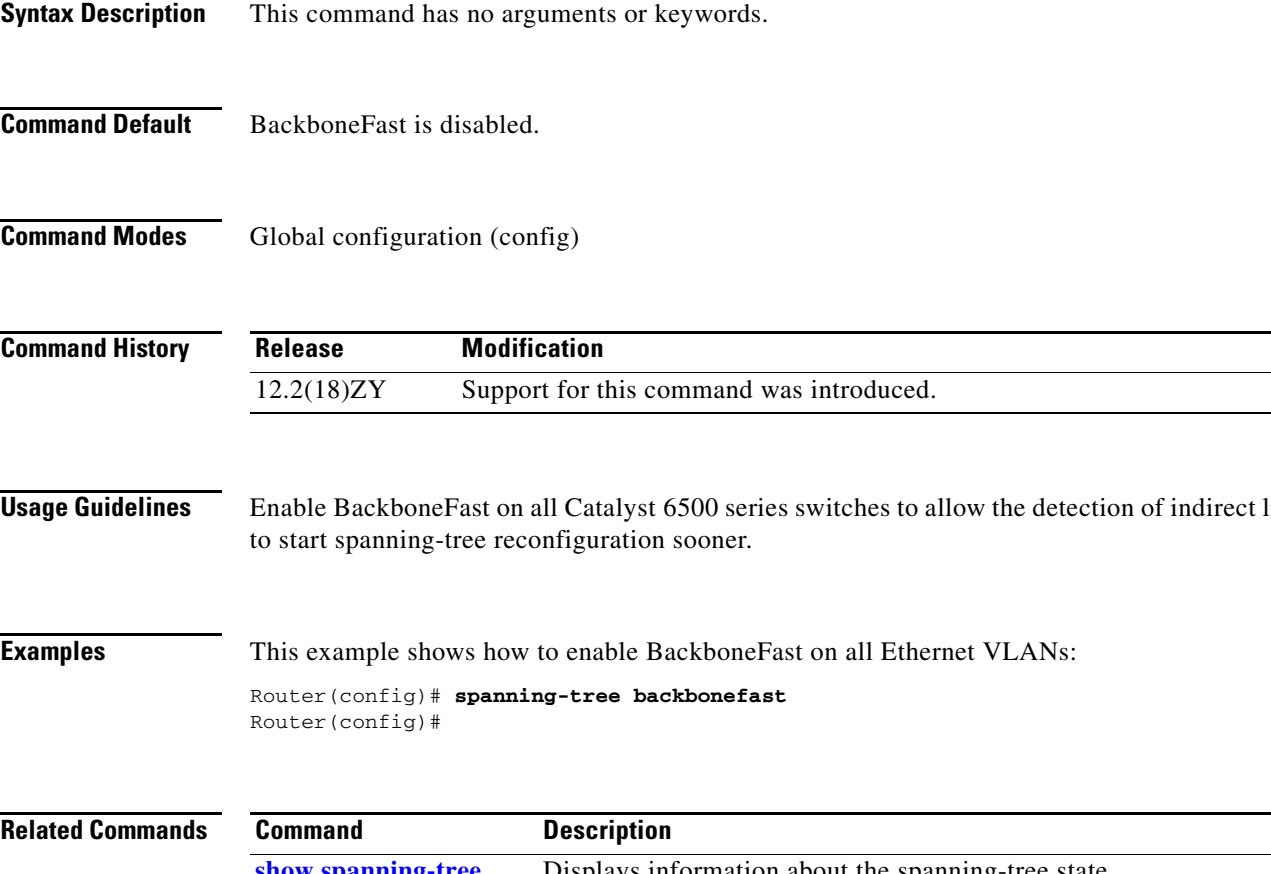

### **spanning-tree bpdufilter**

To enable BPDU filtering on the interface, use the **spanning-tree bpdufilter** command. To return to the default settings, use the **no** form of this command.

**spanning-tree bpdufilter** {**enable** | **disable**}

**no spanning-tree bpdufilter**

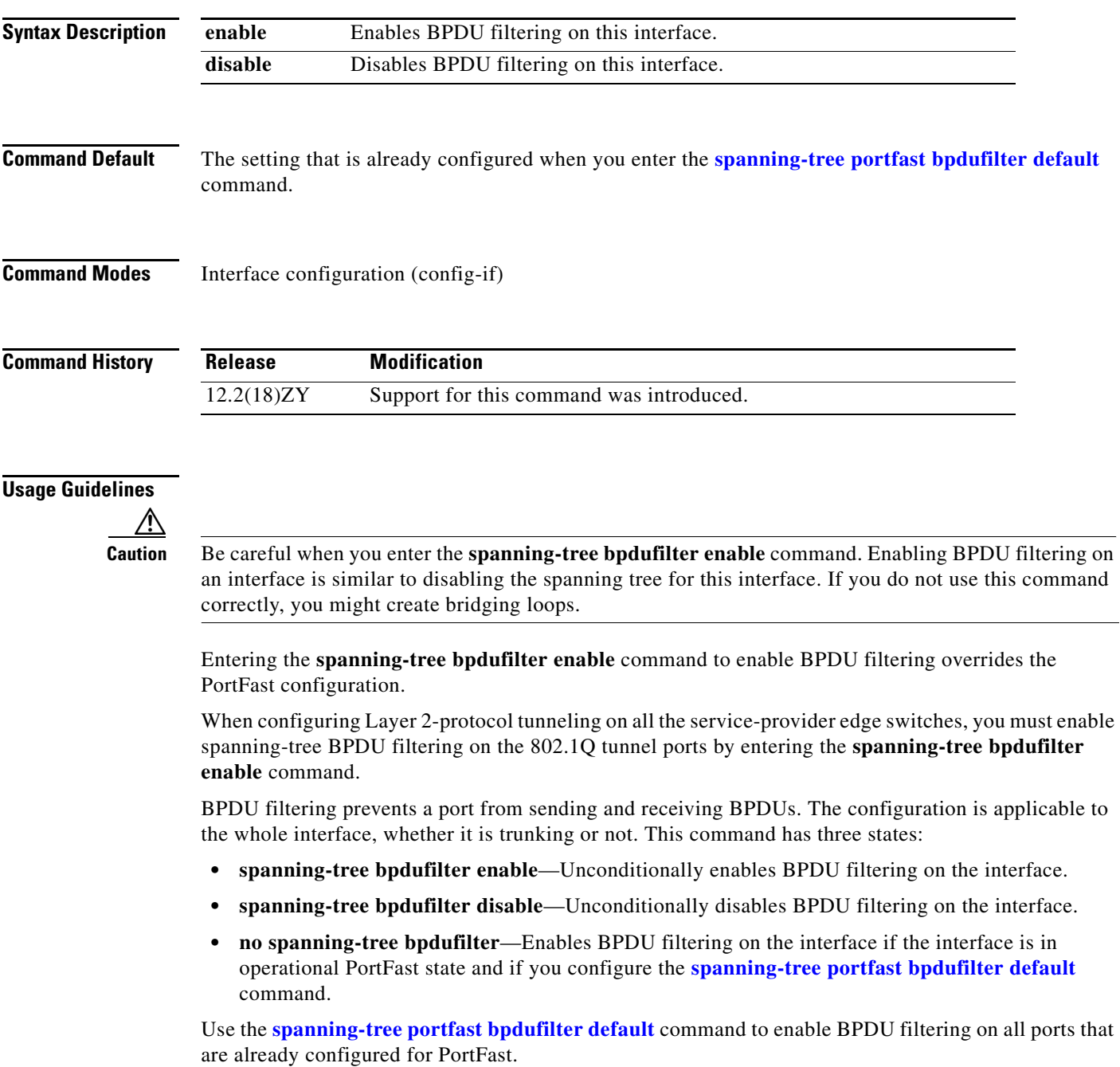

**Examples** This example shows how to enable BPDU filtering on this interface:

Router(config-if)# **spanning-tree bpdufilter enable** Router(config-if)#

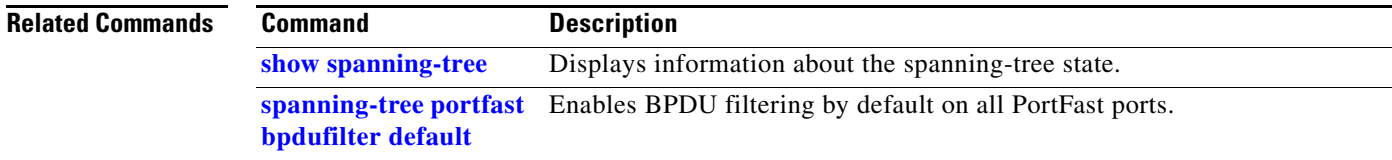

### **spanning-tree bpduguard**

To enable BPDU guard on the interface, use the **spanning-tree bpduguard** command. To return to the default settings, use the **no** form of this command.

**spanning-tree bpduguard** {**enable** | **disable**}

**no spanning-tree bpduguard**

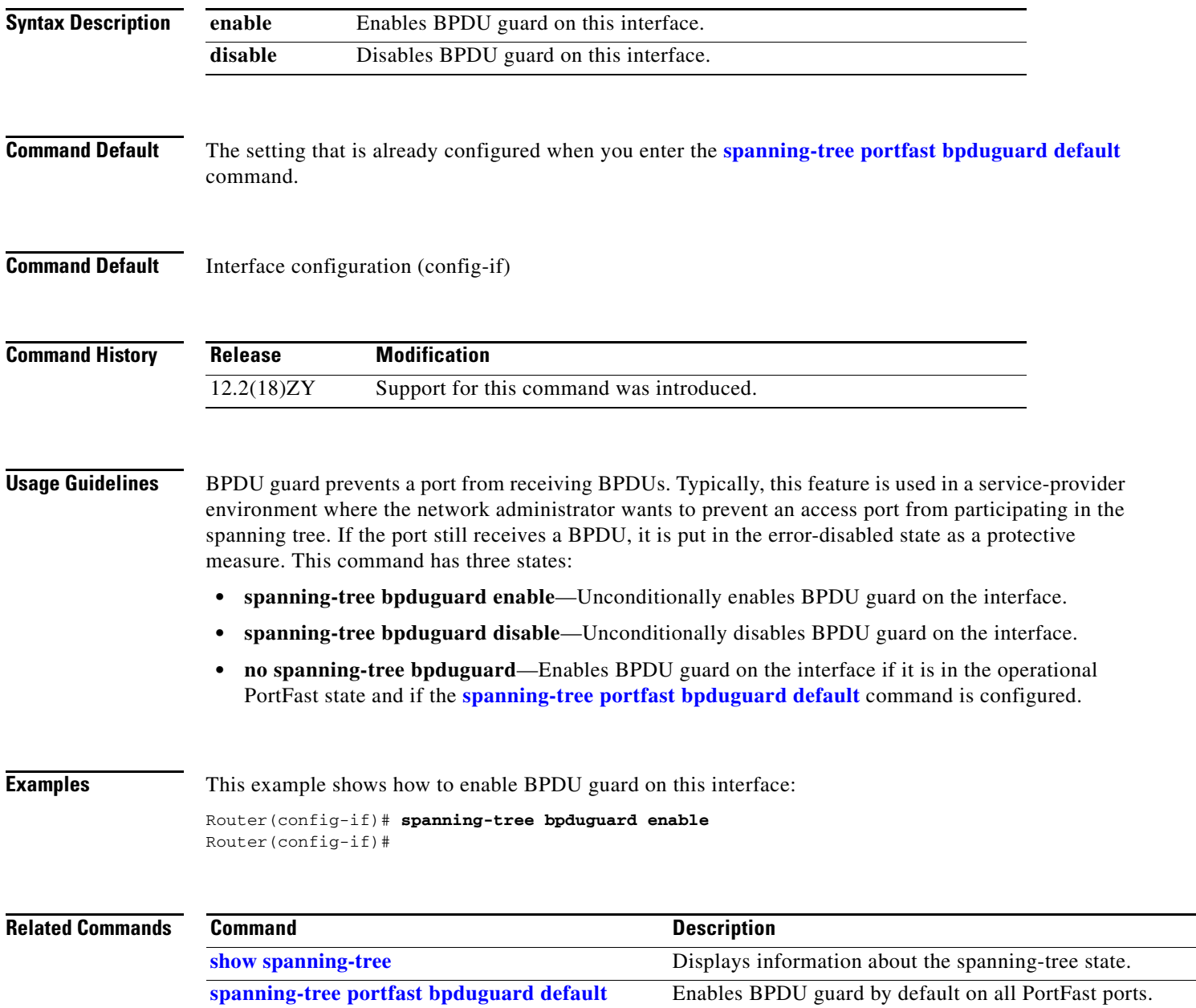

# **spanning-tree cost**

To set the path cost of the interface for STP calculations, use the **spanning-tree cost** command. To return to the default settings, use the **no** form of this command.

**spanning-tree cost** *cost*

**no spanning-tree cost**

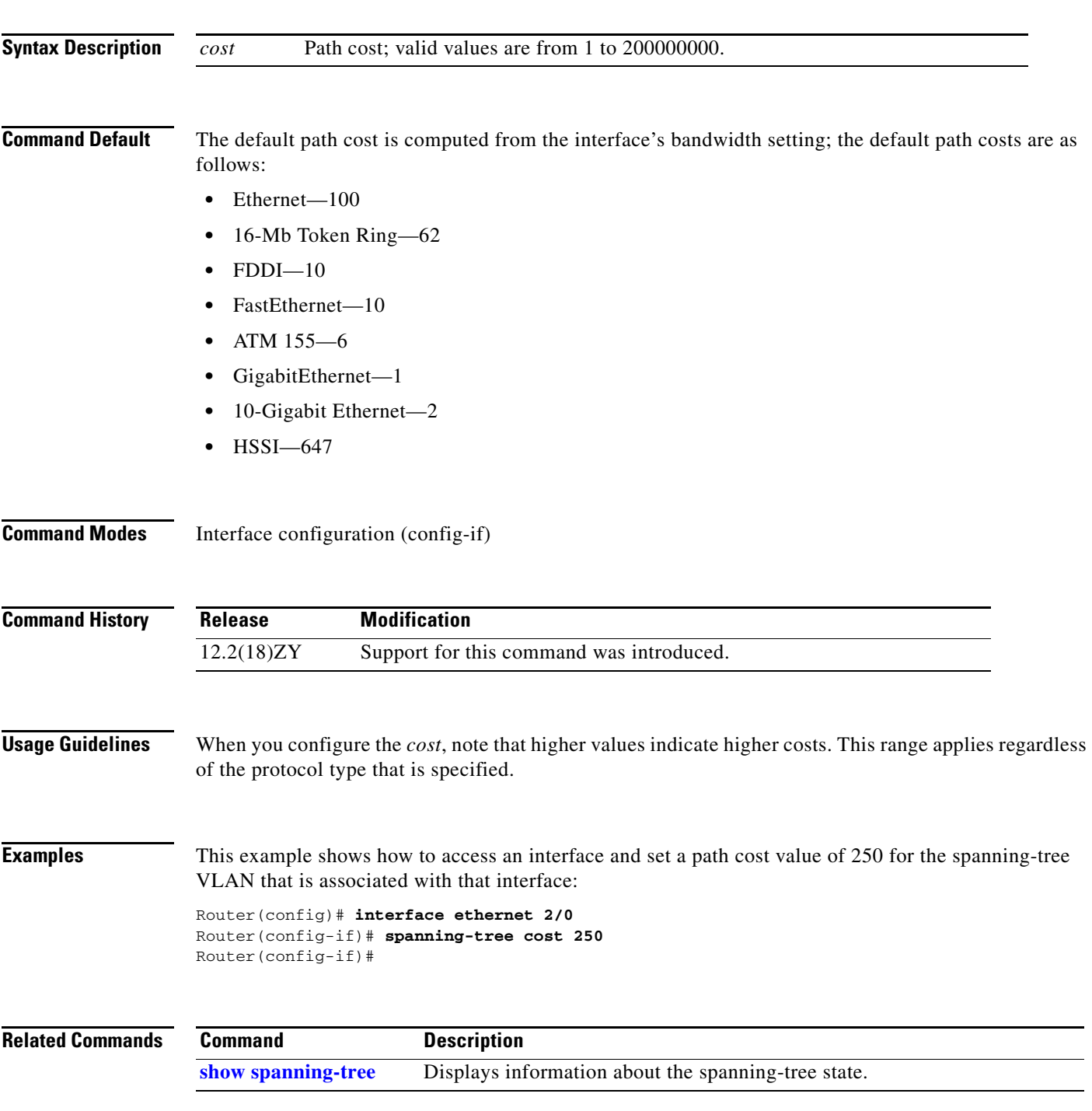

### **spanning-tree etherchannel guard misconfig**

To display an error message when a loop due to a channel misconfiguration is detected, use the **spanning-tree etherchannel guard misconfig** command. To disable the error message, use the **no** form of this command.

#### **spanning-tree etherchannel guard misconfig**

**no spanning-tree etherchannel guard misconfig**

- **Syntax Description** This command has no arguments or keywords.
- **Command Default** Enabled
- **Command Modes** Global configuration (config)

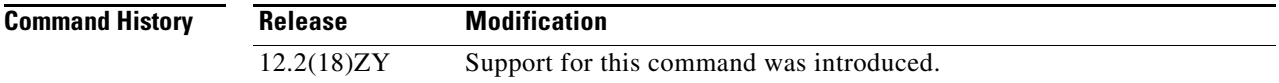

#### **Usage Guidelines** EtherChannel uses either PAgP or LACP and does not work if the EtherChannel mode of the interface has been enabled using the **channel-group** *group-number* **mode on** command.

When an EtherChannel-guard misconfiguration is detected, this error message displays:

msgdef(CHNL\_MISCFG, SPANTREE, LOG\_CRIT, 0, "Detected loop due to etherchannel misconfiguration of %s %s")

To determine which local ports are involved in the misconfiguration, enter the **show interfaces status err-disabled** command. To check the EtherChannel configuration on the remote device, enter the **show etherchannel summary** command on the remote device.

After you correct the configuration, enter the **shutdown** and the **no shutdown** commands on the associated port-channel interface.

**Examples** This example shows how to enable the EtherChannel-guard misconfiguration:

#### Router(config)# **spanning-tree etherchannel guard misconfig** Router(config)#

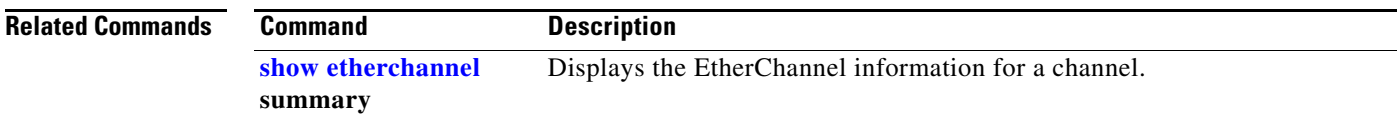

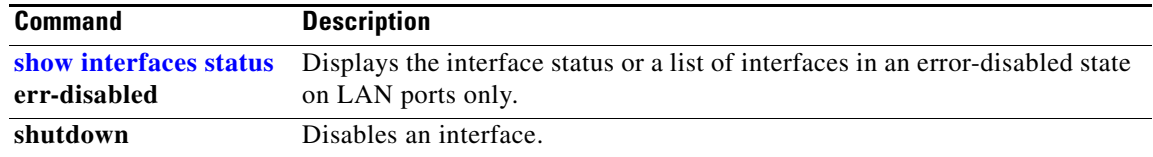

П

### **spanning-tree extend system-id**

To enable the extended-system ID feature on chassis that support 1024 MAC addresses, use the **spanning-tree extend system-id** command. To disable the extended system identification, use the **no** form of this command.

**spanning-tree extend system-id**

**no spanning-tree extend system-id**

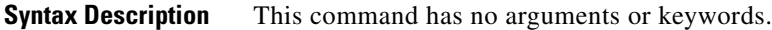

- **Command Default** Enabled on systems that do not provide 1024 MAC addresses.
- **Command Default** Global configuration (config)

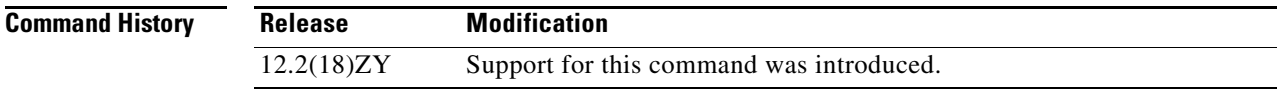

**Usage Guidelines** The Catalyst 6500 series switch can support 64 or up to 1024 MAC addresses. For a Catalyst 6500 series switch with 64 MAC addresses, STP uses the extended-system ID and a MAC address to make the bridge ID unique for each VLAN.

> You cannot disable the extended-system ID on a Catalyst 6500 series switch that supports 64 MAC addresses.

Enabling or disabling the extended-system ID updates the bridge IDs of all active STP instances, which might change the spanning-tree topology.

#### **Examples** This example shows how to enable the extended-system ID:

Router(config)# **spanning-tree extend system-id**  Router(config)#

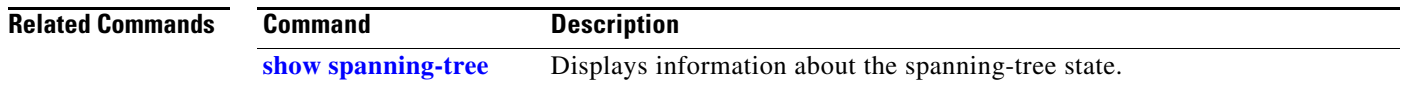

**2-1157**

# <span id="page-22-0"></span>**spanning-tree guard**

To enable or disable the guard mode, use the **spanning-tree guard** command. To return to the default settings, use the **no** form of this command.

**spanning-tree guard** {**loop** | **root** | **none**}

**no spanning-tree guard**

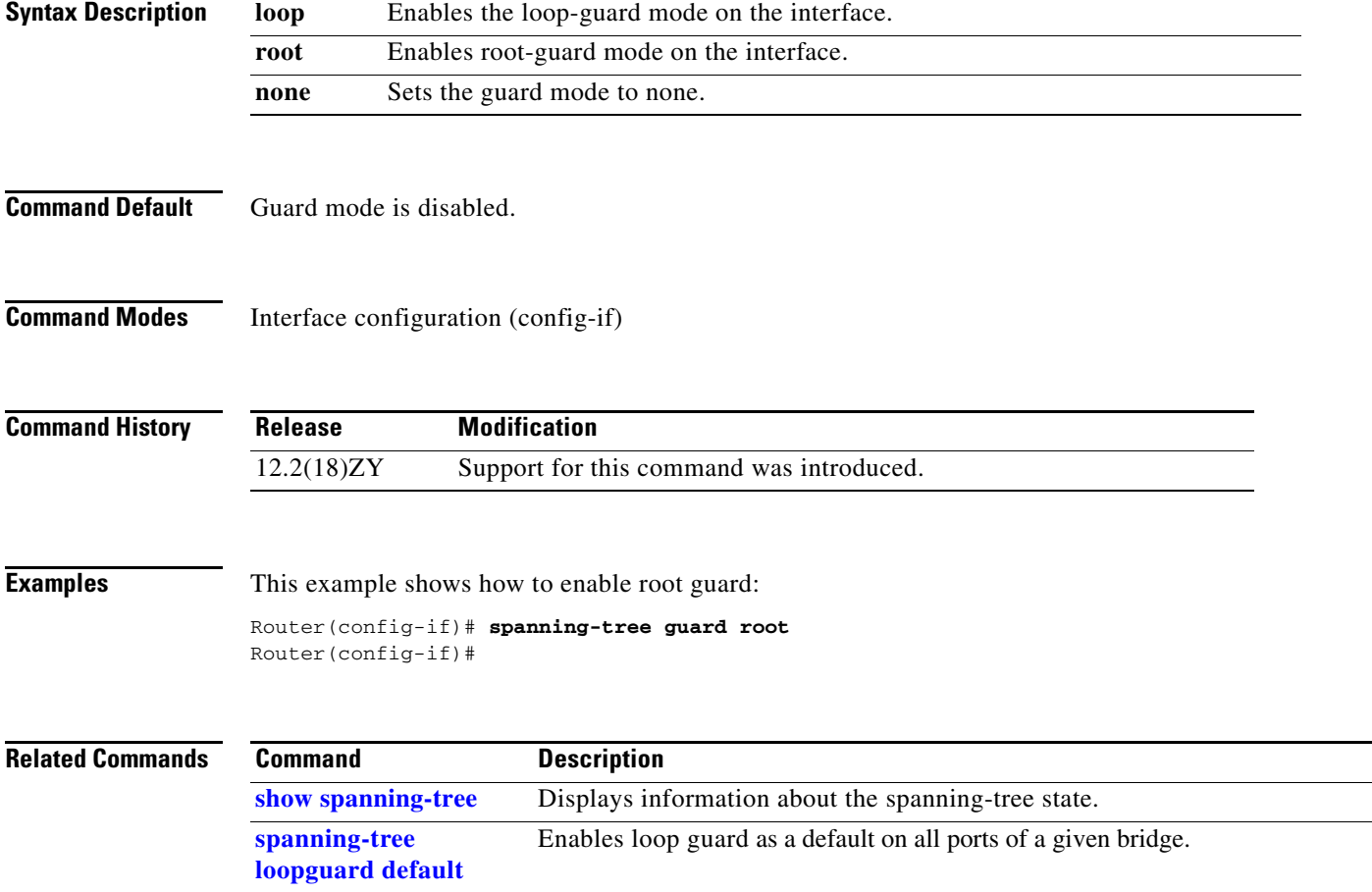

# **spanning-tree link-type**

To configure a link type for a port, use the **spanning-tree link-type** command. To return to the default settings, use the **no** form of this command.

**spanning-tree link-type** {**point-to-point** | **shared**}

**no spanning-tree link-type**

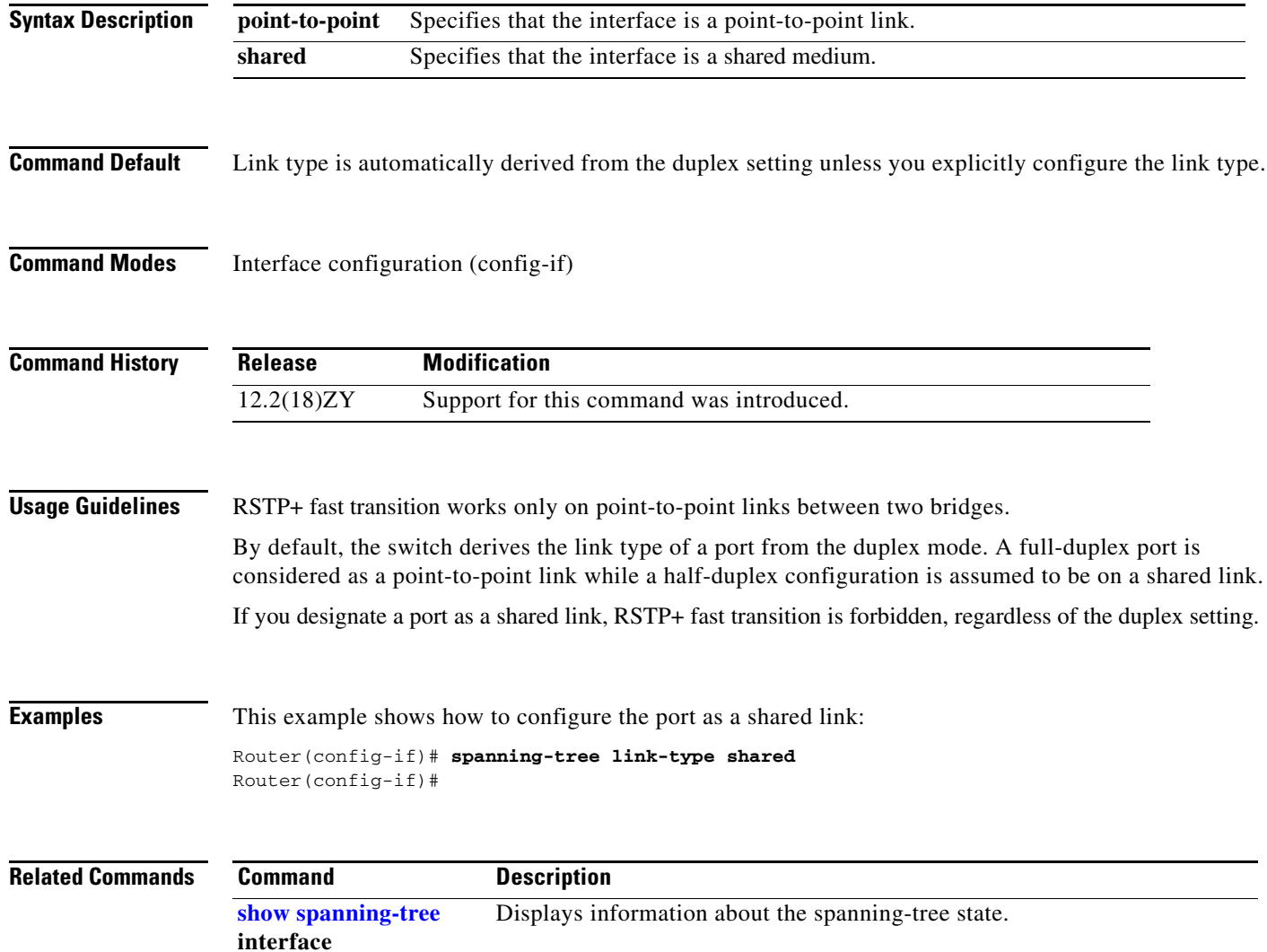

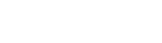

# <span id="page-24-0"></span>**spanning-tree loopguard default**

To enable loop guard as a default on all ports of a given bridge, use the **spanning-tree loopguard default** command. To disable loop guard, use the **no** form of this command.

**spanning-tree loopguard default**

**no spanning-tree loopguard default**

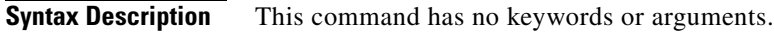

**Command Default** Loop guard is disabled.

**Command Modes** Global configuration (config)

**Command History**

**Release Modification** 12.2(18)ZY Support for this command was introduced.

**Usage Guidelines** Loop guard provides additional security in the bridge network. Loop guard prevents alternate or root ports from becoming the designated port due to a failure that could lead to a unidirectional link.

Loop guard operates only on ports that are considered point to point by the spanning tree.

The individual loop-guard port configuration overrides this command.

**Examples** This example shows how to enable loop guard: Router(config)# **spanning-tree loopguard default** Router(config)#

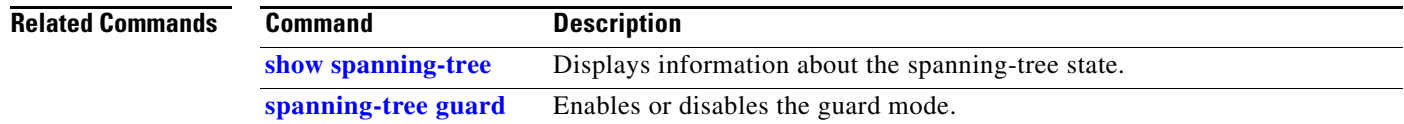

**The Contract of the Contract of the Contract of the Contract of the Contract of the Contract of the Contract o** 

# **spanning-tree mode**

To switch between PVST+, Rapid-PVST+, and MST modes, use the **spanning-tree mode** command. To return to the default settings, use the **no** form of this command.

**spanning-tree mode** [**pvst** | **mst** | **rapid-pvst**]

**no spanning-tree mode**

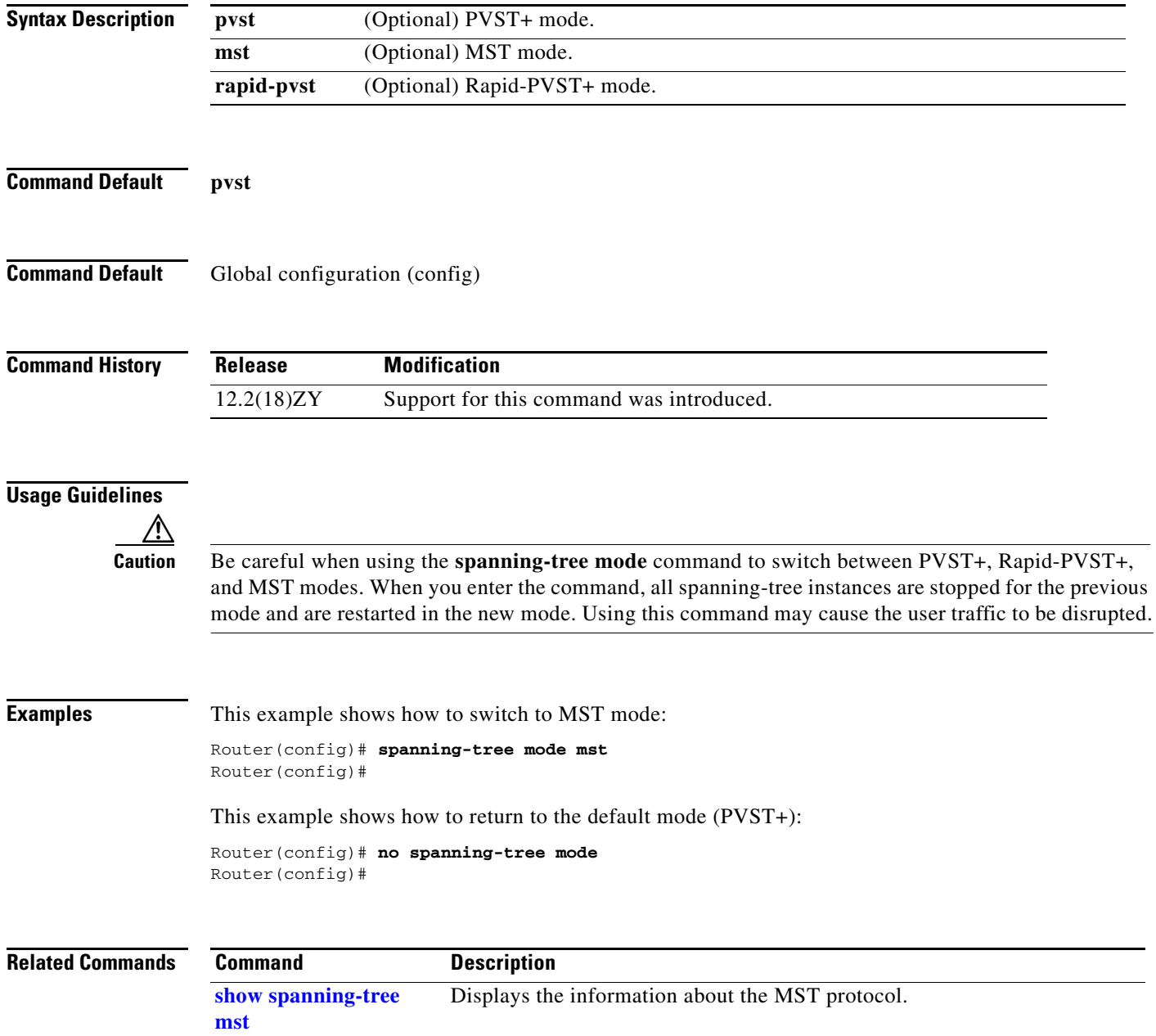

### **spanning-tree mst**

To set the path cost and port-priority parameters for any MST instance (including the CIST with instance ID 0), use the **spanning-tree mst** command. To return to the default settings, use the **no** form of this command.

**spanning-tree mst** *instance-id* {**cost** *cost*} | {**port-priority** *prio*}

**no spanning-tree mst** *instance-id* {**cost** | **port-priority**}

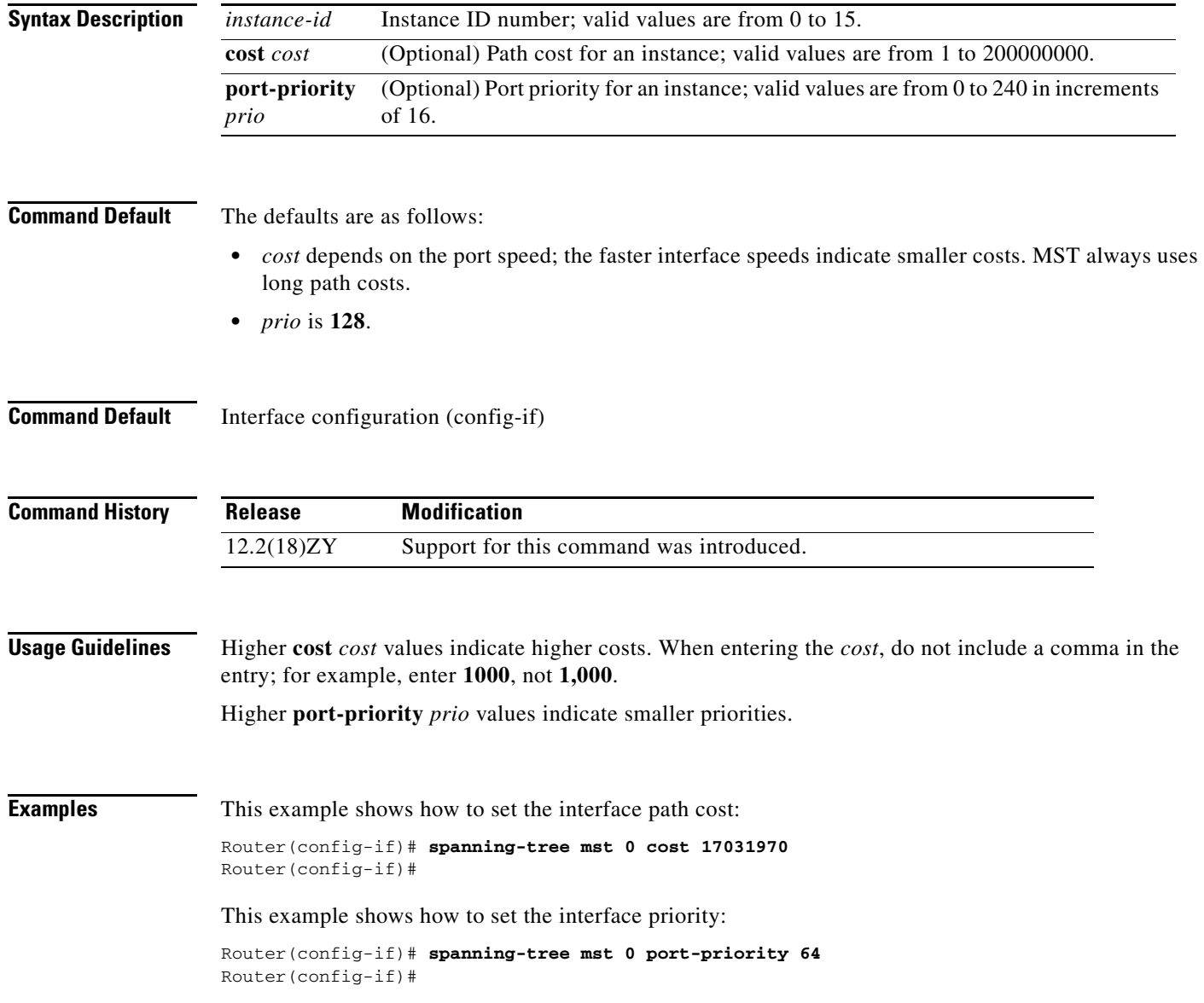

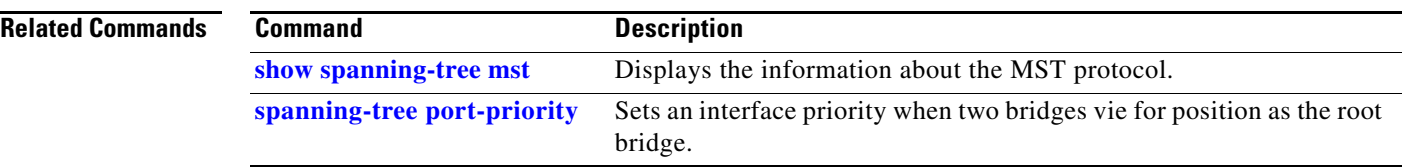

П

### **spanning-tree mst configuration**

 $\mathbf{I}$ 

To enter MST-configuration submode, use the **spanning-tree mst configuration** command. To return to the default settings, use the **no** form of this command.

**spanning-tree mst configuration**

**no spanning-tree mst configuration**

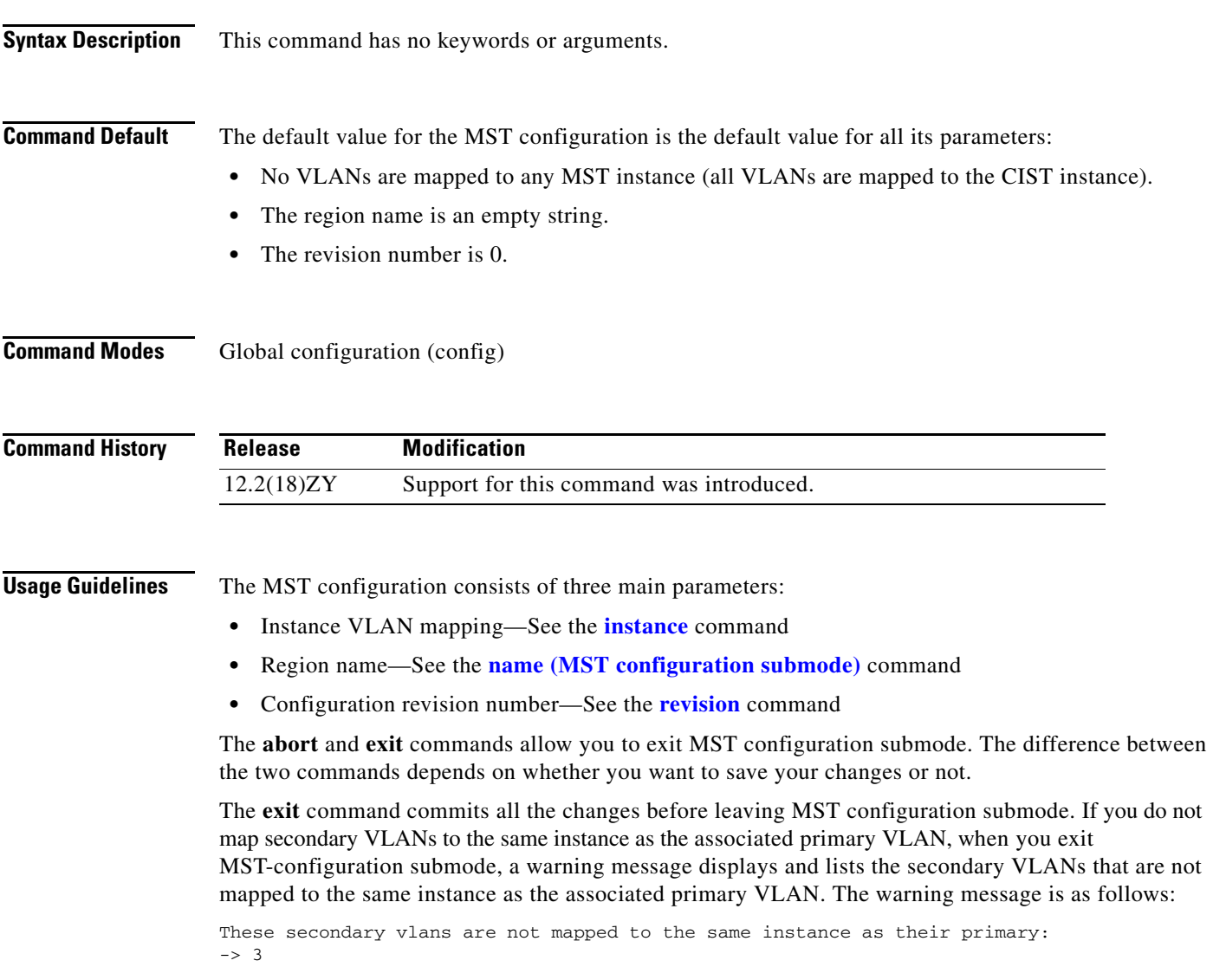

The **abort** command leaves MST-configuration submode without committing any changes.

Changing an MST-configuration submode parameter can cause connectivity loss. To reduce service disruptions, when you enter MST-configuration submode, make changes to a copy of the current MST configuration. When you are done editing the configuration, you can apply all the changes at once by using the **exit** keyword, or you can exit the submode without committing any change to the configuration by using the **abort** keyword.

In the unlikely event that two users commit a new configuration at exactly at the same time, this warning message displays:

% MST CFG:Configuration change lost because of concurrent access

**Examples** This example shows how to enter MST-configuration submode:

Router(config)# **spanning-tree mst configuration** Router(config-mst)#

This example shows how to reset the MST configuration to the default settings:

Router(config)# **no spanning-tree mst configuration** Router(config)#

#### **Related Commands**

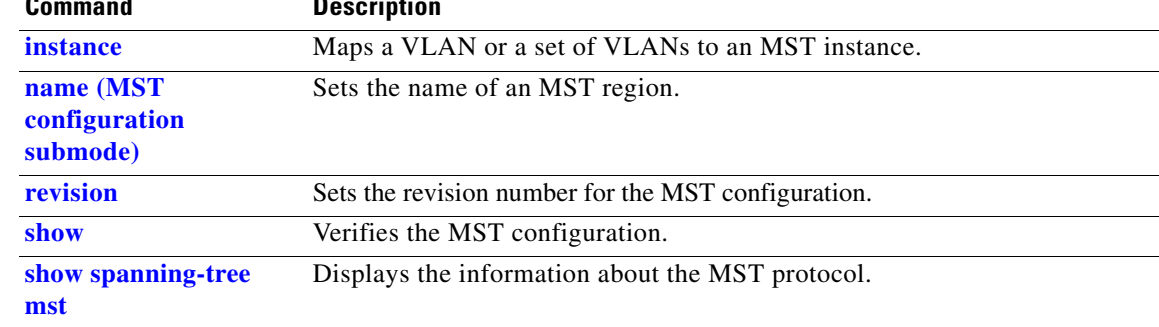

### **spanning-tree mst forward-time**

To set the forward-delay timer for all the instances on the Catalyst 6500 series switch, use the **spanning-tree mst forward-time** command. To return to the default settings, use the **no** form of this command.

**spanning-tree mst forward-time** *seconds*

**no spanning-tree mst forward-time**

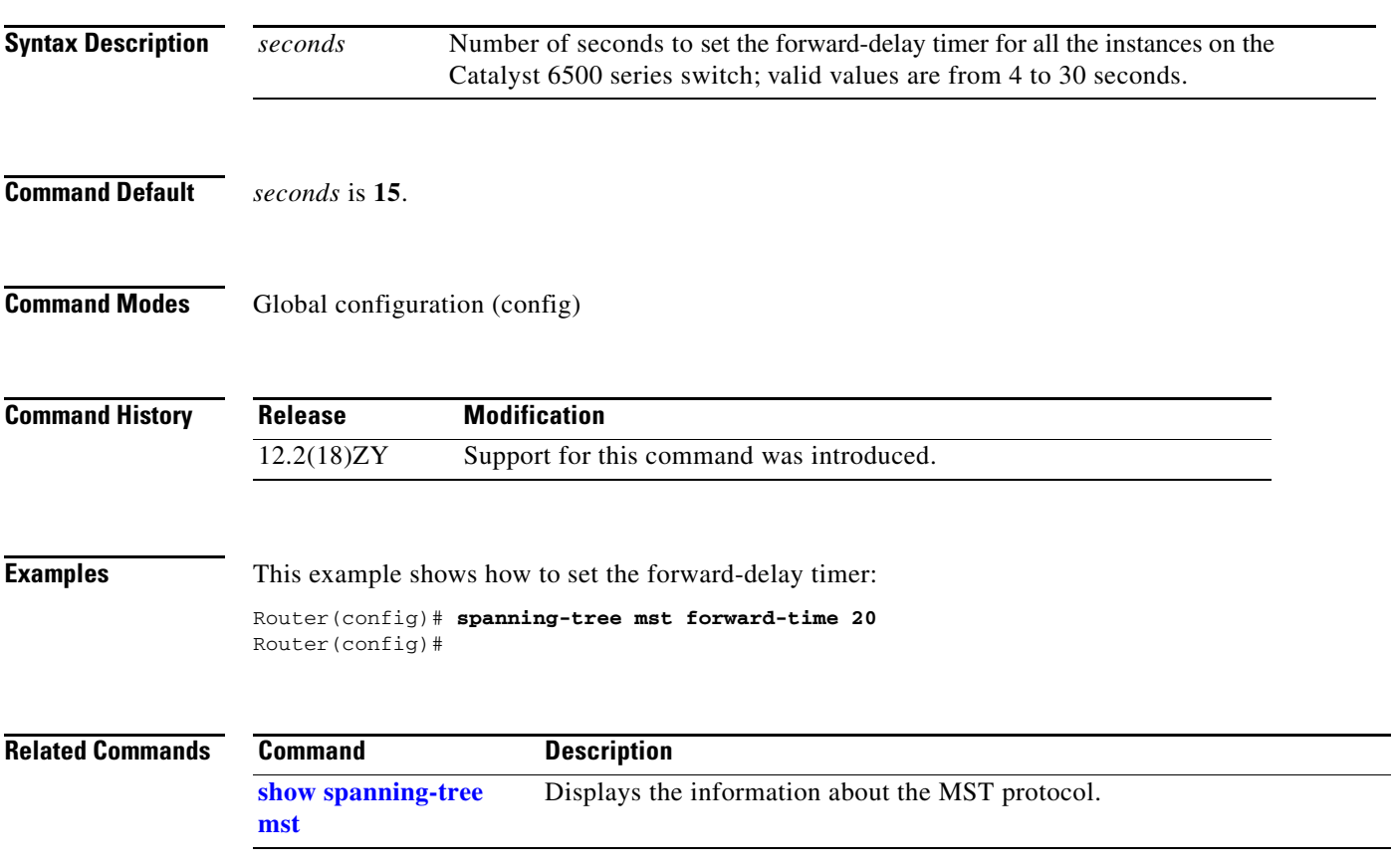

**The Contract of the Contract of the Contract of the Contract of the Contract of the Contract of the Contract o** 

### **spanning-tree mst hello-time**

To set the hello-time delay timer for all the instances on the Catalyst 6500 series switch, use the **spanning-tree mst hello-time** command. To return to the default settings, use the **no** form of this command.

**spanning-tree mst hello-time** *seconds*

**no spanning-tree mst hello-time**

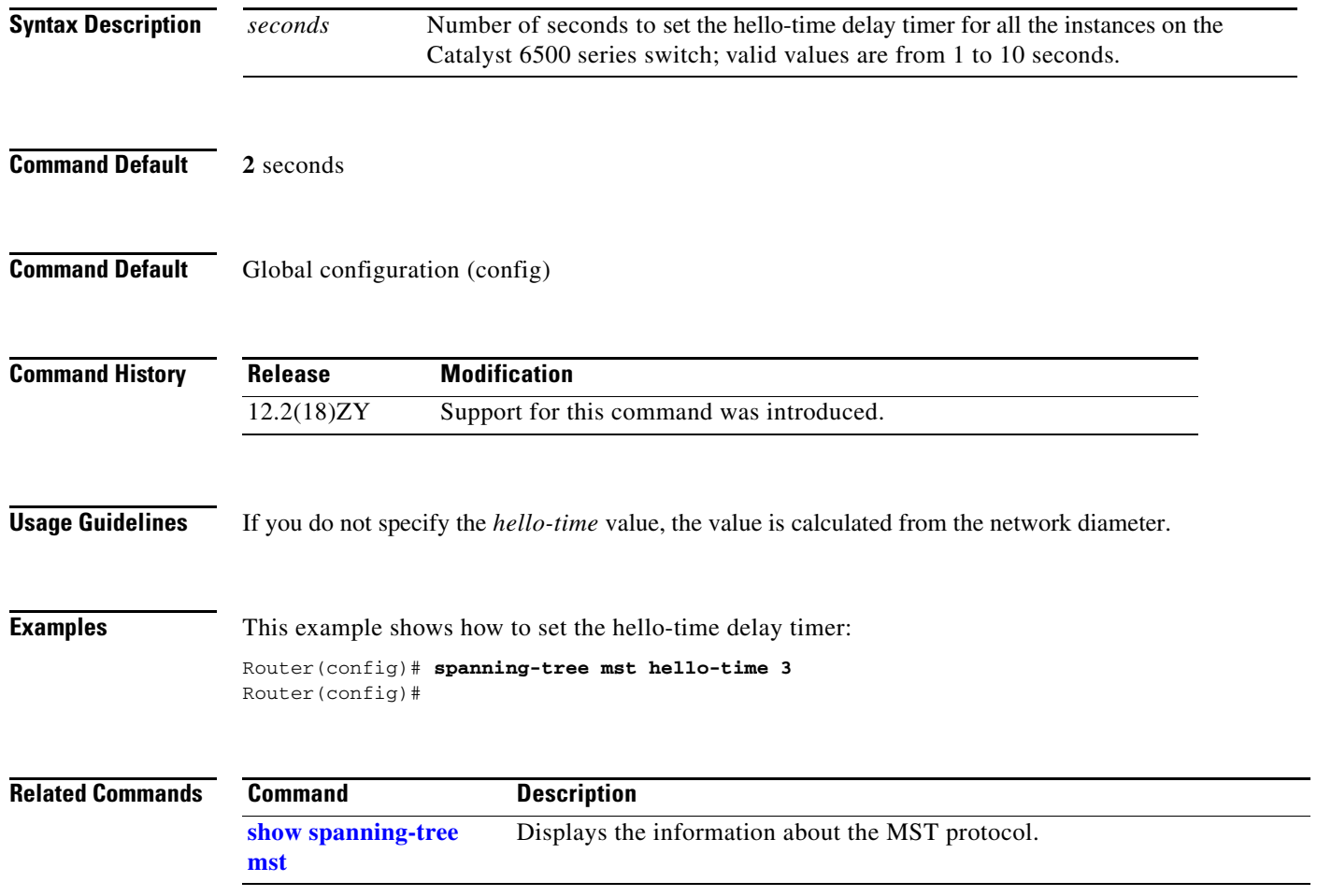

# **spanning-tree mst max-age**

To set the max-age timer for all the instances on the Catalyst 6500 series switch, use the **spanning-tree mst max-age** command. To return to the default settings, use the **no** form of this command.

**spanning-tree mst max-age** *seconds*

**no spanning-tree mst max-age**

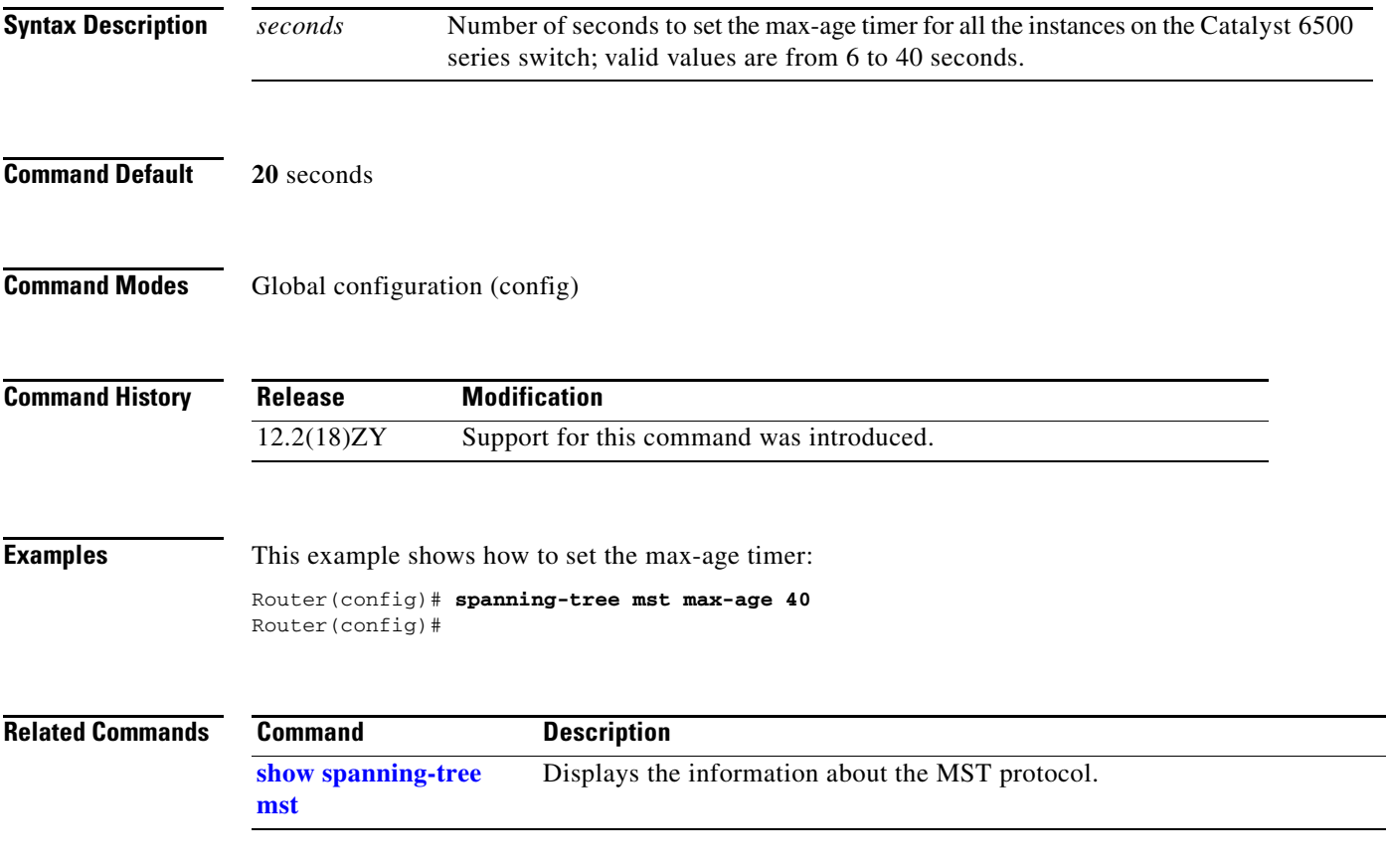

# **spanning-tree mst max-hops**

To specify the number of possible hops in the region before a BPDU is discarded, use the **spanning-tree mst max-hops** command. To return to the default settings, use the **no** form of this command.

**spanning-tree mst max-hops** *hopnumber*

**no spanning-tree mst max-hops**

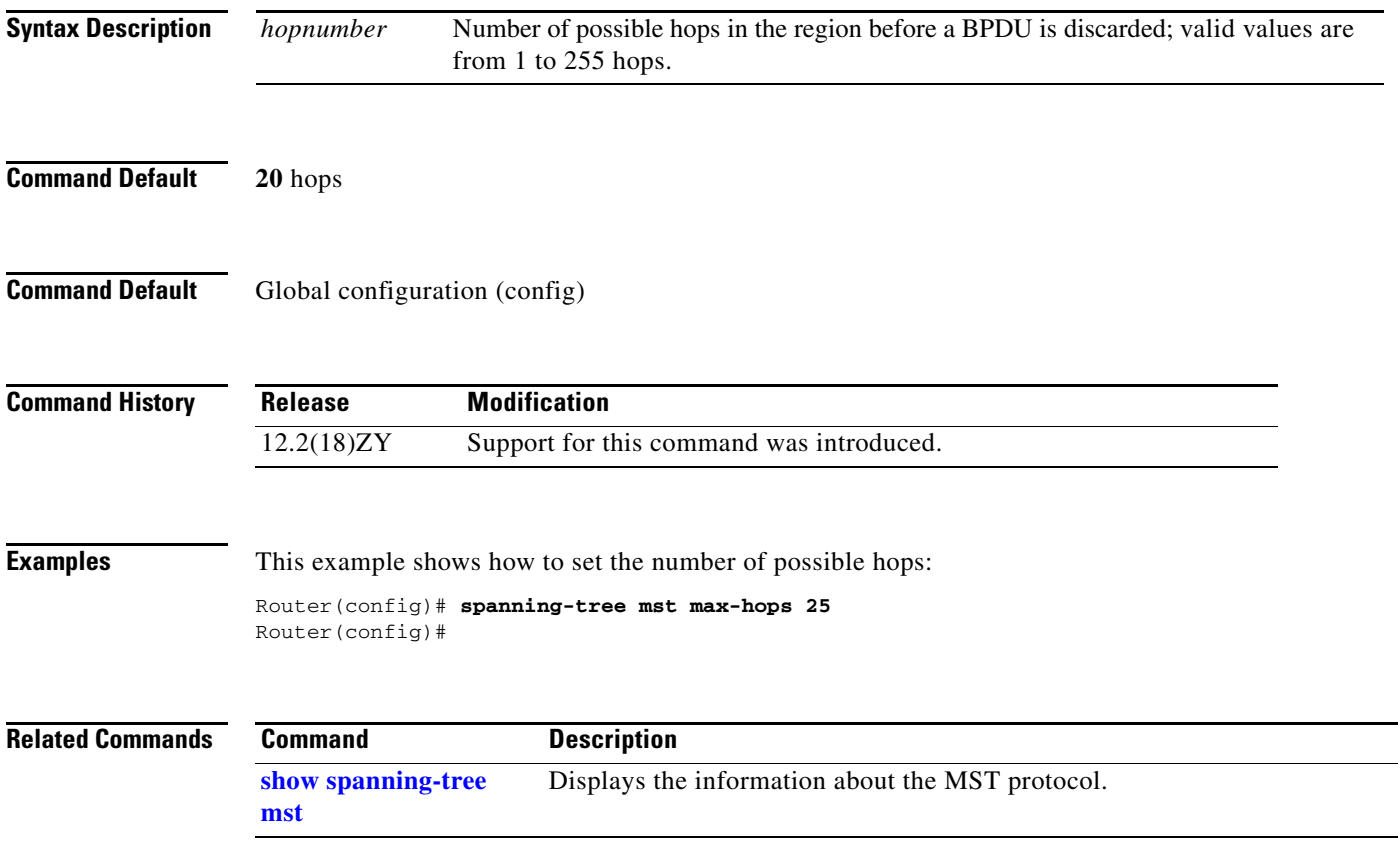

# **spanning-tree mst pre-standard**

To configure a port to transmit only prestandard BPDUs, use the **spanning-tree mst pre-standard** command. To return to the default settings, use the **no** form of this command.

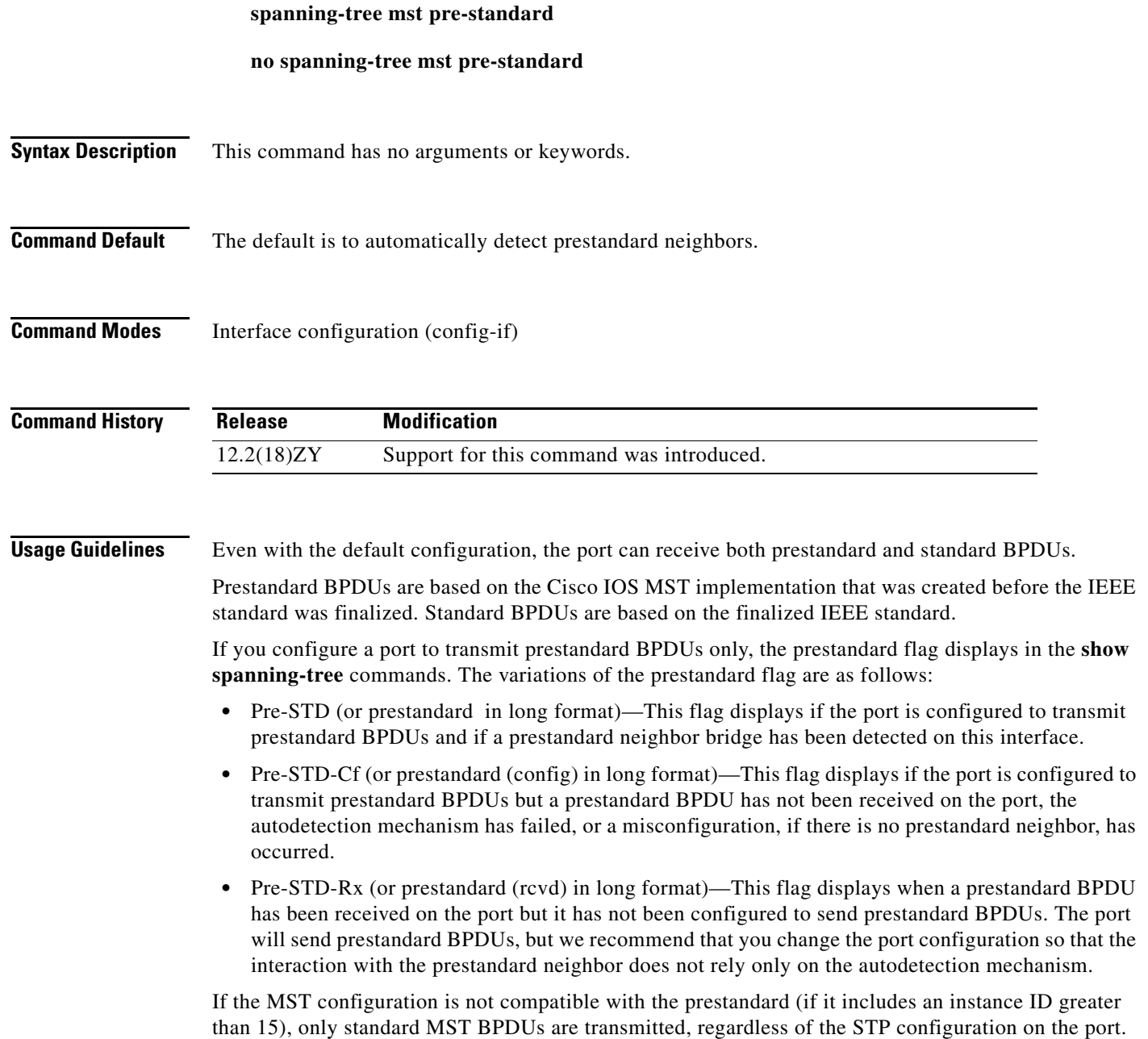

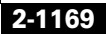

**Examples** This example shows how to configure a port to transmit only prestandard BPDUs:

Router(config-if)# **spanning-tree mst pre-standard** Router(config-if)#

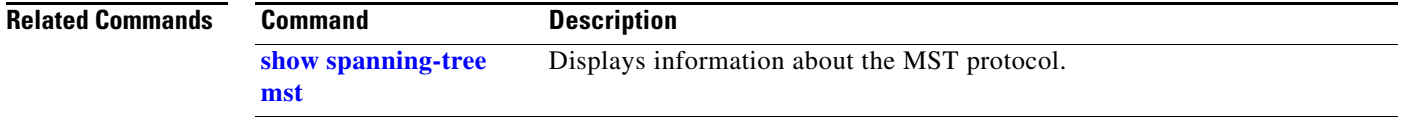
## **spanning-tree mst root**

To designate the primary and secondary root, set the bridge priority, and set the timer value for an instance, use the **spanning-tree mst root** command. To return to the default settings, use the **no** form of this command.

**spanning-tree mst** *instance-id* **root** {{**primary** | **secondary**} | {**priority** *prio*}} [**diameter** *dia*  [**hello-time** *hello-time*]]

**no spanning-tree mst root**

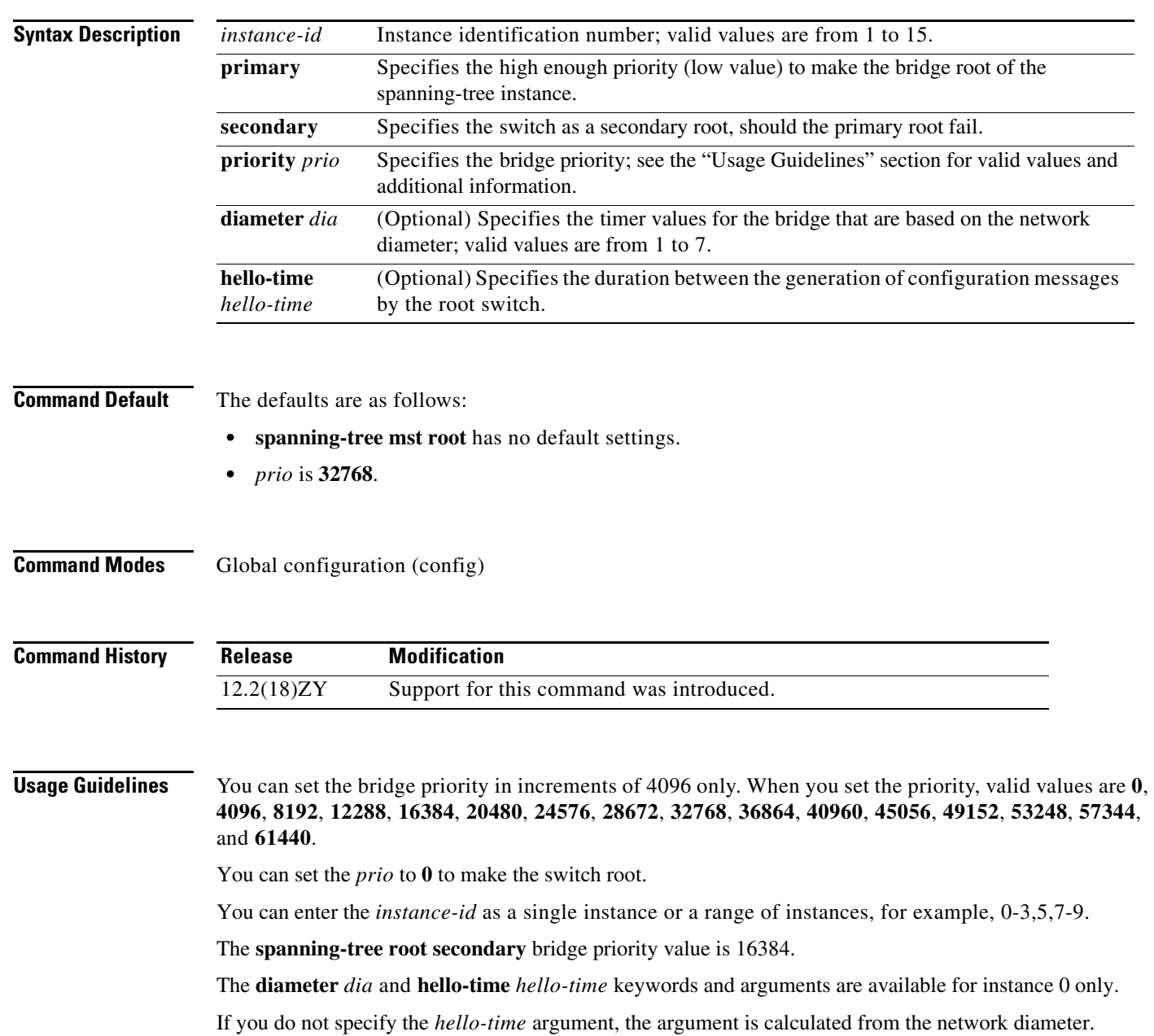

**Examples** This example shows how to set the bridge priority:

```
Router(config)# spanning-tree mst 0 root priority 4096
Router(config)#
```
This example shows how to set the priority and timer values for the bridge:

```
Router(config)# spanning-tree mst 0 root primary diameter 7 hello-time 2
Router(config)# spanning-tree mst 5 root primary
Router(config)#
```
### **Related Commands C**

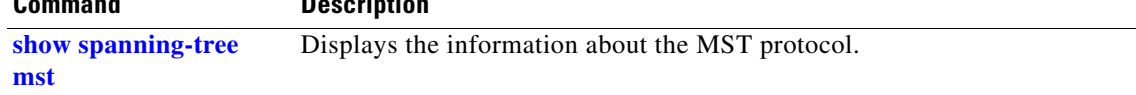

## **spanning-tree pathcost method**

To set the default path-cost calculation method, use the **spanning-tree pathcost method** command. To return to the default settings, use the **no** form of this command.

**spanning-tree pathcost method** {**long** | **short**}

**no spanning-tree pathcost method**

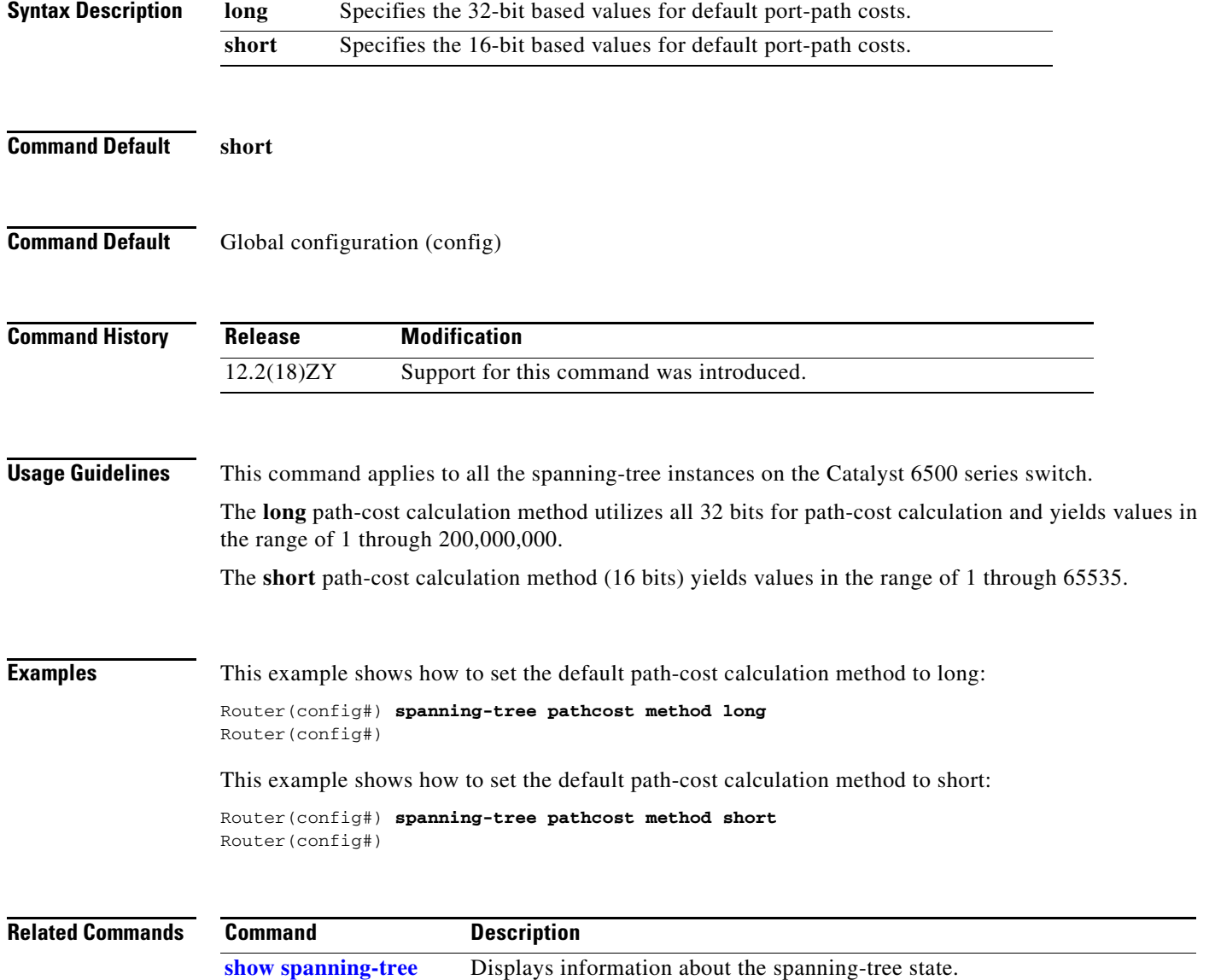

**The Contract of the Contract of the Contract of the Contract of the Contract of the Contract of the Contract o** 

## <span id="page-39-0"></span>**spanning-tree portfast (interface configuration mode)**

To enable PortFast mode where the interface is immediately put into the forwarding state upon linkup without waiting for the timer to expire, use the **spanning-tree portfast** command. To return to the default settings, use the **no** form of this command.

### **spanning-tree portfast**

**spanning-tree portfast** {**disable | trunk**}

**no spanning-tree portfast**

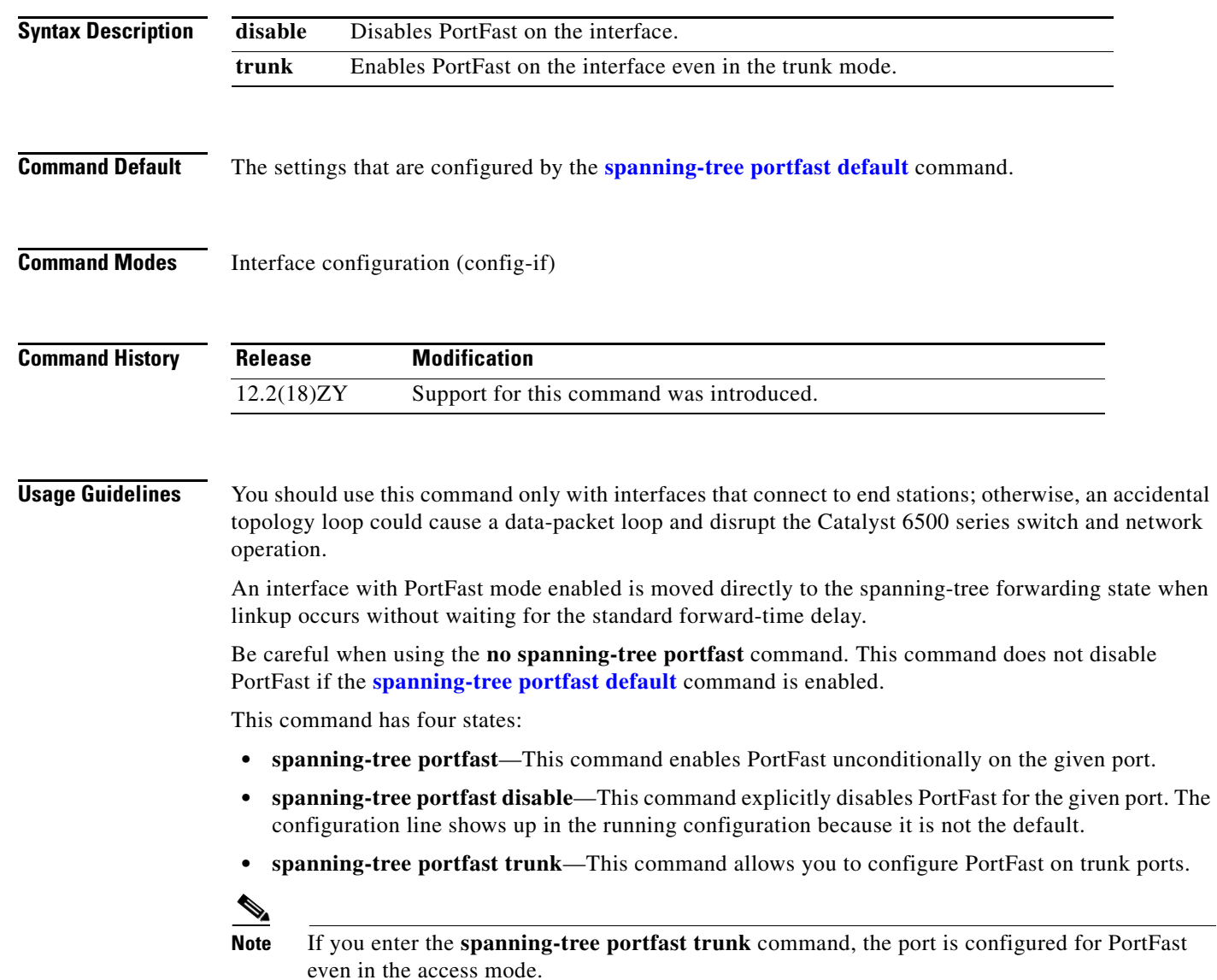

**• no spanning-tree portfast**—This command implicitly enables PortFast if you define the **[spanning-tree portfast default](#page-44-0)** command in global configuration mode and if the port is not a trunk port. If you do not configure PortFast globally, the **no spanning-tree portfast** command is equivalent to the **spanning-tree portfast disable** command.

### **Examples** This example shows how to enable PortFast mode: Router(config-if)# **spanning-tree portfast** Router(config-if)#

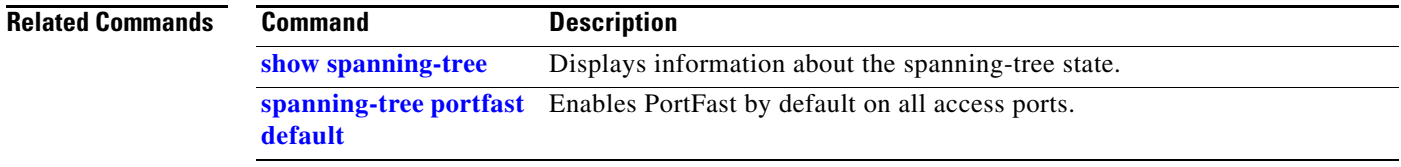

### **spanning-tree portfast bpdufilter default**

To enable BPDU filtering by default on all PortFast ports, use the **spanning-tree portfast bpdufilter default** command. To return to the default settings, use the **no** form of this command.

**spanning-tree portfast bpdufilter default**

**no spanning-tree portfast bpdufilter default**

- **Syntax Description** This command has no keywords or arguments.
- **Command Default** Disabled

**Command Modes** Global configuration (config)

**Command History Release Modification** 12.2(18)ZY Support for this command was introduced.

**Usage Guidelines** The **spanning-tree portfast bpdufilter** command enables BPDU filtering globally on PortFast ports. BPDU filtering prevents a port from sending or receiving any BPDUs.

> You can override the effects of the **portfast bpdufilter default** command by configuring BPDU filtering at the interface level.

**Note** Be careful when enabling BPDU filtering. The feature's functionality is different when you enable it on a per-port basis or globally. When enabled globally, BPDU filtering is applied only on ports that are in an operational PortFast state. Ports send a few BPDUs at linkup before they effectively filter outbound BPDUs. If a BPDU is received on an edge port, it immediately loses its operational PortFast status and BPDU filtering is disabled.

When enabled locally on a port, BPDU filtering prevents the Catalyst 6500 series switch from receiving or sending BPDUs on this port.

**Caution** Be careful when using this command. Using this command incorrectly can cause bridging loops.

This example shows how to enable BPDU filtering by default:

Router(config)# **spanning-tree portfast bpdufilter default** Router(config)#

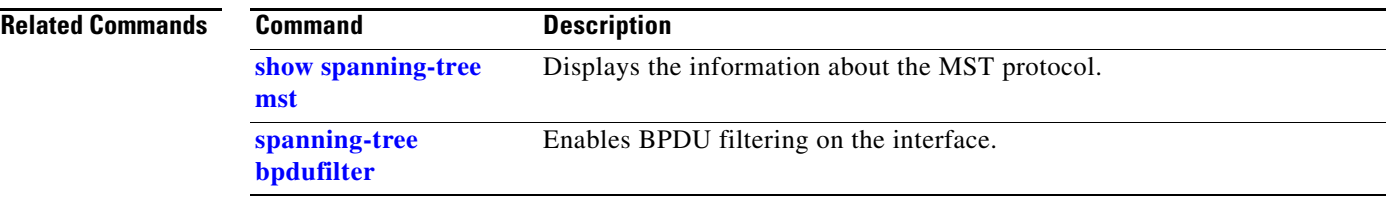

### <span id="page-43-0"></span>**spanning-tree portfast bpduguard default**

To enable BPDU guard by default on all PortFast ports, use the **spanning-tree portfast bpduguard default** command. To return to the default settings, use the **no** form of this command.

**spanning-tree portfast bpduguard default**

**no spanning-tree portfast bpduguard default**

- **Syntax Description** This command has no keywords or arguments.
- **Command Default** Disabled

**Command Modes** Global configuration (config)

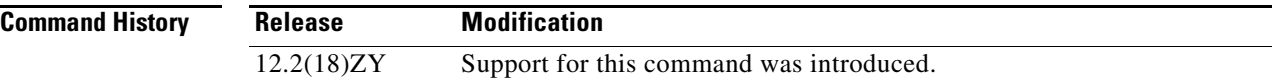

### **Usage Guidelines**

**Caution** Be careful when using this command. You should use this command only with interfaces that connect to end stations; otherwise, an accidental topology loop could cause a data-packet loop and disrupt the Catalyst 6500 series switch and network operation.

BPDU guard disables a port if it receives a BPDU. BPDU guard is applied only on ports that are PortFast enabled and are in an operational PortFast state.

### **Examples** This example shows how to enable BPDU guard by default: Router(config)# **spanning-tree portfast bpduguard default** Router(config)#

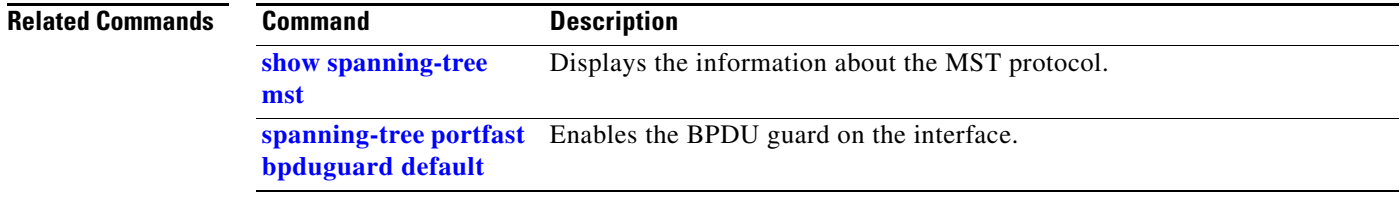

**2-1179**

# <span id="page-44-0"></span>**spanning-tree portfast default**

To enable PortFast by default on all access ports, use the **spanning-tree portfast default** command. To disable PortFast by default on all access ports, use the **no** form of this command.

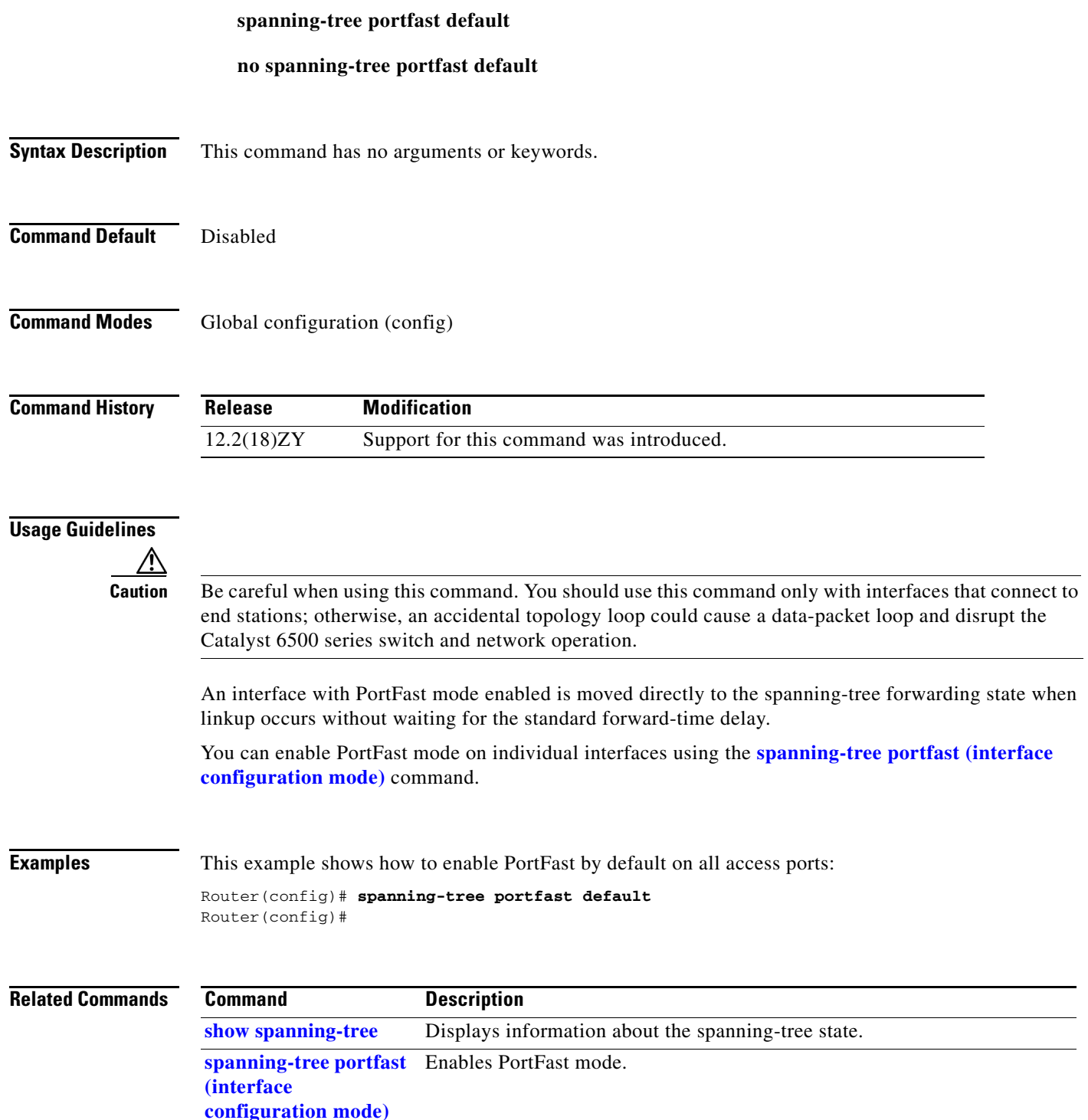

## **spanning-tree port-priority**

To set an interface priority when two bridges vie for position as the root bridge, use the **spanning-tree port-priority** command. The priority you set breaks the tie. To return to the default settings, use the **no** form of this command.

**spanning-tree port-priority** *port-priority*

**no spanning-tree port-priority**

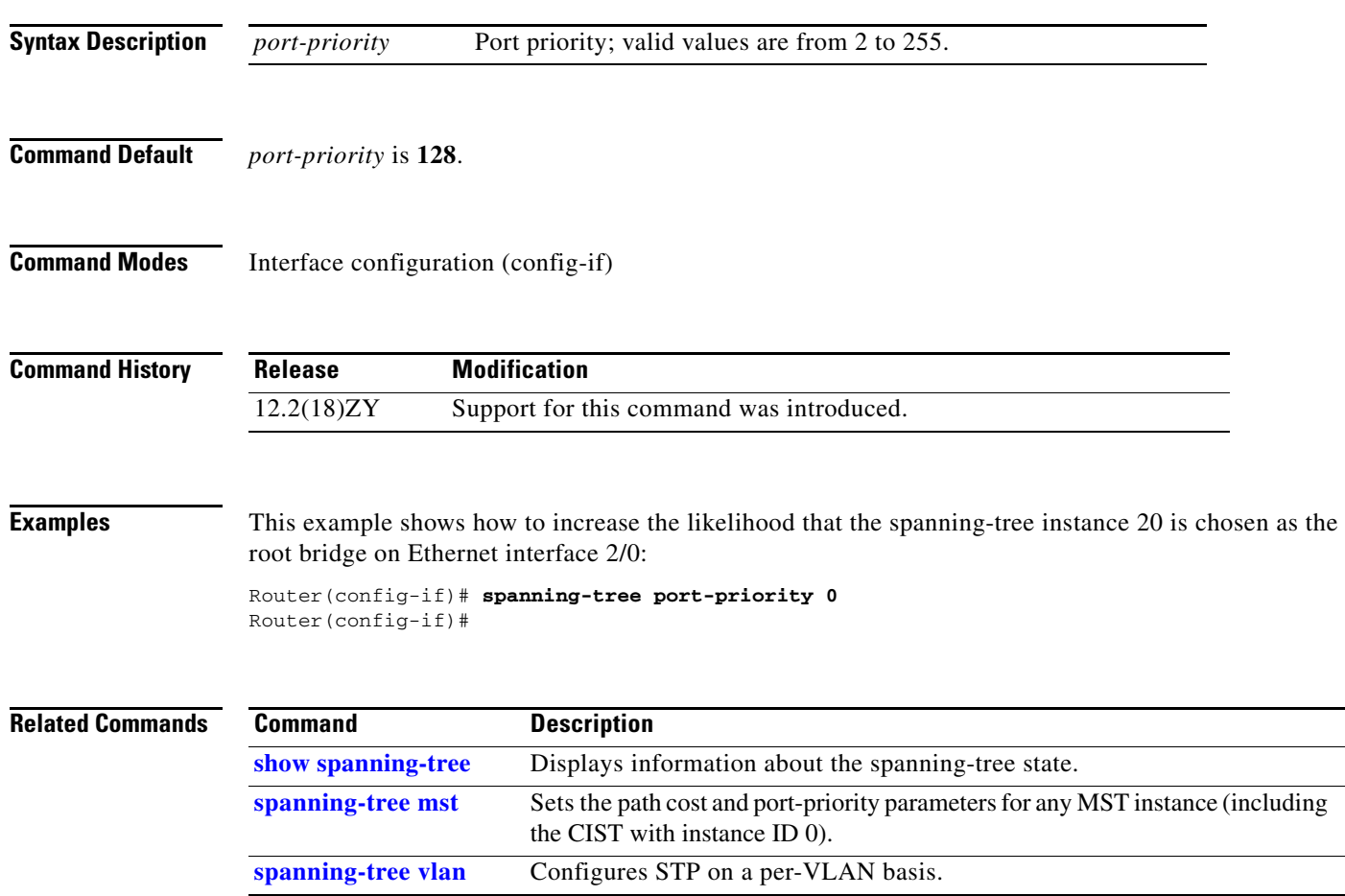

## **spanning-tree transmit hold-count**

To specify the transmit hold count, use the **spanning-tree transmit hold-count** command. To return to the default settings, use the **no** form of this command.

**spanning-tree transmit hold-count** *value*

**no spanning-tree transmit hold-count**

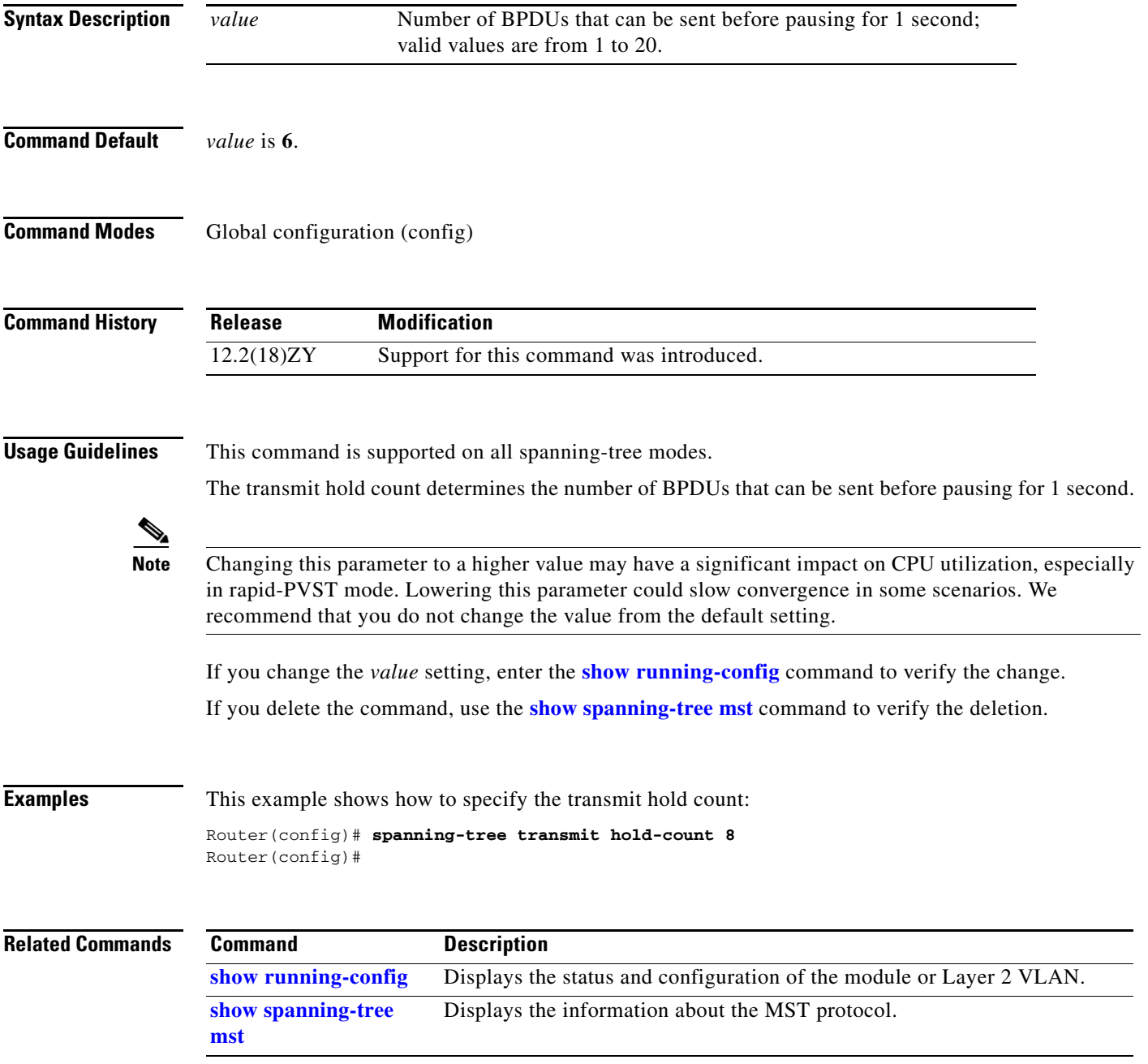

**2-1181**

# **spanning-tree uplinkfast**

To enable UplinkFast, use the **spanning-tree uplinkfast** command. To disable UplinkFast, use the **no** form of this command.

**spanning-tree uplinkfast** [**max-update-rate** *packets-per-second*]

**no spanning-tree uplinkfast** [**max-update-rate**]

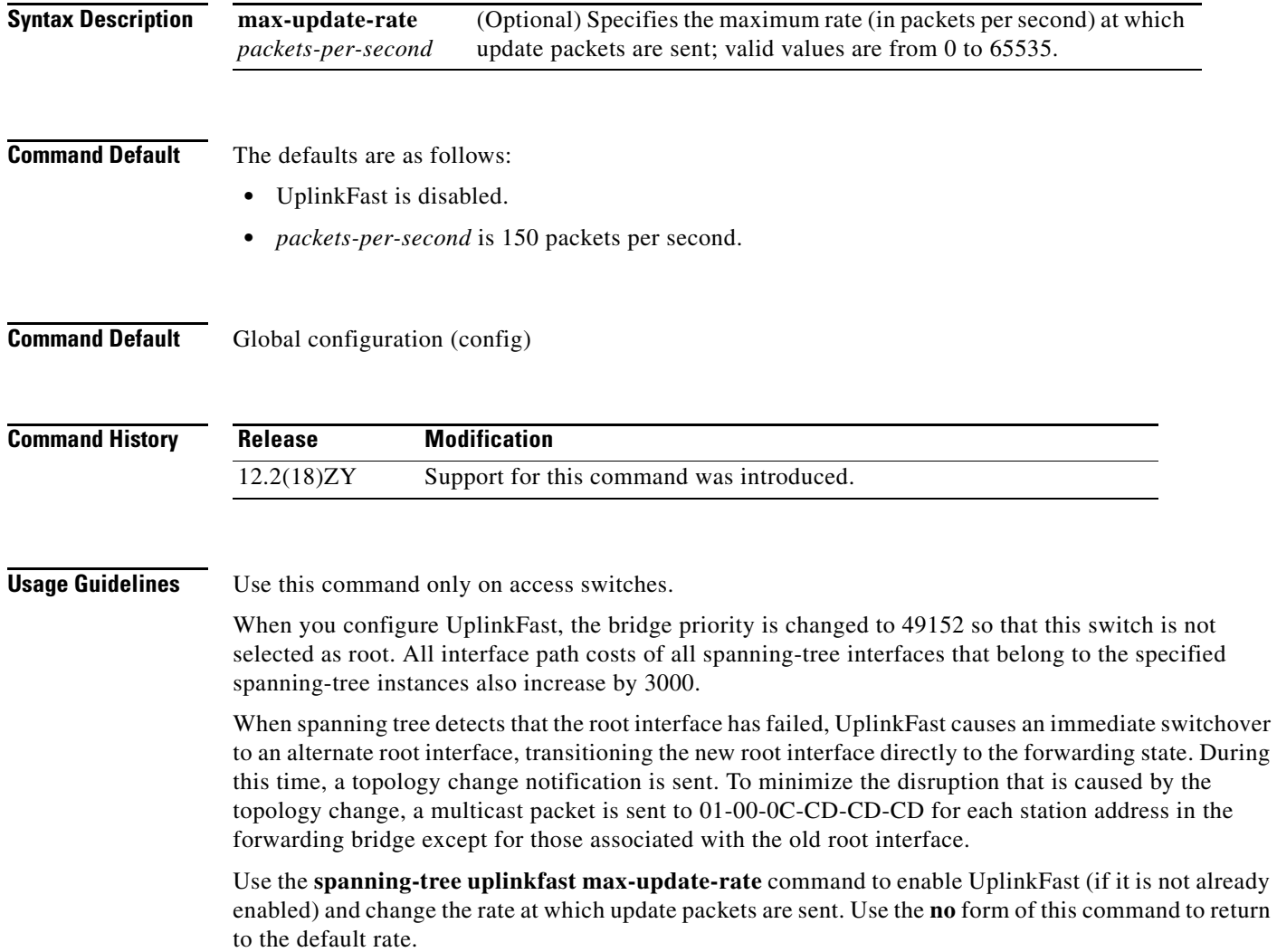

**Examples** This example shows how to enable UplinkFast and set the maximum rate to 200 packets per second: Router(config)# **spanning-tree uplinkfast max-update-rate 200** Router(config)#

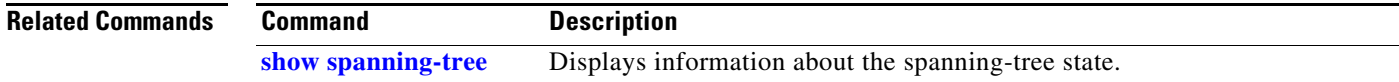

## <span id="page-49-0"></span>**spanning-tree vlan**

To configure STP on a per-VLAN basis, use the **spanning-tree vlan** command. To return to the default settings, use the **no** form of this command.

**spanning-tree vlan** *vlan-id* [**forward-time** *seconds* | **hello-time** *hello-time* | **max-age** *seconds* | **priority** *priority* | **protocol** *protocol* | {**root** {**primary** | **secondary**} [**diameter** *net-diameter*  [**hello-time** *hello-time*]]}]

**no spanning-tree vlan** *vlan-id* [**forward-time** | **hello-time** | **max-age** | **priority** | **protocol** | **root**]

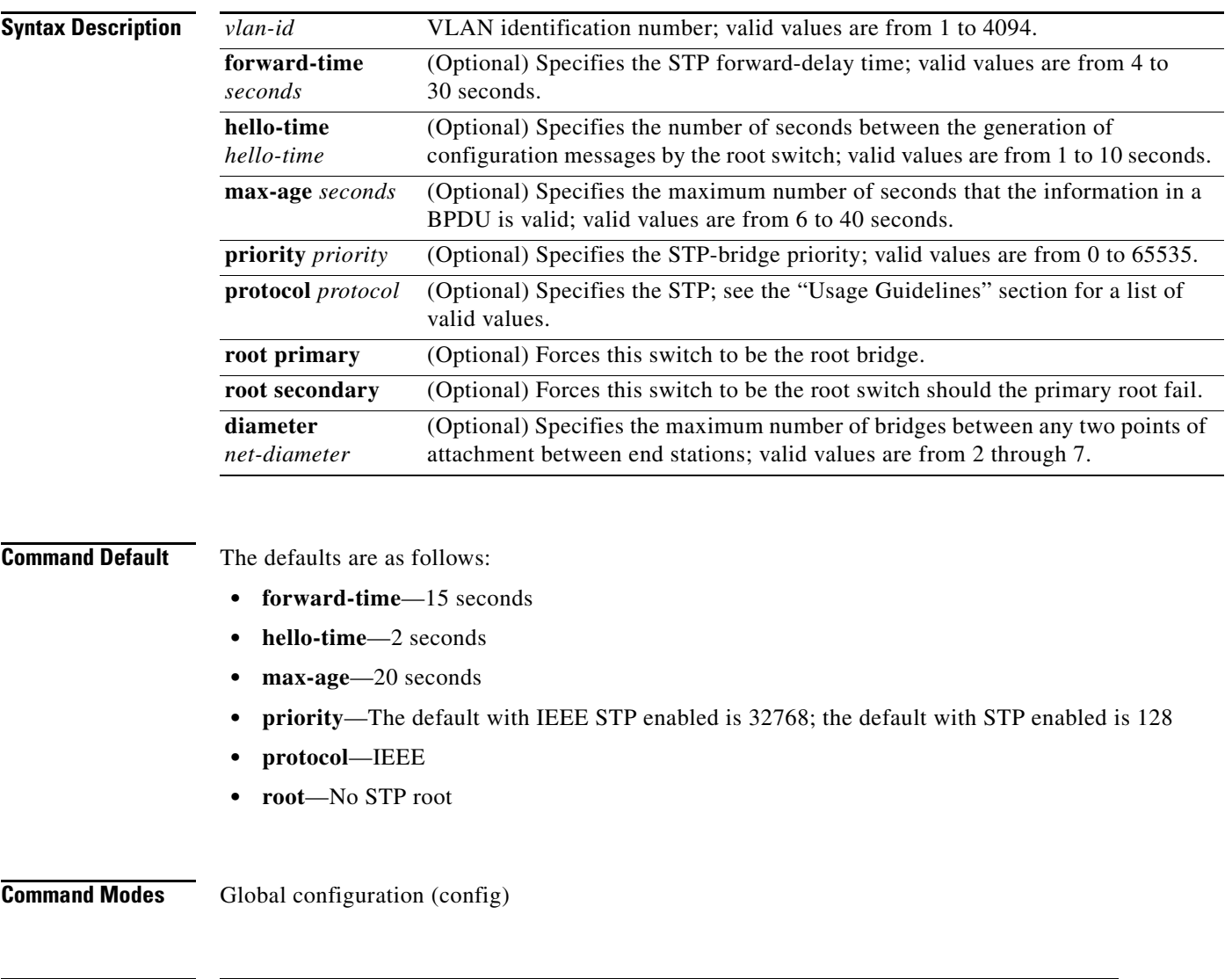

12.2(18)ZY Support for this command was introduced.

**Release Modification**

**Command History**

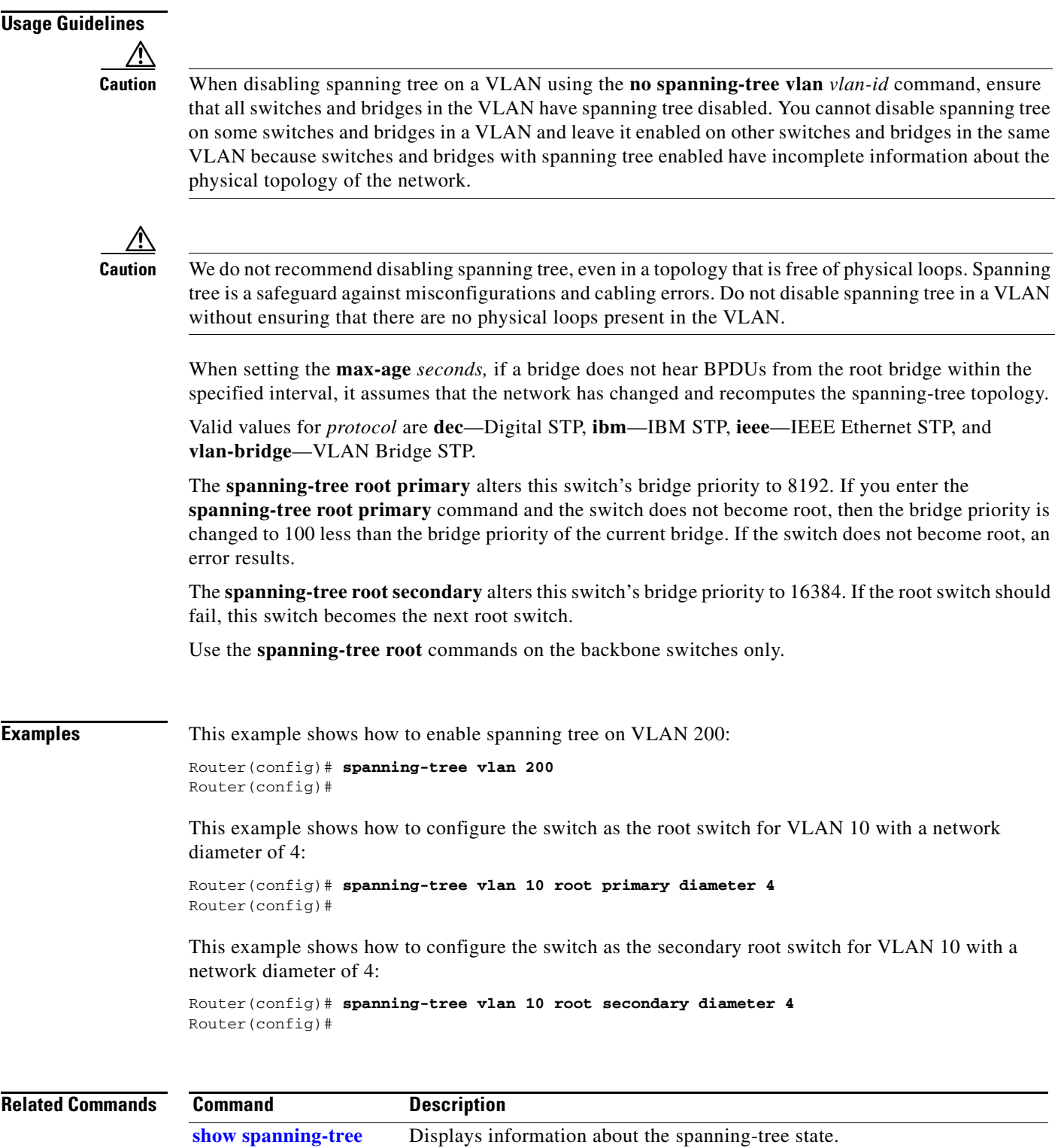

**The Contract of the Contract of the Contract of the Contract of the Contract of the Contract of the Contract o** 

### **speed**

To set the port speed for an Ethernet interface, use the **speed** command. To disable a speed setting, use the **no** form of this command.

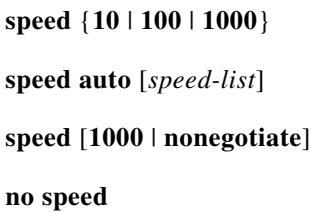

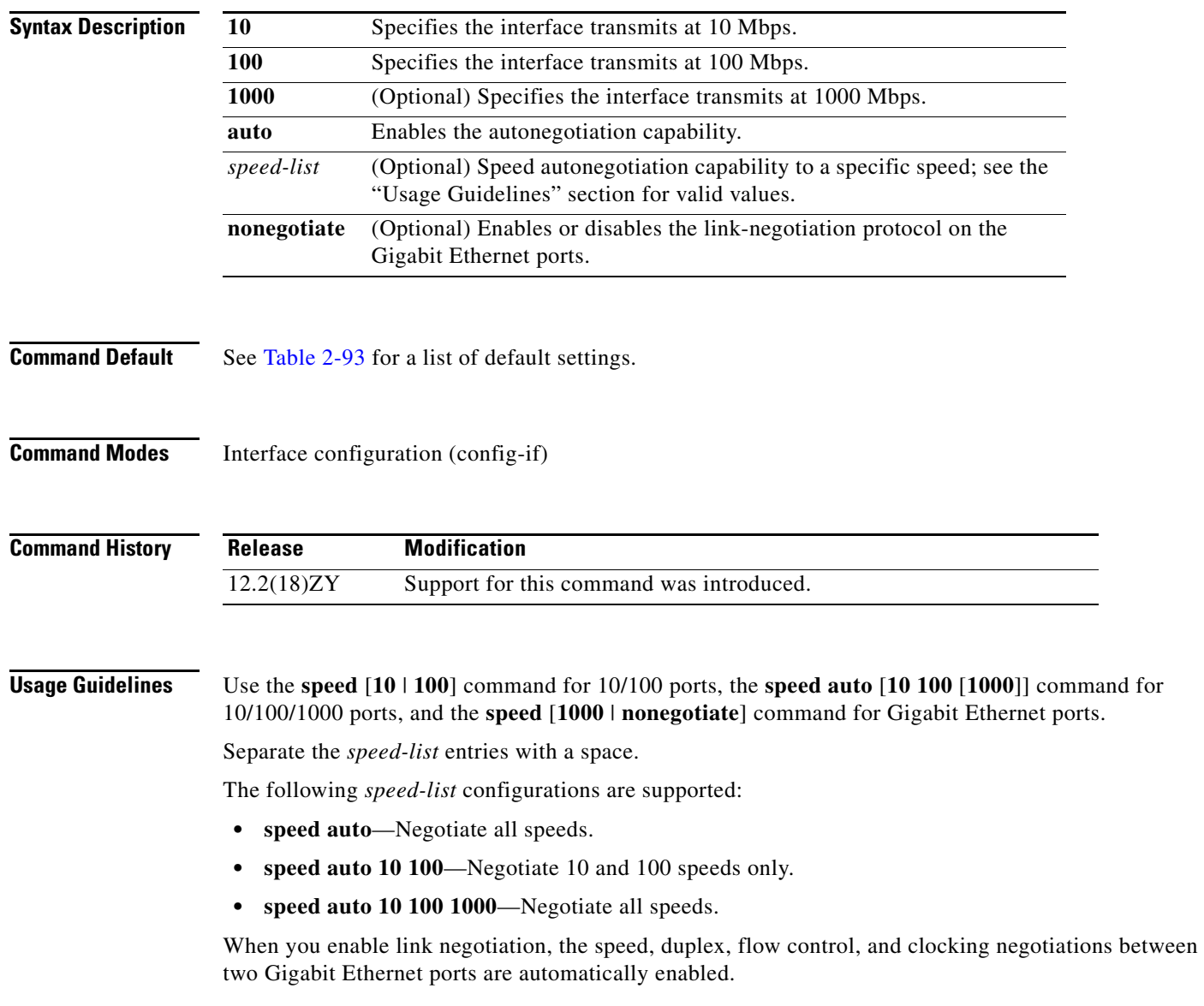

[Table 2-93](#page-52-0) lists the supported command options by interface.

<span id="page-52-0"></span>

| <b>Interface Type</b>         | <b>Supported Syntax</b>                          | <b>Default Setting</b>                         | <b>Usage Guidelines</b>                                                                                                    |
|-------------------------------|--------------------------------------------------|------------------------------------------------|----------------------------------------------------------------------------------------------------|
| 10/100-Mbps<br>module         | speed $[10   100]$<br>speed auto $[10 \mid 100]$ | auto                                           | If the speed is set to <b>auto</b> , you cannot<br>set duplex.                                                                     |
|                               |                                                  |                                                | If the speed is set to $10$ or $100$ , and<br>you do not configure the duplex<br>setting, the duplex is set to half.               |
| 10/100/1000-Mbps<br>interface | speed auto $[{10100}]$<br>[1000]                 | auto                                           | If the speed is set to <b>auto</b> , you cannot<br>set duplex.                                                                     |
|                               |                                                  |                                                | If the speed is set to $10$ or $100$ , and<br>you do not configure the duplex<br>setting, the duplex is set to half by<br>default. |
|                               |                                                  |                                                | If the speed is set to 10 100, the<br>interface is not forced to half duplex<br>by default.                                        |
| 100-Mbps fiber<br>modules     | Factory set                                      | Not applicable.                                |                                                                                                    |
| Gigabit Ethernet<br>module    | speed [1000  <br>nonegotiate]                    | Speed is 1000 or<br>negotiation is<br>enabled. | Speed, duplex, flow control, and<br>clocking negotiations are enabled.                                                             |
| 10-Mbps ports                 | Factory set                                      | Not applicable.                                |                                                                                                    |

*Table 2-93 Supported speed Command Options*

If you decide to configure the interface speed and duplex commands manually, and enter a value other than **speed auto** (for example, 10 or 100 Mbps), ensure that you configure the connecting interface speed command to a matching speed but do not use the **auto** keyword.

If you set the Ethernet interface speed to **auto** on a 10/100-Mbps or 10/100/1000-Mbps Ethernet interface, both speed and duplex are autonegotiated.

The Gigabit Ethernet interfaces are full duplex only. You cannot change the duplex mode on the Gigabit Ethernet interfaces or on a 10/100/1000-Mbps interface that is configured for Gigabit Ethernet.

When manually configuring the interface speed to either 10 or 100 Mbps, the switch prompts you to configure duplex mode on the interface.

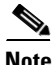

**Note** Catalyst 6500 series switches cannot automatically negotiate interface speed and duplex mode if either connecting interface is configured to a value other than **auto**.

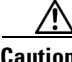

**Caution** Changing the interface speed and duplex mode might shut down and reenable the interface during the reconfiguration.

You cannot set the duplex mode to **half** when the port speed is set at 1000 and similarly, you cannot set the port speed to **1000** when the mode is set to half duplex. In addition, if the port speed is set to **auto**, the **duplex** command is rejected.

[Table 2-94](#page-53-0) describes the relationship between the **duplex** and **speed** commands.

### <span id="page-53-0"></span>*Table 2-94 Relationship Between duplex and speed Commands*

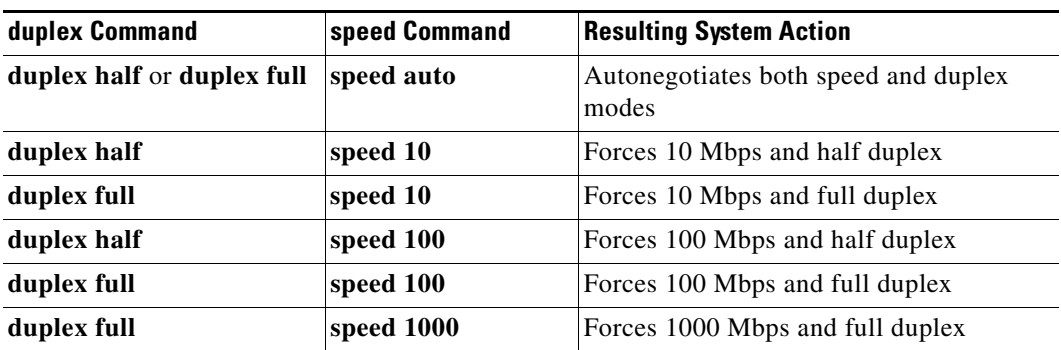

**Examples** This example shows how to configure the interface to transmit at 100 Mbps:

Router(config-if)# **speed 100** Router(config-if)#

### **Related Commands**

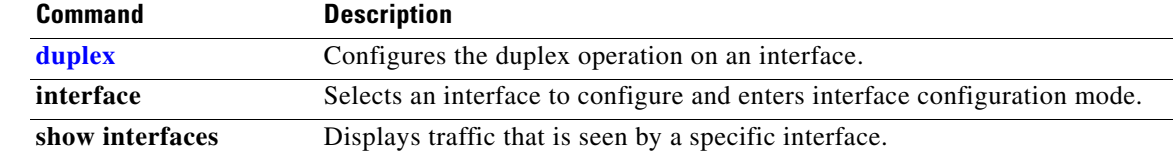

### **squeeze**

To delete flash files permanently by squeezing a flash file system, use the **squeeze** command.

**squeeze** *filesystem***:**

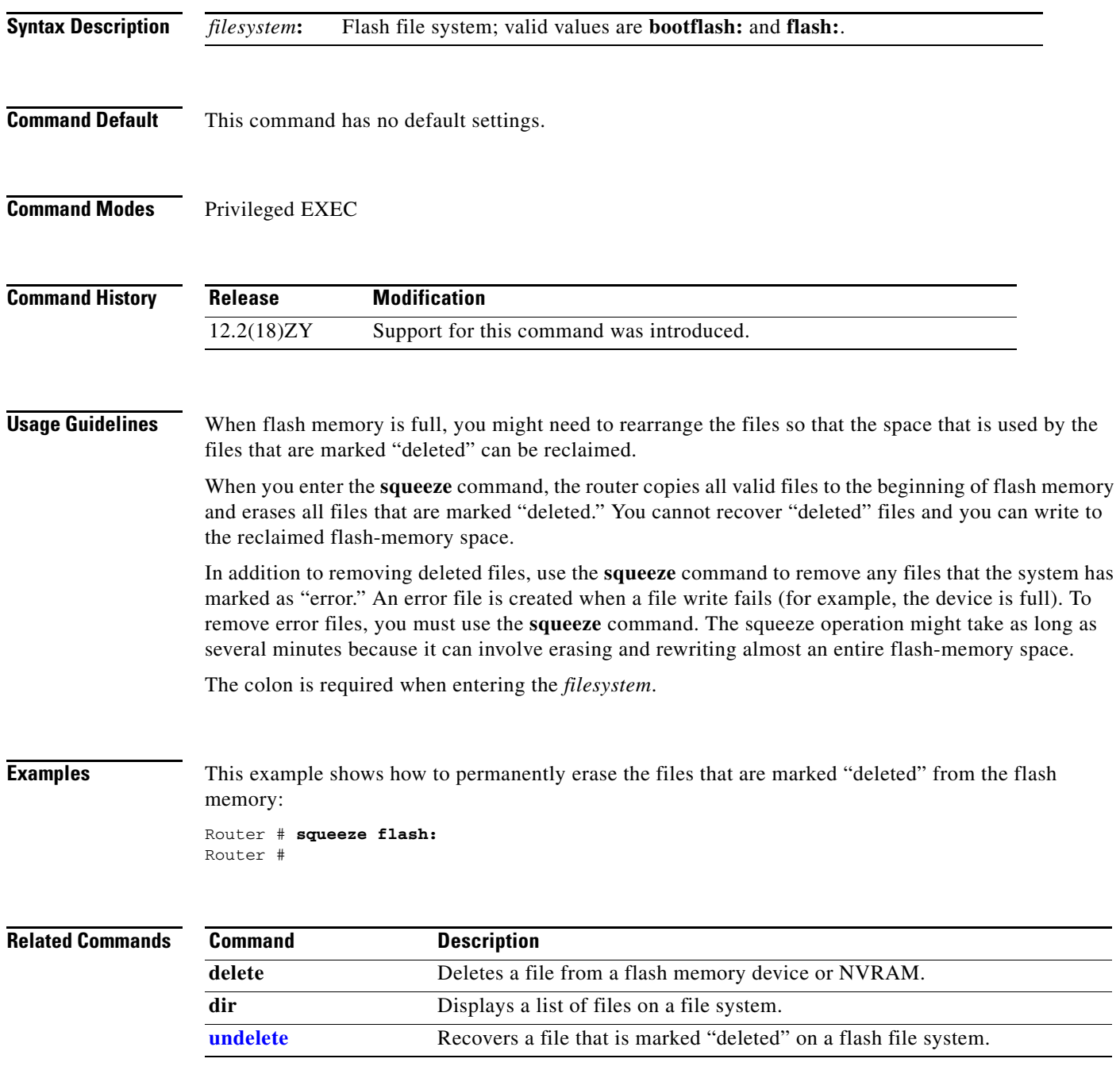

# **stack-mib portname**

To specify a name string for a port, use the **stack-mib portname** command.

**stack-mib portname** *portname*

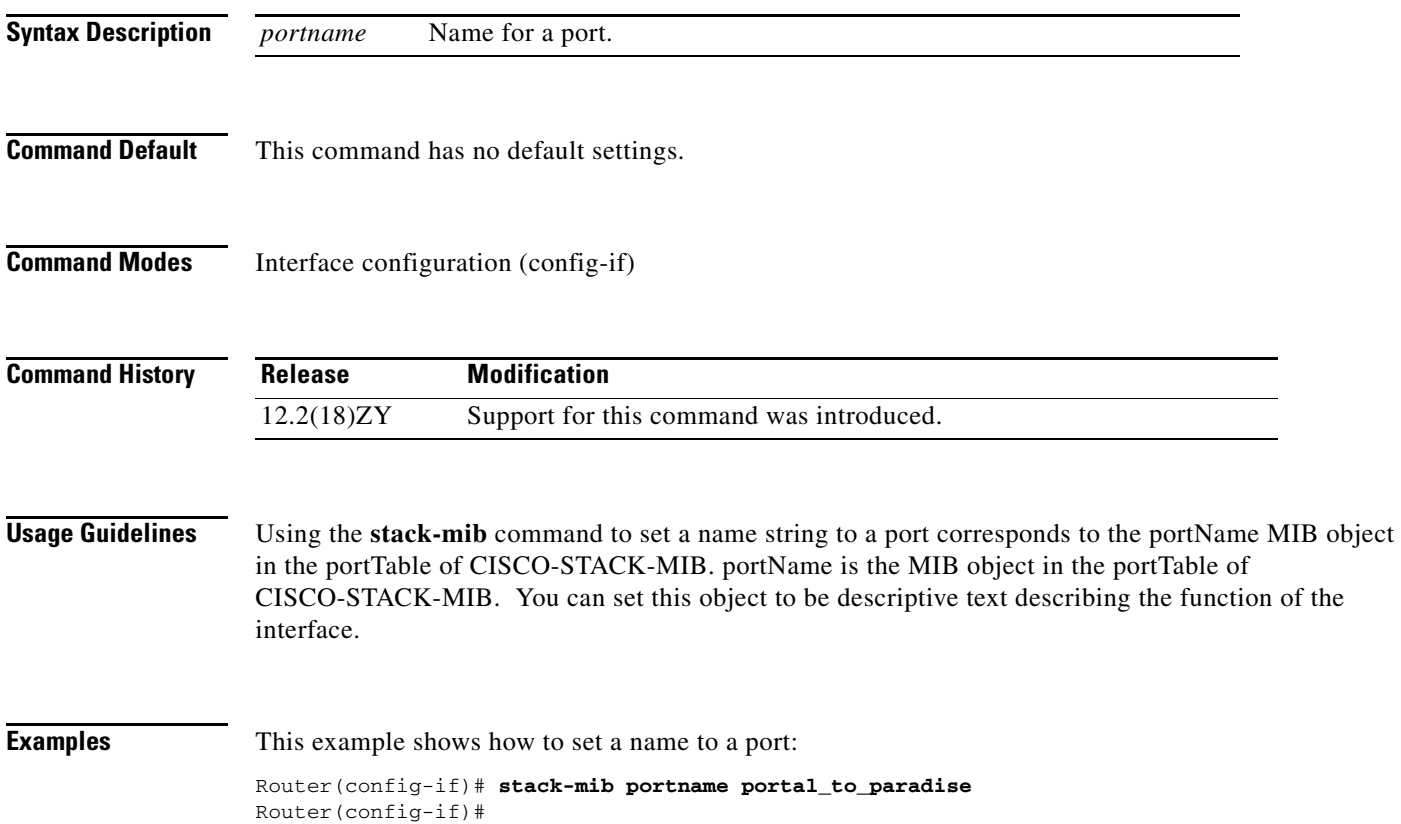

## **standby delay minimum reload**

To configure the delay period before the initialization of HSRP groups, use the **standby delay minimum reload** command. To disable the delay period, use the **no** form of this command.

**standby delay minimum** [*min-delay*] **reload** [*reload-delay*]

**no standby delay minimum** [*min-delay*] **reload** [*reload-delay*]

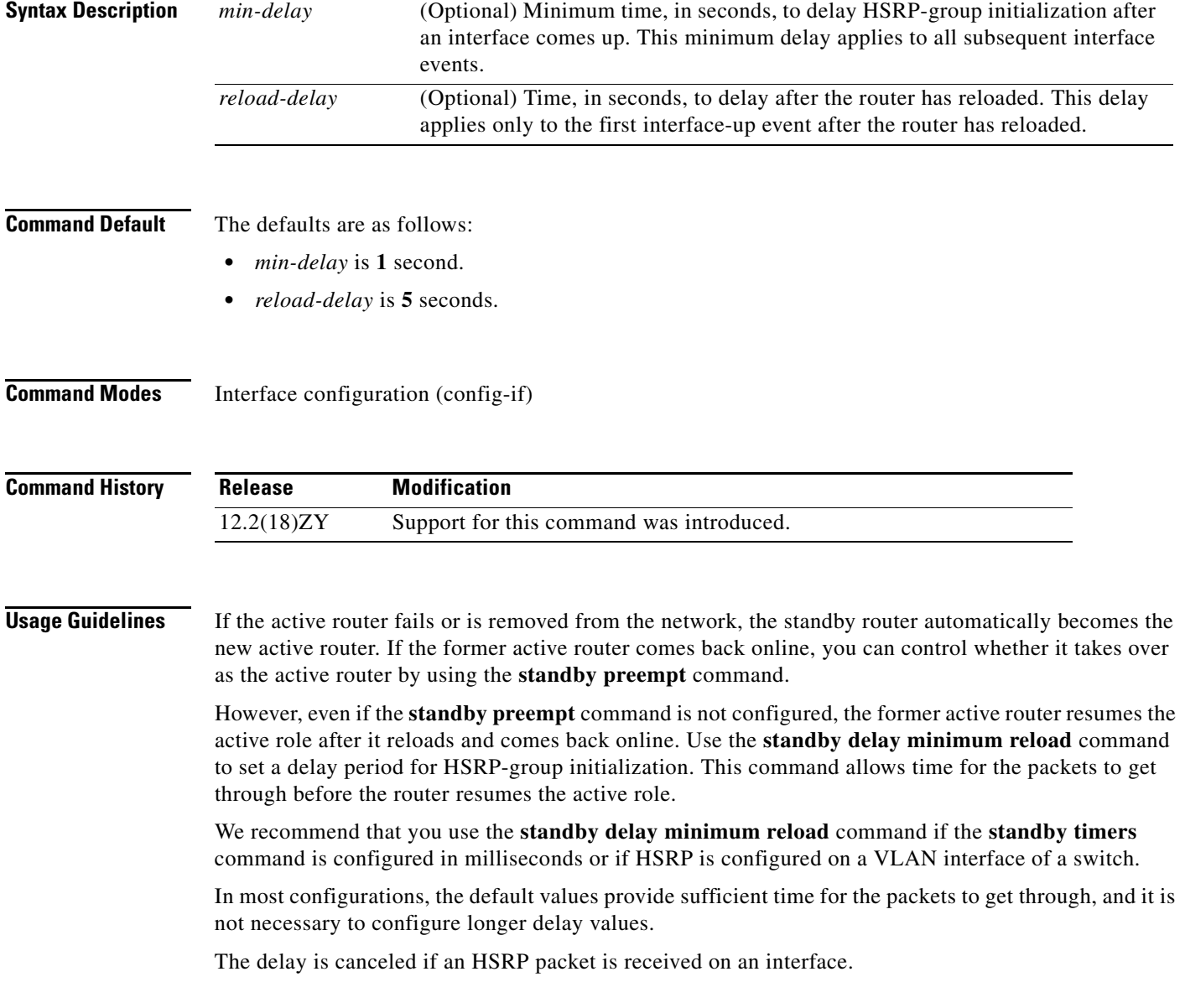

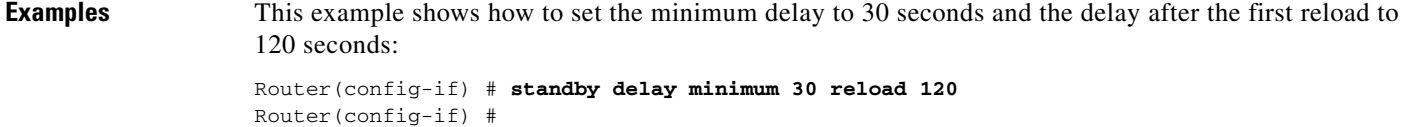

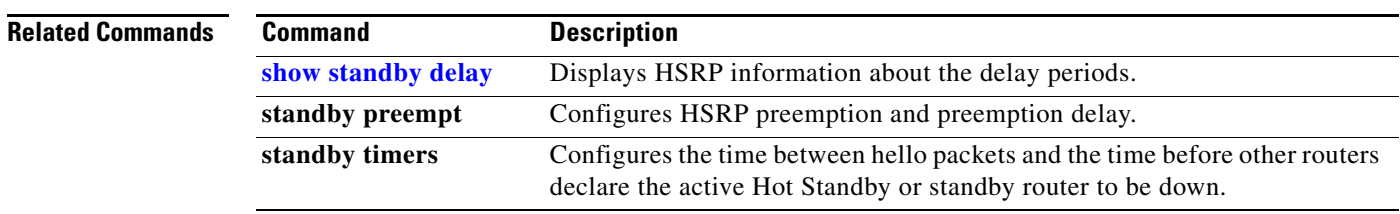

**Catalyst Supervisor Engine 32 PISA Cisco IOS Software Command Reference**

П

### **standby track**

To configure an interface so that the Hot Standby-priority changes are based on the availability of other interfaces, use the **standby track** command. To delete all tracking configuration for a group, use the **no** form of this command.

**standby** [*group-number*] **track** {*interface-type interface-number* | **designated-router**} [*priority-decrement*]

**no standby** *group-number* **track**

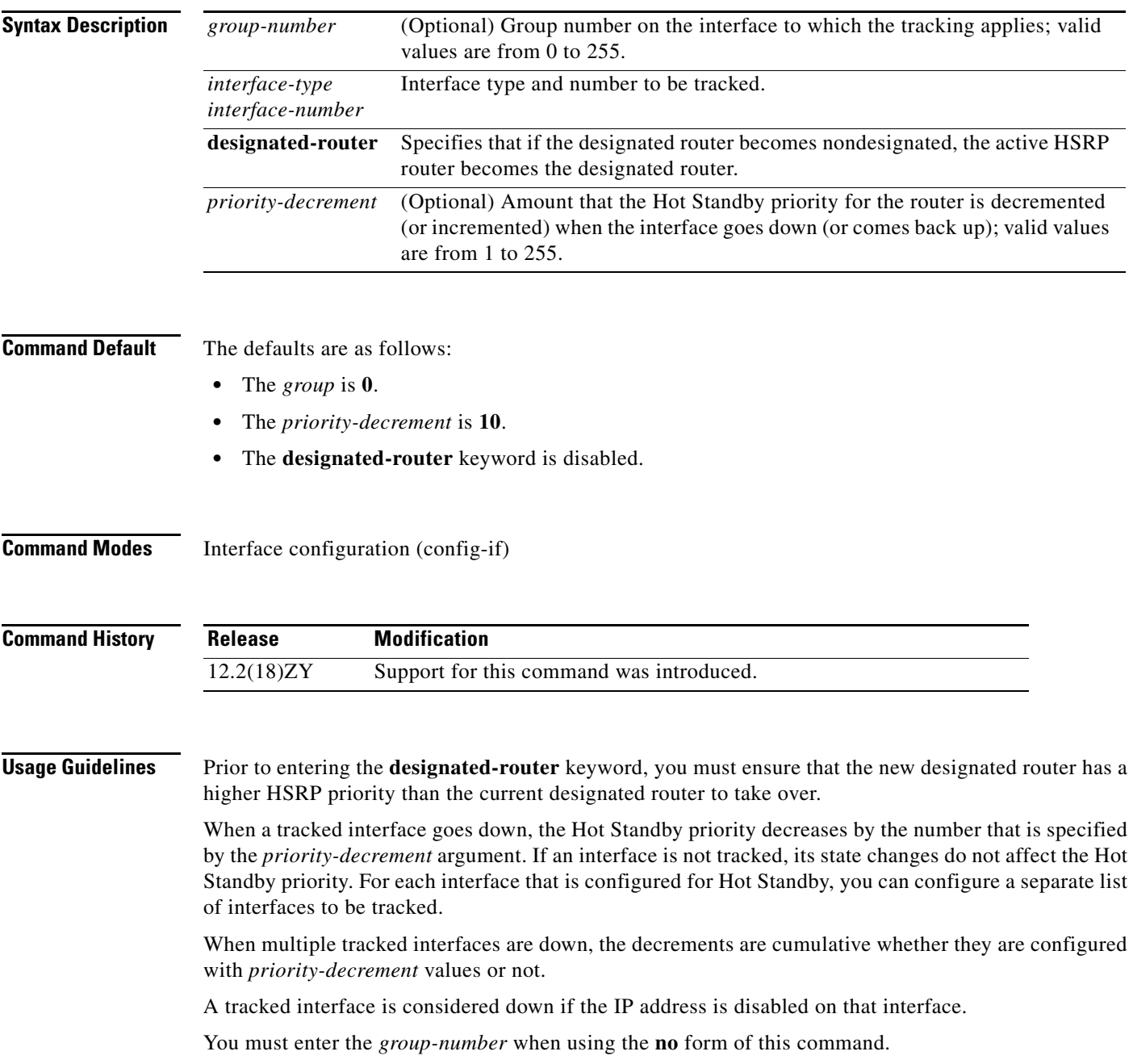

If you configure HSRP to track an interface, and that interface is physically removed as in the case of an OIR operation, then HSRP regards the interface as always down. You cannot remove the HSRP interface-tracking configuration. To prevent this situation, use the **no standby track** *interface-type interface-number* command before you physically remove the interface.

When you enter a *group-number* **0**, no group number is written to NVRAM, providing backward compatibility.

**Examples** This example shows how to enable HSRP tracking for group 1 on an interface:

Router(config-if)# **standby 1 track Ethernet0/2** Router(config-if)#

This example shows how to specify that if the designated router becomes nondesignated, the active HSRP router becomes the designated router:

Router(config-if)# **standby 1 track designated-router 15** Router(config-if)#

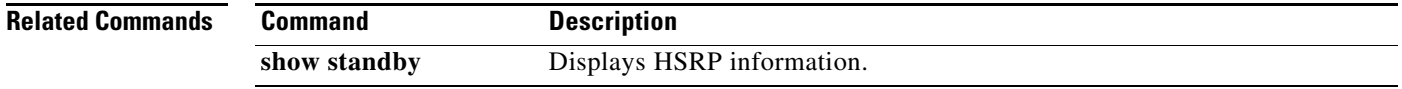

### **standby use-bia**

To configure the HSRP to use the burned-in address of the interface as its virtual MAC address instead of the preassigned MAC address (on Ethernet and FDDI) or the functional address (on Token Ring), use the **standby use-bia** command. To return to the default virtual MAC address, use the **no** form of this command.

**standby use-bia** [**scope interface**]

**no standby use-bia**

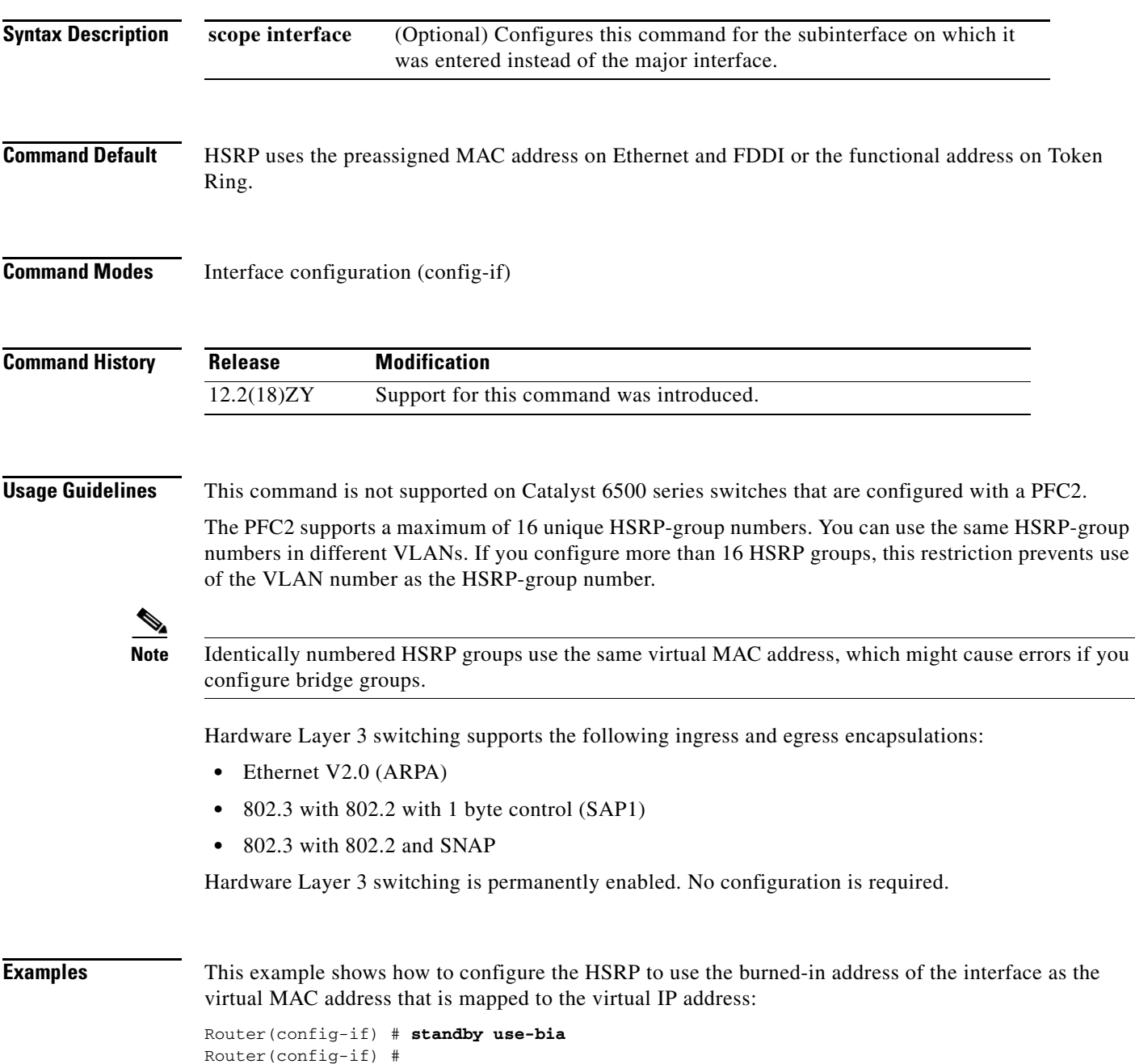

# **storm-control level**

To set the suppression level, use the **storm-control level** command. To turn off the suppression mode, use the **no** form of this command.

**storm-control** {**broadcast** | **multicast** | **unicast**} **level** *level*[**.***level*]

**no storm-control** {**broadcast** | **multicast** | **unicast**} **level**

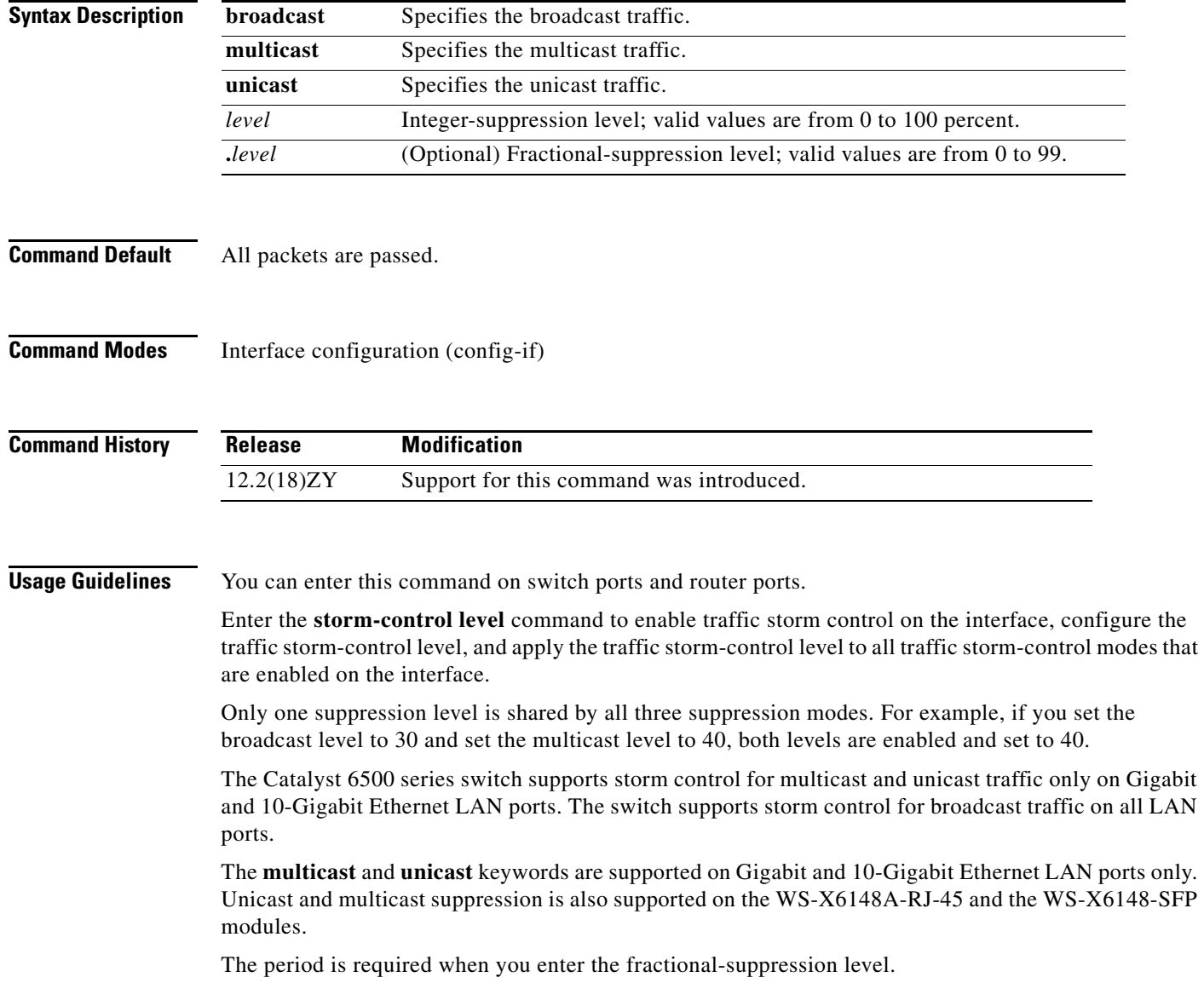

The suppression level is entered as a percentage of the total bandwidth. A threshold value of 100 percent means that no limit is placed on traffic. A threshold value of 0 or 0.0 (fractional) percent means that all specified traffic is blocked on a port, with the following guidelines:

- **•** A fractional level value of 0.33 or lower is the same as 0.0 on the following modules:
	- **–** WS-X6704-10GE
	- **–** WS-X6748-SFP
	- **–** WS-X6724-SFP
	- **–** WS-X6748-GE-TX
- **•** Enter 0 on all other modules to block all specified traffic on a port.

Enter the **show interfaces counters broadcast** command to display the discard count.

Enter the **show running-config** command to display the enabled suppression mode and level setting.

To turn off suppression for the specified traffic type, you can do one of the following:

- **•** Set the *level* to 100 percent for the specified traffic type.
- **•** Use the **no** form of this command.

**Examples** This example shows how to enable and set the suppression level:

Router(config-if)# **storm-control broadcast level 30** Router(config-if)#

This example shows how to disable the suppression mode:

Router(config-if)# **no storm-control multicast level** Router(config-if)#

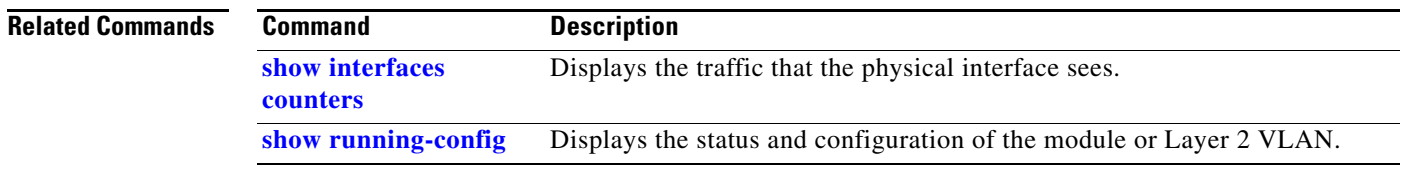

# <span id="page-63-0"></span>**switchport**

To modify the switching characteristics of the Layer 2-switched interface, use the **switchport** command (without parameters).To return the interface to the routed-interface status and cause all further Layer 2 configuration to be erased, use the **no** form of this command (without parameters). Use the **switchport** commands (with parameters) to configure the switching characteristics.

**switchport**

**switchport** {**host** | **nonegotiate**}

**no switchport**

**no switchport nonegotiate**

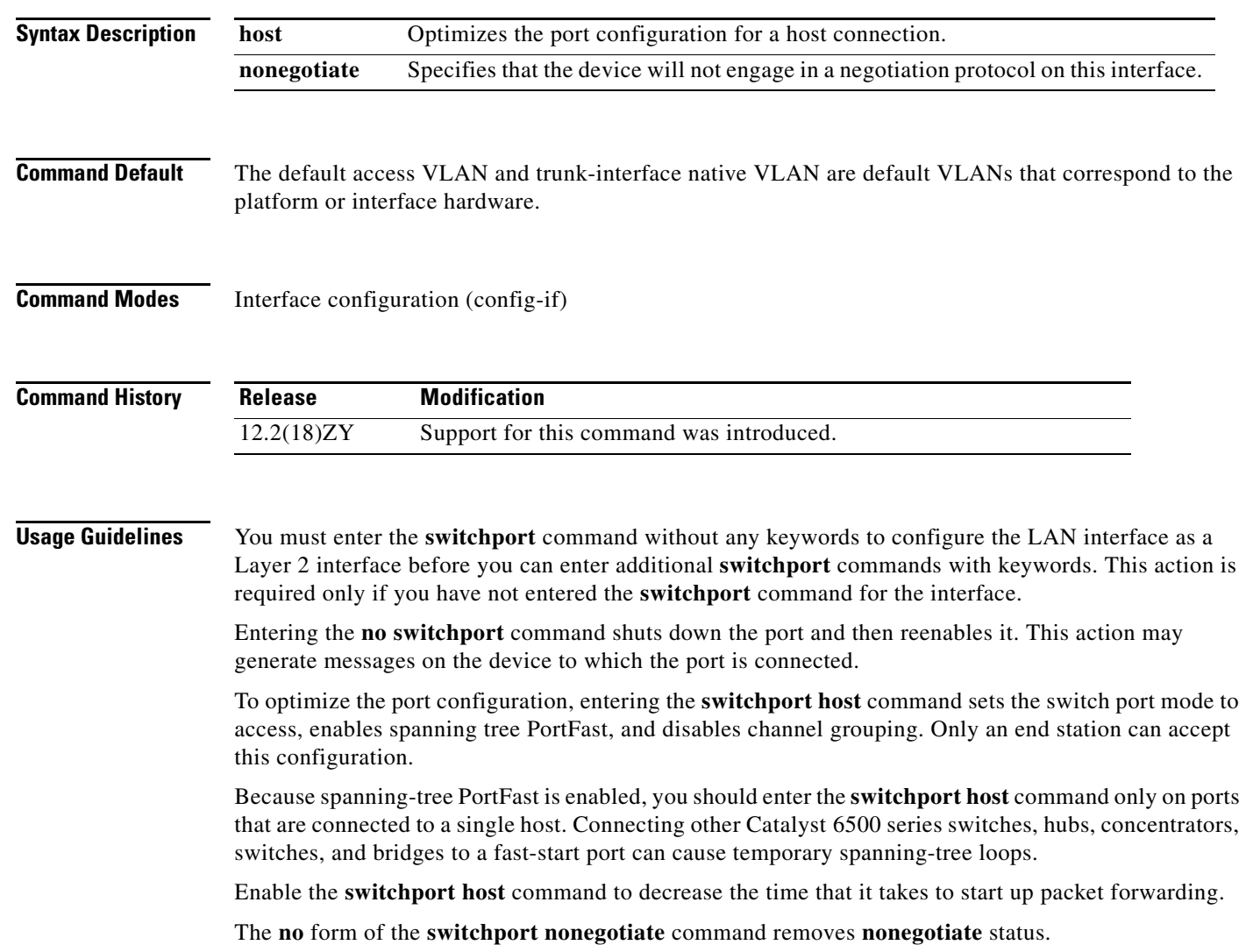

When using the **nonegotiate** keyword, DISL/DTP-negotiation packets are not sent on the interface. The device trunks or does not trunk according to the **mode** parameter given: **access** or **trunk**. This command returns an error if you attempt to execute it in **dynamic** (**auto** or **desirable**) mode.

You must force a port to trunk before you can configure it as a SPAN-destination port. Use the **switchport nonegotiate** command to force the port to trunk.

**Examples** This example shows how to cause the port interface to stop operating as a Cisco-routed port and convert to a Layer 2-switched interface:

```
Router(config-if)# switchport
Router(config-if)#
```
**Note** The **switchport** command is not used on platforms that do not support Cisco-routed ports. All physical ports on such platforms are assumed to be Layer 2-switched interfaces.

This example shows how to optimize the port configuration for a host connection:

```
Router(config-if)# switchport host
switchport mode will be set to access
spanning-tree portfast will be enabled
channel group will be disabled
Router(config-if)#
```
This example shows how to cause a port interface that has already been configured as a switched interface to refrain from negotiating trunking mode and act as a trunk or access port (depending on the **mode** set):

Router(config-if)# **switchport nonegotiate** Router(config-if)#

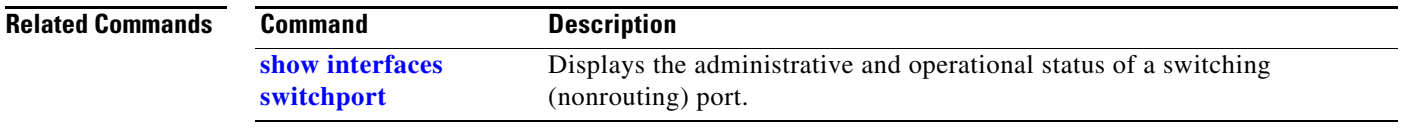

## **switchport access vlan**

To set the VLAN when the interface is in access mode, use the **switchport access vlan** command. To reset the access-mode VLAN to the appropriate default VLAN for the device, use the **no** form of this command.

**switchport access vlan** *vlan-id*

**no switchport access vlan**

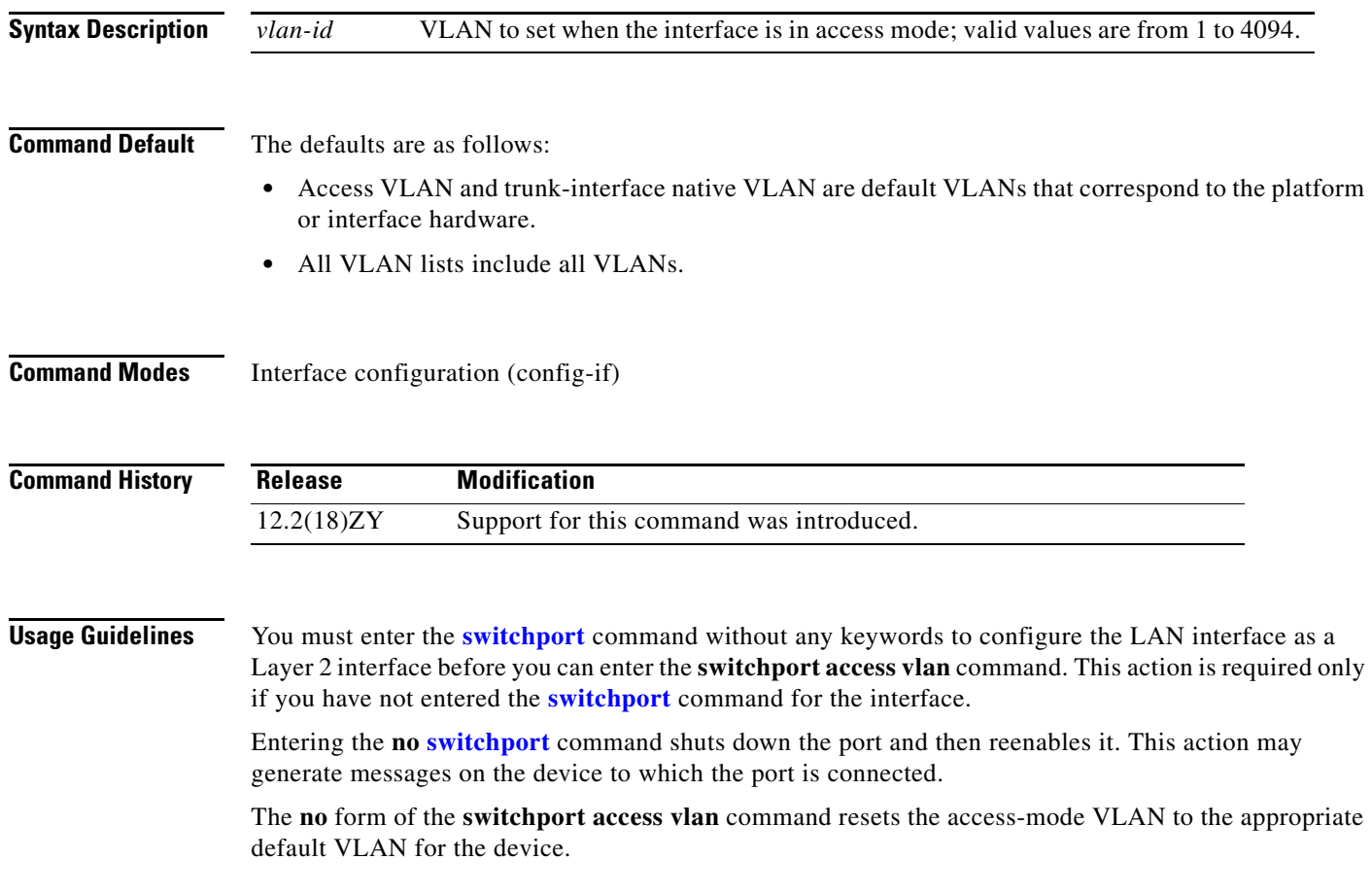

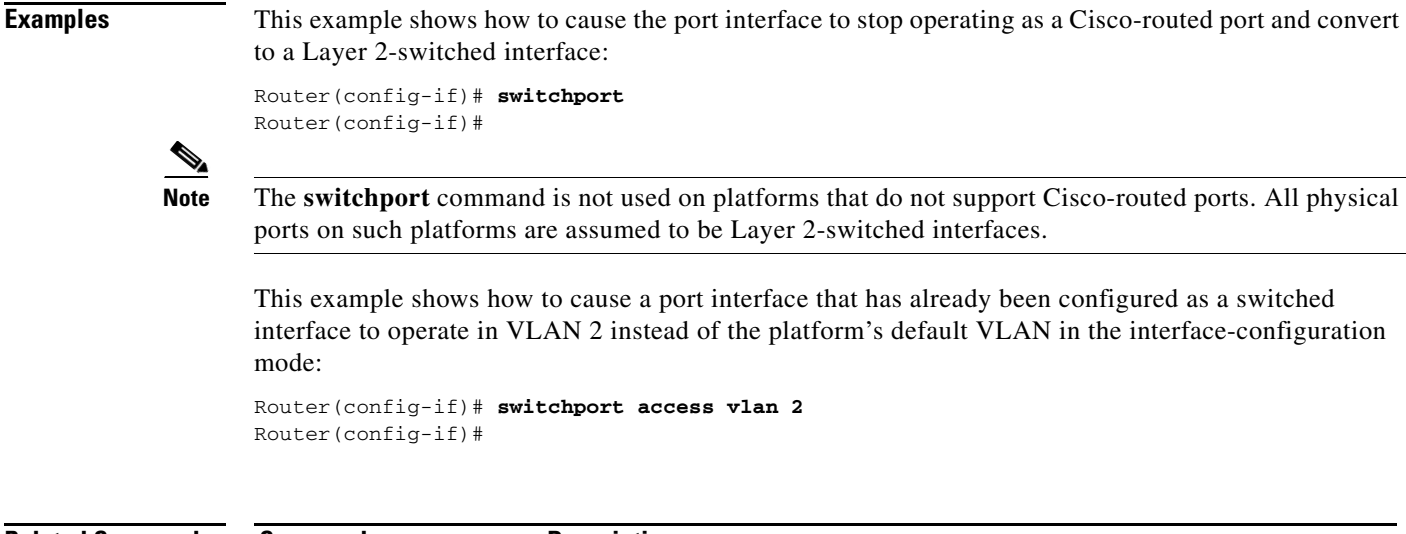

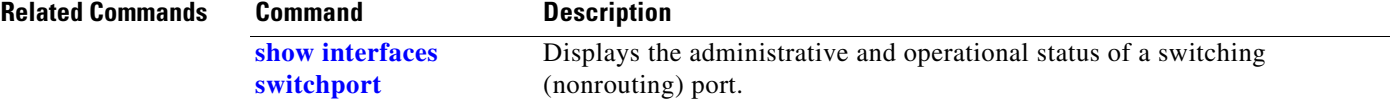

П

# **switchport autostate exclude**

To exclude a port from the VLAN interface link-up calculation, use the **switchport autostate exclude**  command. To return to the default settings, use the **no** form of this command.

**switchport autostate exclude**

**no switchport autostate exclude**

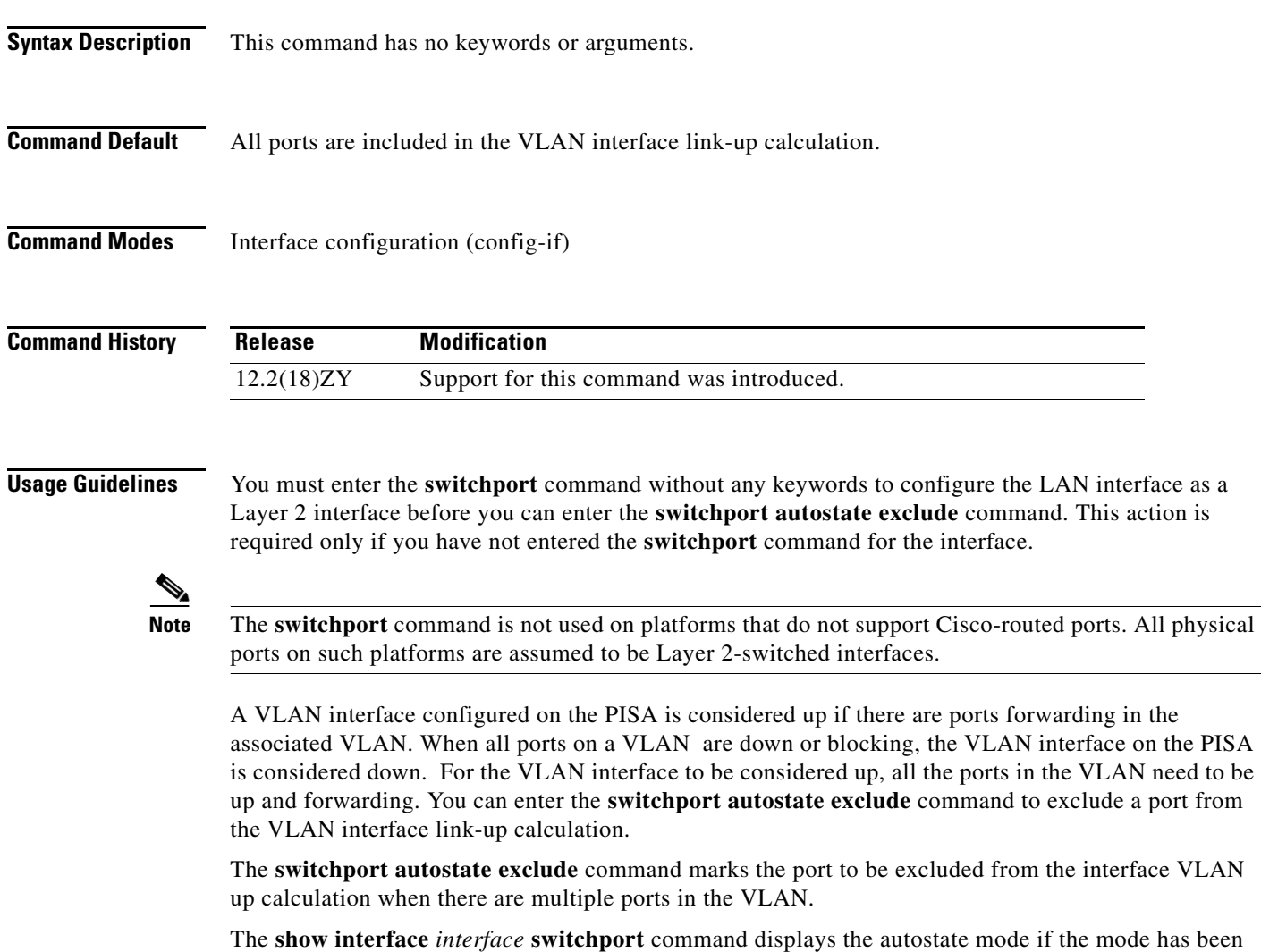

set. If the mode has not been set, the autostate mode is not displayed.

a ka

### **Examples** This example shows how to exclude a port from the VLAN interface link-up calculation: Router(config-if)# **switchport autostate exclude** Router(config-if)# This example shows how to include a port in the VLAN interface link-up calculation: Router(config-if)# **no switchport autostate exclude** Router(config-if)#

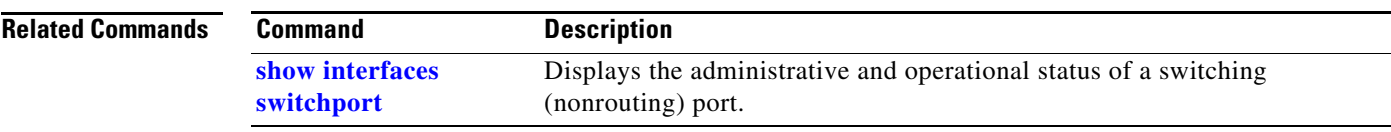

# **switchport backup**

To configure an interface as a Flexlink backup interface, use the **switchport backup** command. To disable Flexlink, use the **no** form of this command.

**switchport backup interface** *interface-type interface-number*

**no switchport backup interface** *interface-type interface-number*

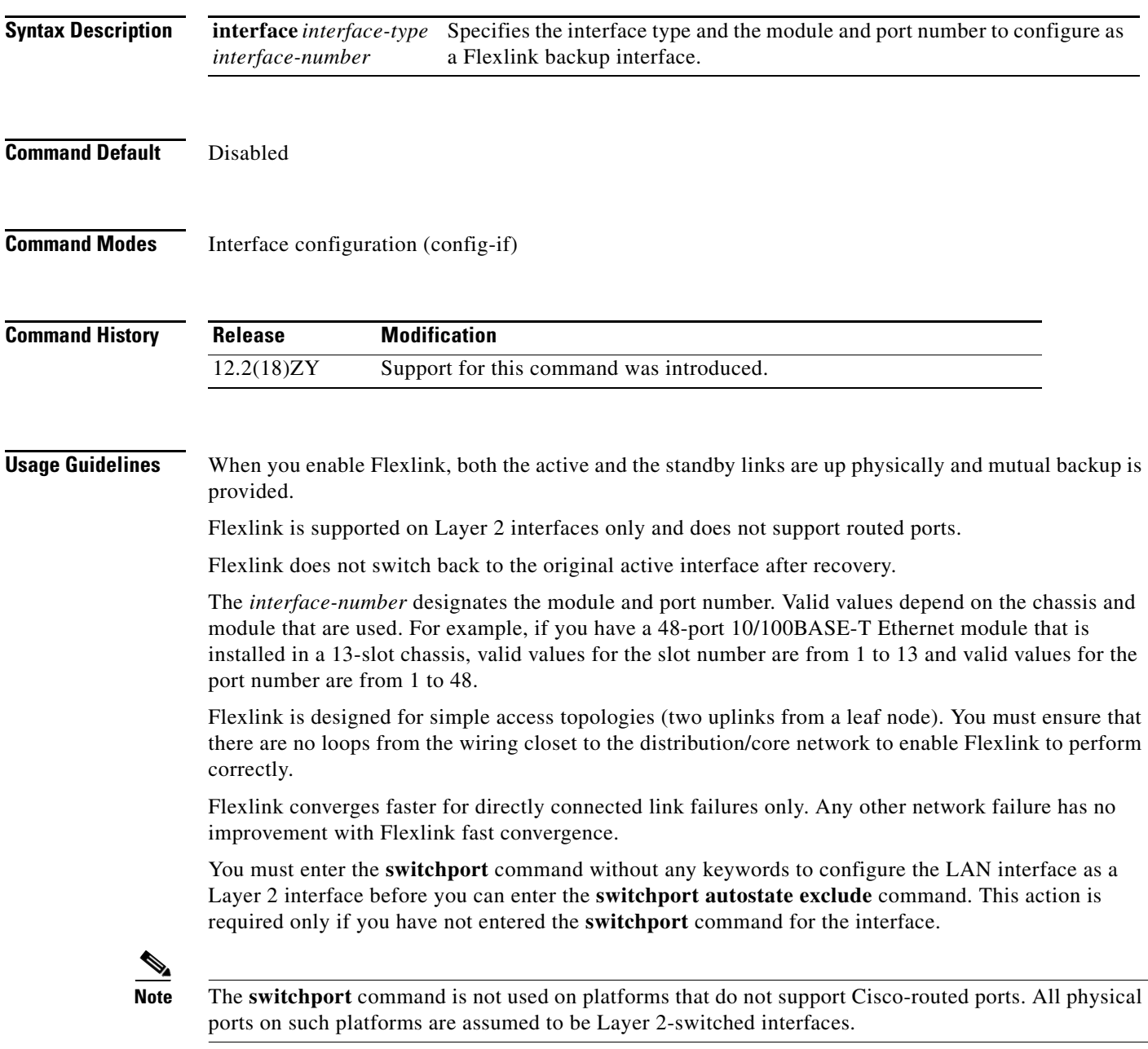

**show interfaces switchport backup**

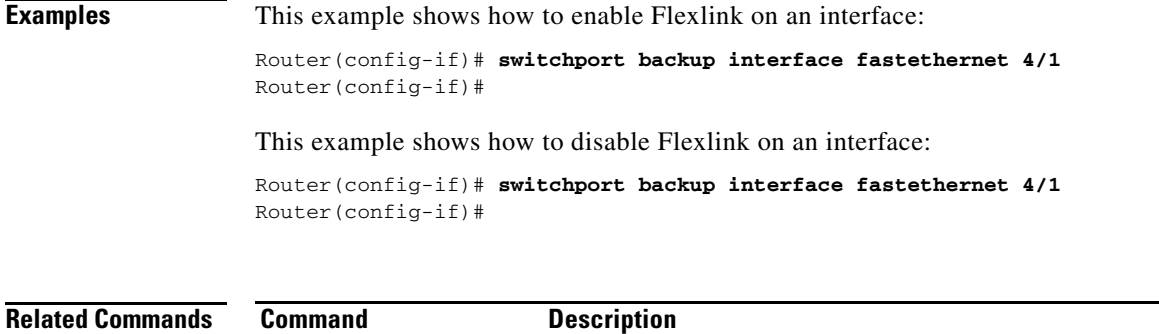

Displays Flexlink pairs.

# **switchport block unicast**

To prevent the unknown unicast packets from being forwarded, use the **switchport block unicast**  command. To allow the unknown unicast packets to be forwarded, use the **no** form of this command.

**switchport block unicast**

**no switchport block unicast**

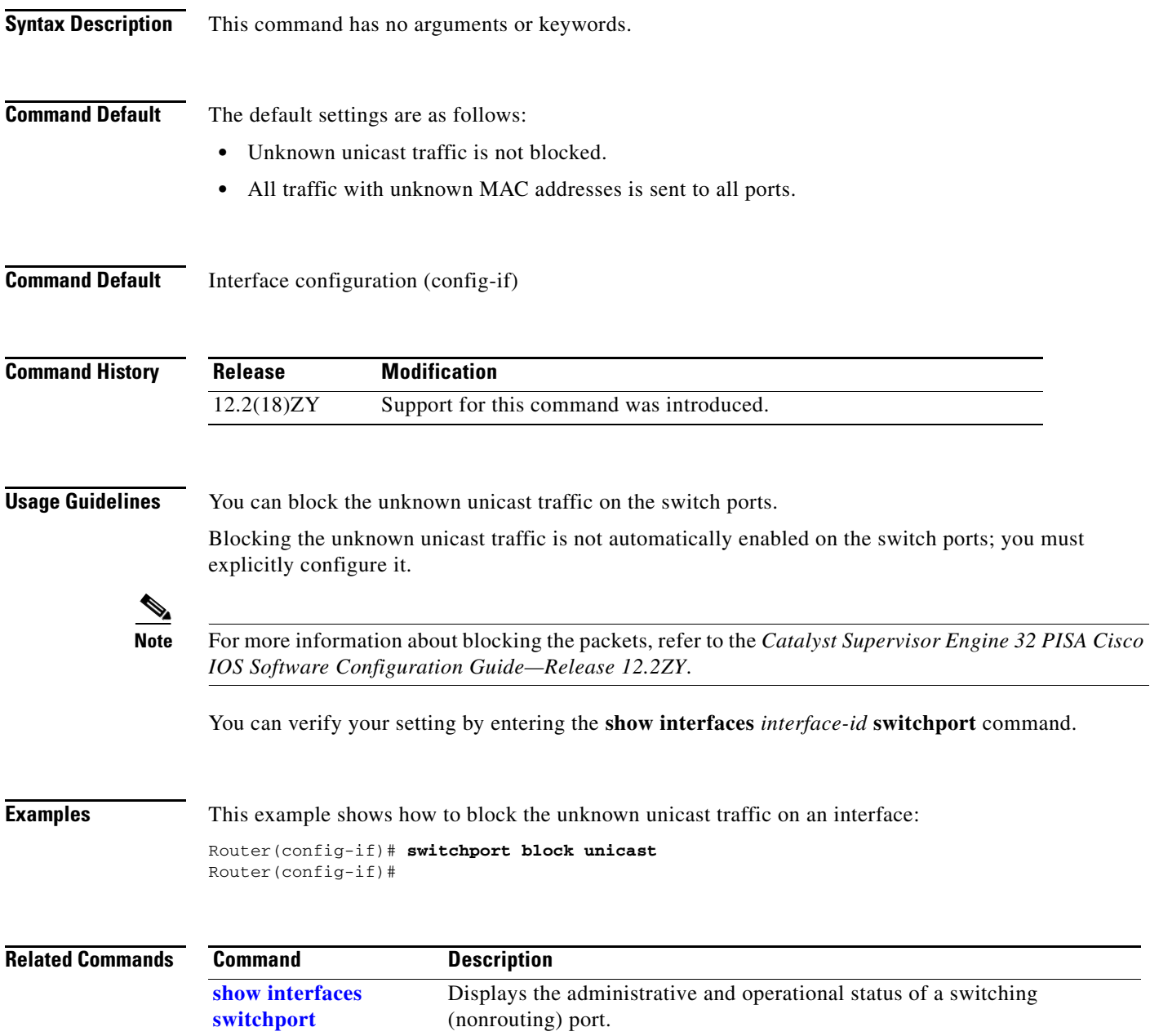
## **switchport capture**

To configure the port to capture VACL-filtered traffic, use the **switchport capture** command. To disable the capture mode on the port, use the **no** form of this command.

## **switchport capture**

**no switchport capture**

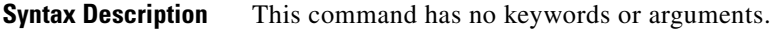

**Command Default** Disabled

**Command Modes** Interface configuration (config-if)

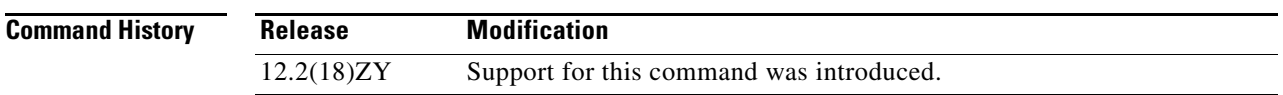

**Usage Guidelines** You must enter the **[switchport](#page-63-0)** command without any keywords to configure the LAN interface as a Layer 2-switched interface before you can enter additional **switchport** commands with keywords. This action is required only if you have not entered the **[switchport](#page-63-0)** command for the interface.

> The VACL capture function for the NAM is supported on the Supervisor Engine 720 but is not supported with the IDSM-2.

The **switchport capture** command applies only to Layer 2-switched interfaces.

WAN interfaces support only the capture functionality of VACLs.

Entering the **no switchport** command shuts down the port and then reenables it. This action may generate messages on the device to which the port is connected.

Entering the **switchport capture** command sets the capture function on the interface so that the packets with the capture bit set are received by the interface.

There is no restriction on the order that you enter the **switchport capture** and **[switchport capture](#page-74-0)  [allowed vlan](#page-74-0)** commands. The port does not become a capture port until you enter the **switchport capture** (with no arguments) command.

The capture port must allow the destination VLANs of the captured packets. Once you enable a capture port, the packets are allowed from all VLANs by default, the capture port is on longer in the originally configured mode, and the capture mode enters monitor mode. In monitor mode, the capture port does the following:

- **•** Does not belong to any VLANs that it was in previously.
- **•** Does not allow incoming traffic.
- Preserves the encapsulation on the capture port if you enable the capture port from a trunk port and the trunking encapsulation was ISL or 802.1Q. The captured packets are encapsulated with the corresponding encapsulation type. If you enable the capture port from an access port, the captured packets are not encapsulated.
- **•** When you enter the **no switchport capture** command to disable the capture function, the port returns to the previously configured mode (access or trunk).
- **•** Packets are captured only if the destination VLAN is allowed on the capture port.

**Examples** This example shows how to configure an interface to capture VACL-filtered traffic:

Router(config-if)# **switchport capture** Router(config-if)#

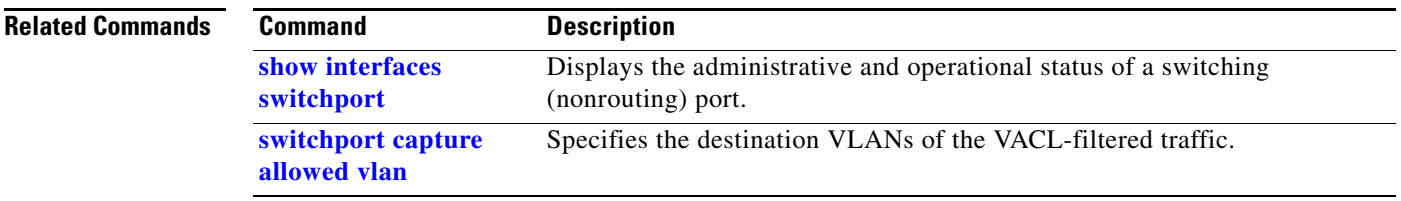

**Syntax Description**

# <span id="page-74-0"></span>**switchport capture allowed vlan**

To specify the destination VLANs of the VACL-filtered traffic, use the **switchport capture allowed vlan**  command. To clear the configured-destination VLAN list and return to the default settings, use the **no** form of this command.

**switchport capture allowed vlan** {**add** | **all** | **except** | **remove**} *vlan-id* [**,***vlan-id*[**,***vlan-id*[**,**...]]

**no switchport capture allowed vlan**

**add** Adds the specified VLANs to the current list.

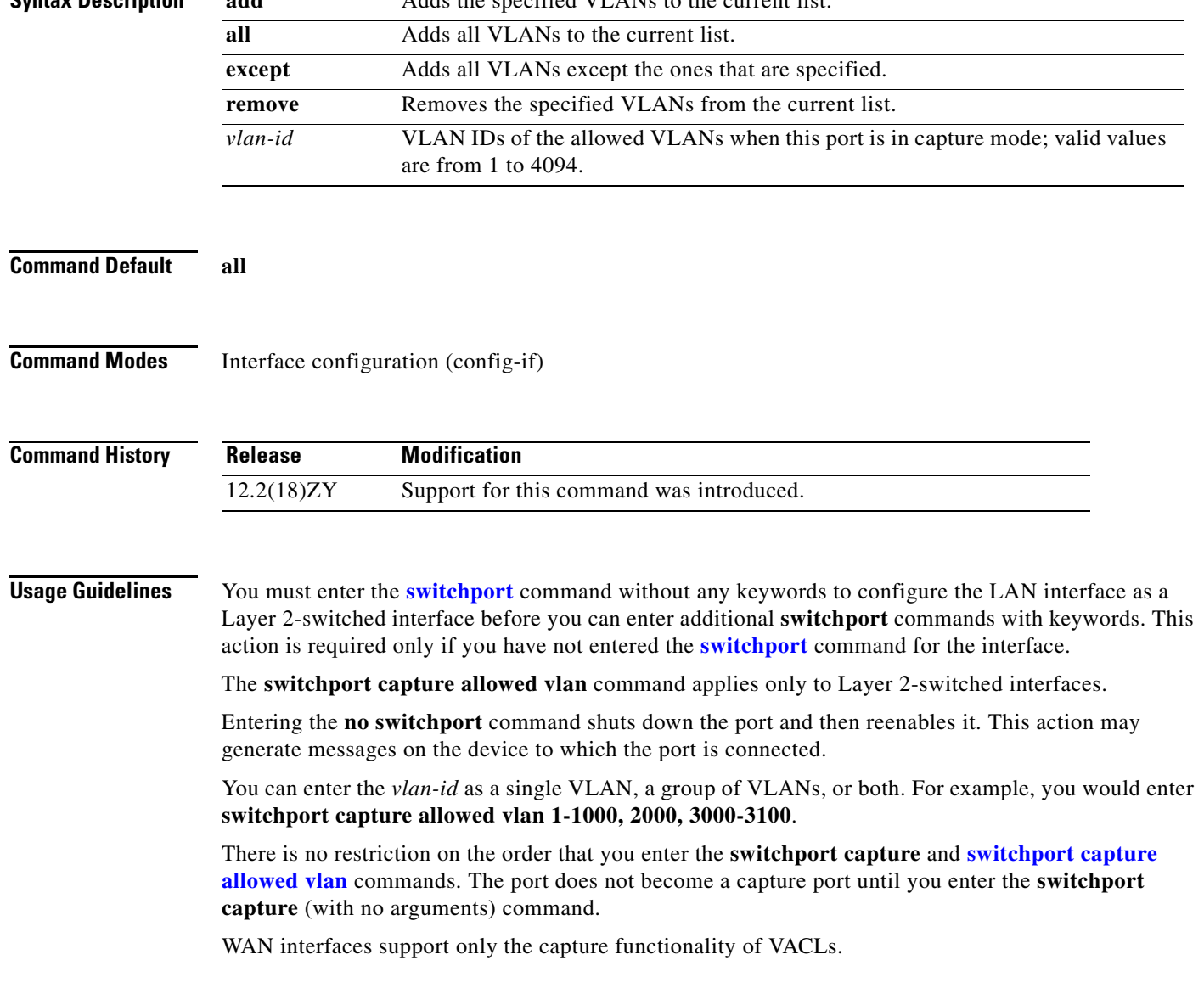

**Examples** This example shows how to add the specified VLAN to capture VACL-filtered traffic: Router(config-if)# **switchport capture allowed vlan add 100** Router(config-if)#

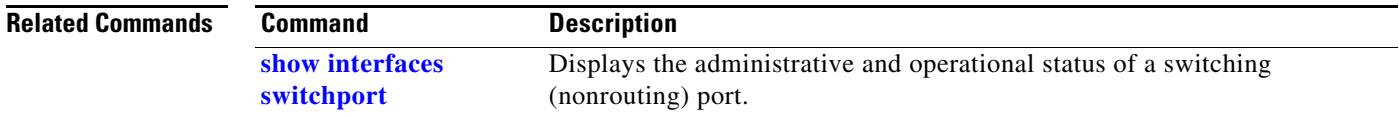

# **switchport dot1q ethertype**

To specify the EtherType value to be programmed on the interface, use the **switchport dot1q ethertype** command. To return to the default settings, use the **no** form of this command.

**switchport dot1q ethertype** *value*

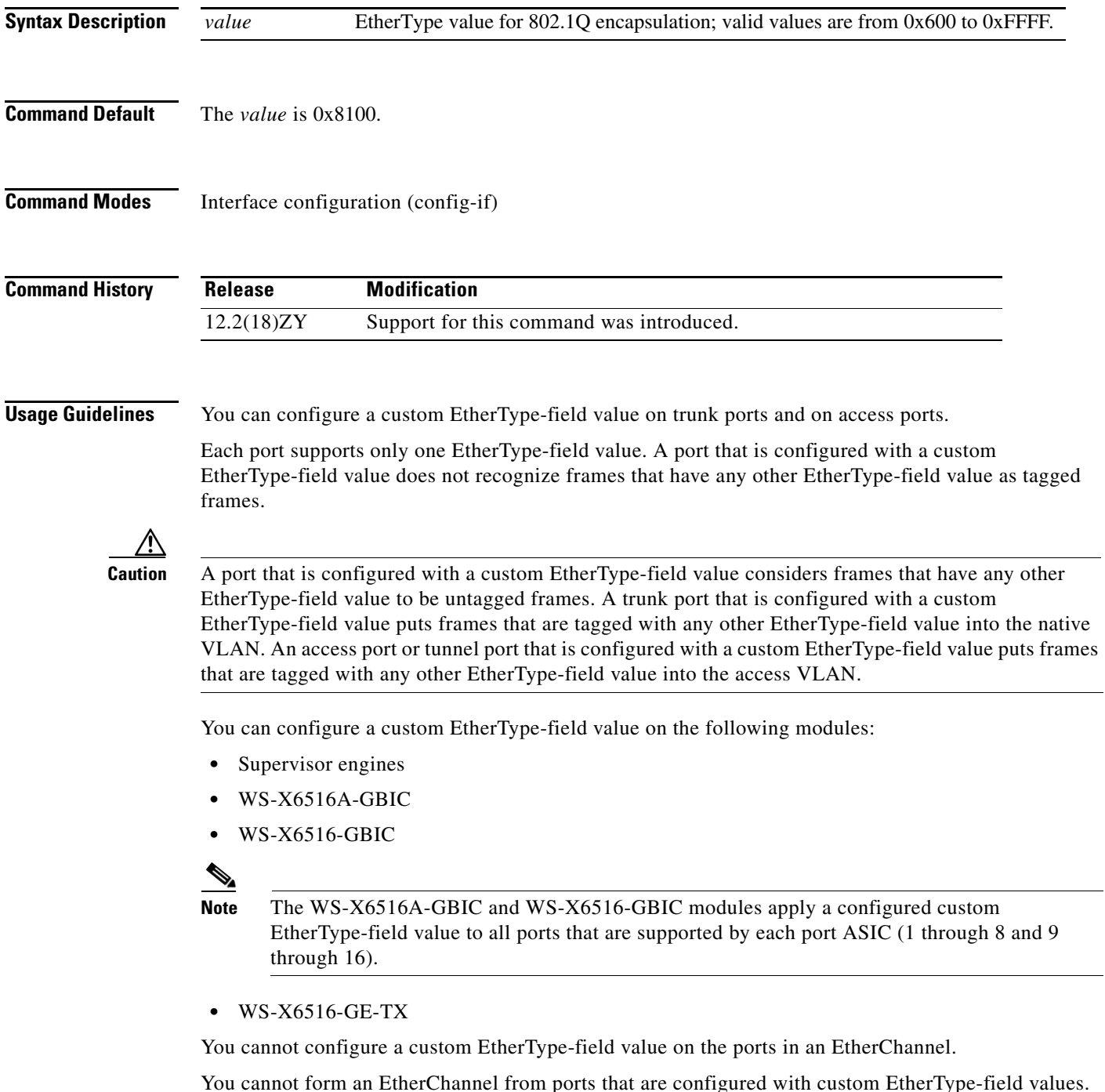

## **Examples** This example shows how to set the EtherType value to be programmed on the interface: Router (config-if)# **switchport dot1q ethertype 1234** Router (config-if)#

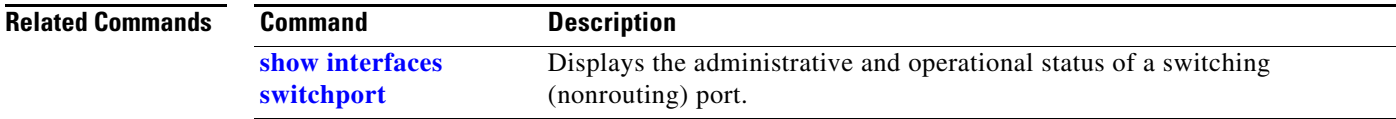

## **switchport mode**

# <span id="page-78-0"></span>**switchport mode**

To set the interface type, use the **switchport mode** command. To reset the mode to the appropriate default mode for the device, use the **no** form of this command.

**switchport mode** {**access** | **trunk** | {**dynamic** {**auto** | **desirable**}} | **dot1q-tunnel**}

**switchport mode private-vlan** {**host** | **promiscuous**}

**no switchport mode**

**no switchport mode private-vlan**

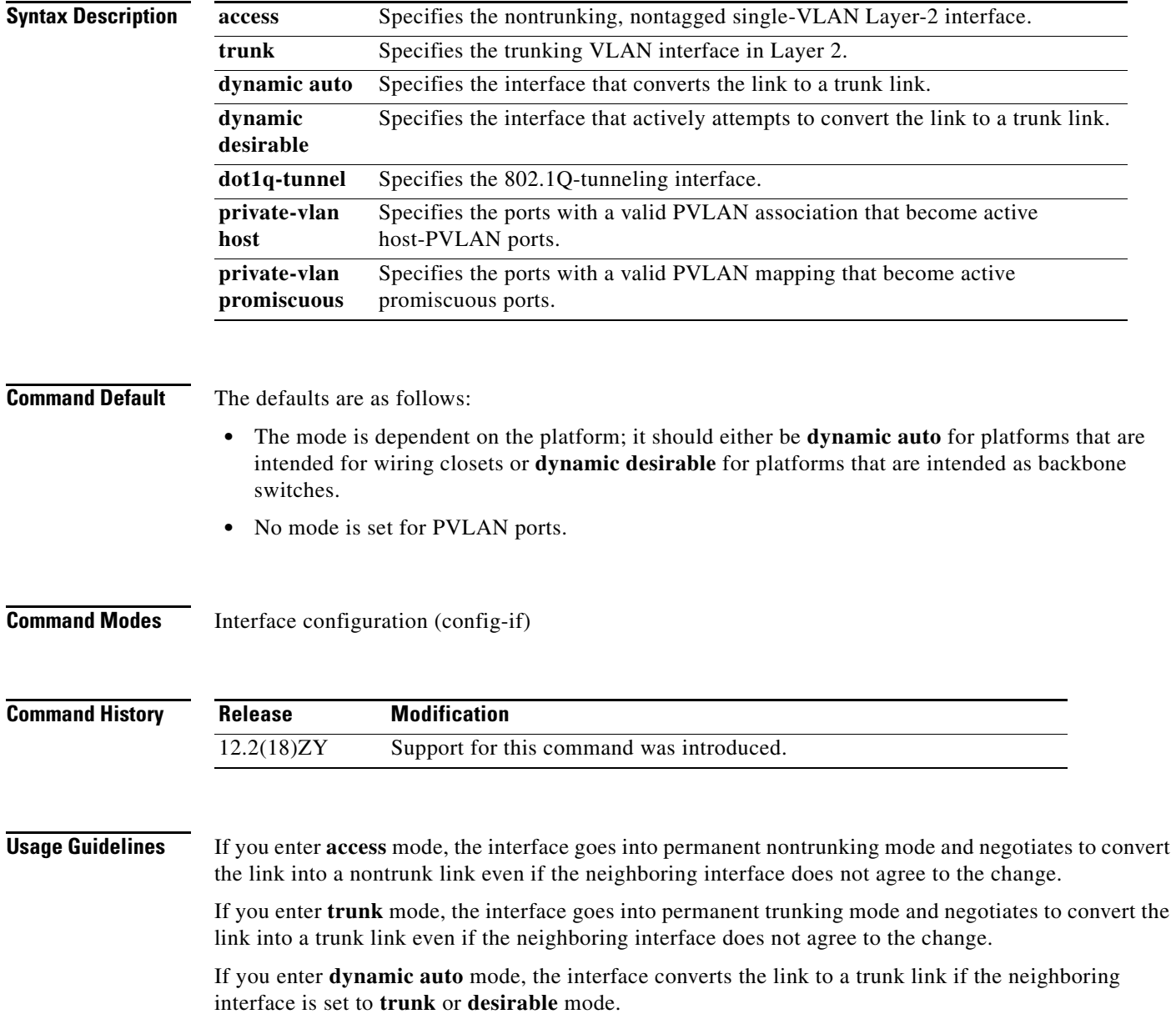

If you enter **dynamic desirable** mode, the interface becomes a trunk interface if the neighboring interface is set to **trunk**, **desirable**, or **auto** mode.

If you configure a port as a promiscuous or host-PVLAN port and one of the following applies, the port becomes inactive:

- **•** The port does not have a valid PVLAN association or mapping configured.
- **•** The port is a SPAN destination.

If you delete a private-port PVLAN association or mapping, or if you configure a private port as a SPAN destination, the deleted private-port PVLAN association or mapping or the private port that is configured as a SPAN destination becomes inactive.

If you enter **dot1q-tunnel** mode, BPDU filtering is enabled and CDP is disabled on protocol-tunneled interfaces.

**Examples** This example shows how to set the interface to dynamic desirable mode:

Router(config-if)# **switchport mode dynamic desirable** Router(config-if)#

This example shows how to set a port to PVLAN-host mode:

Router(config-if)# **switchport mode private-vlan host** Router(config-if)#

This example shows how to set a port to PVLAN-promiscuous mode:

Router(config-if)# **switchport mode private-vlan promiscuous** Router(config-if)#

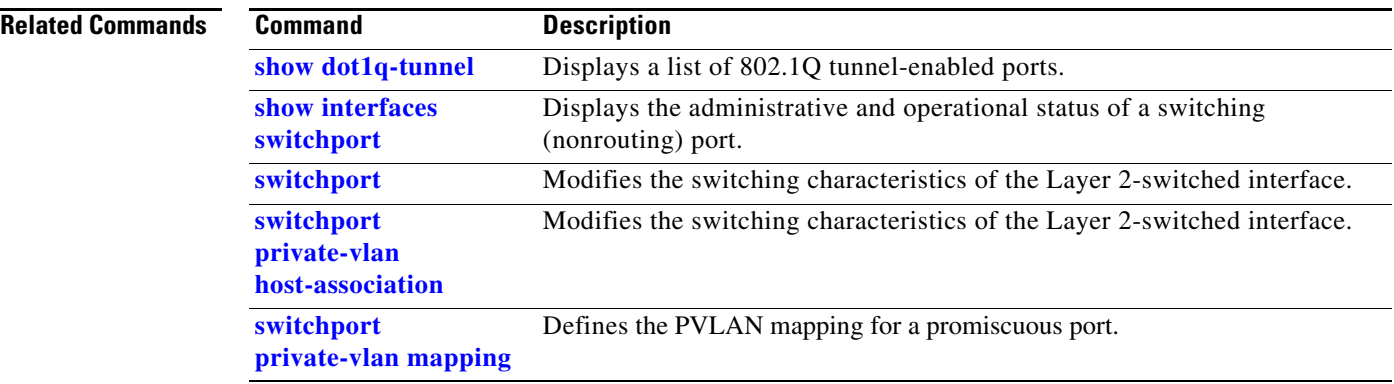

## **switchport port-security**

To enable port security on an interface, use the **switchport port-security** command. To disable port security, use the **no** form of this command.

## **switchport port-security**

## **no switchport port-security**

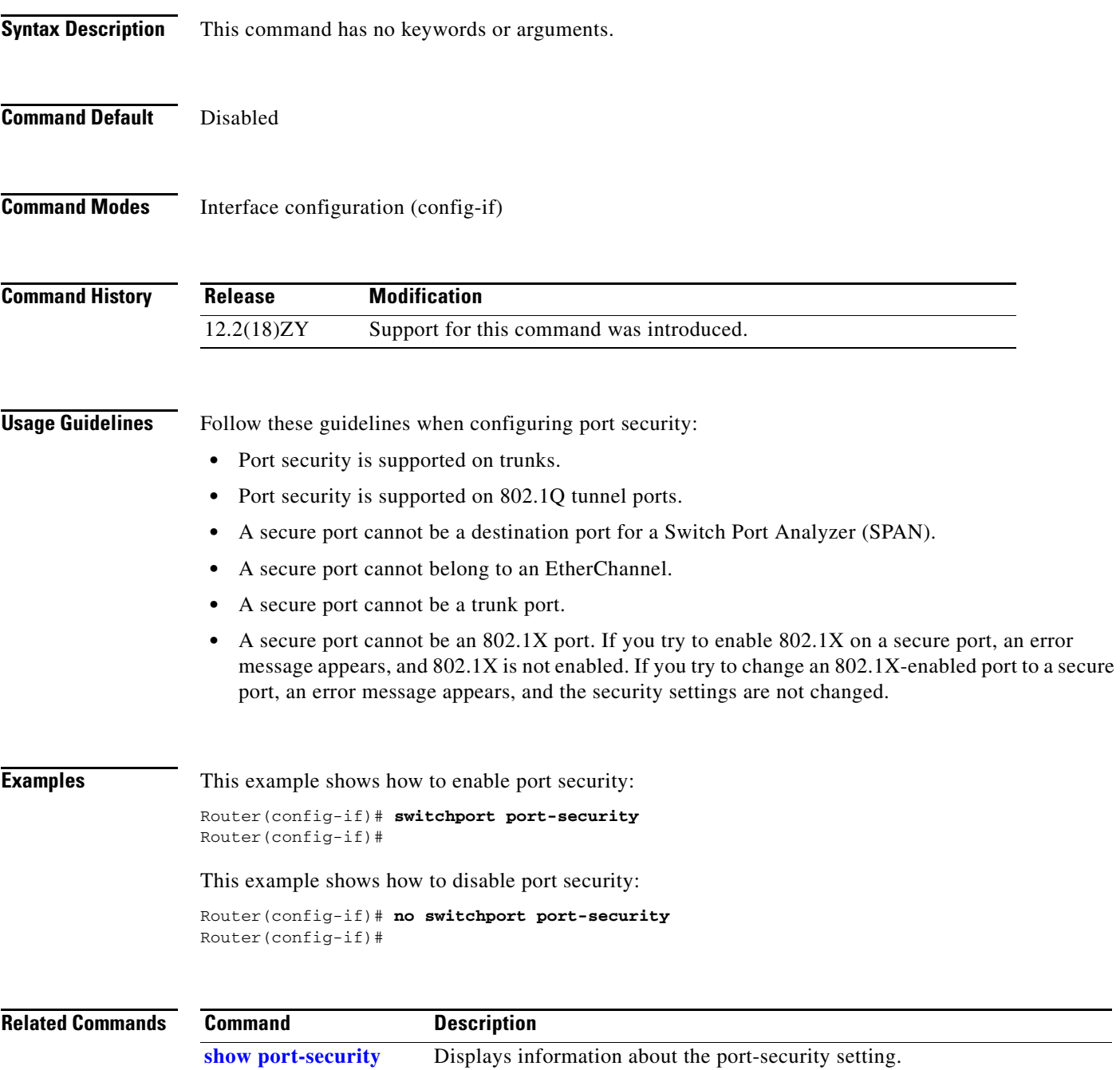

# **switchport port-security aging**

To configure the port security aging, use the **switchport port-security aging** command. To disable aging, use the **no** form of this command.

**switchport port-security aging** {{**time** *time*} | {**type** {**absolute** | **inactivity**}}}

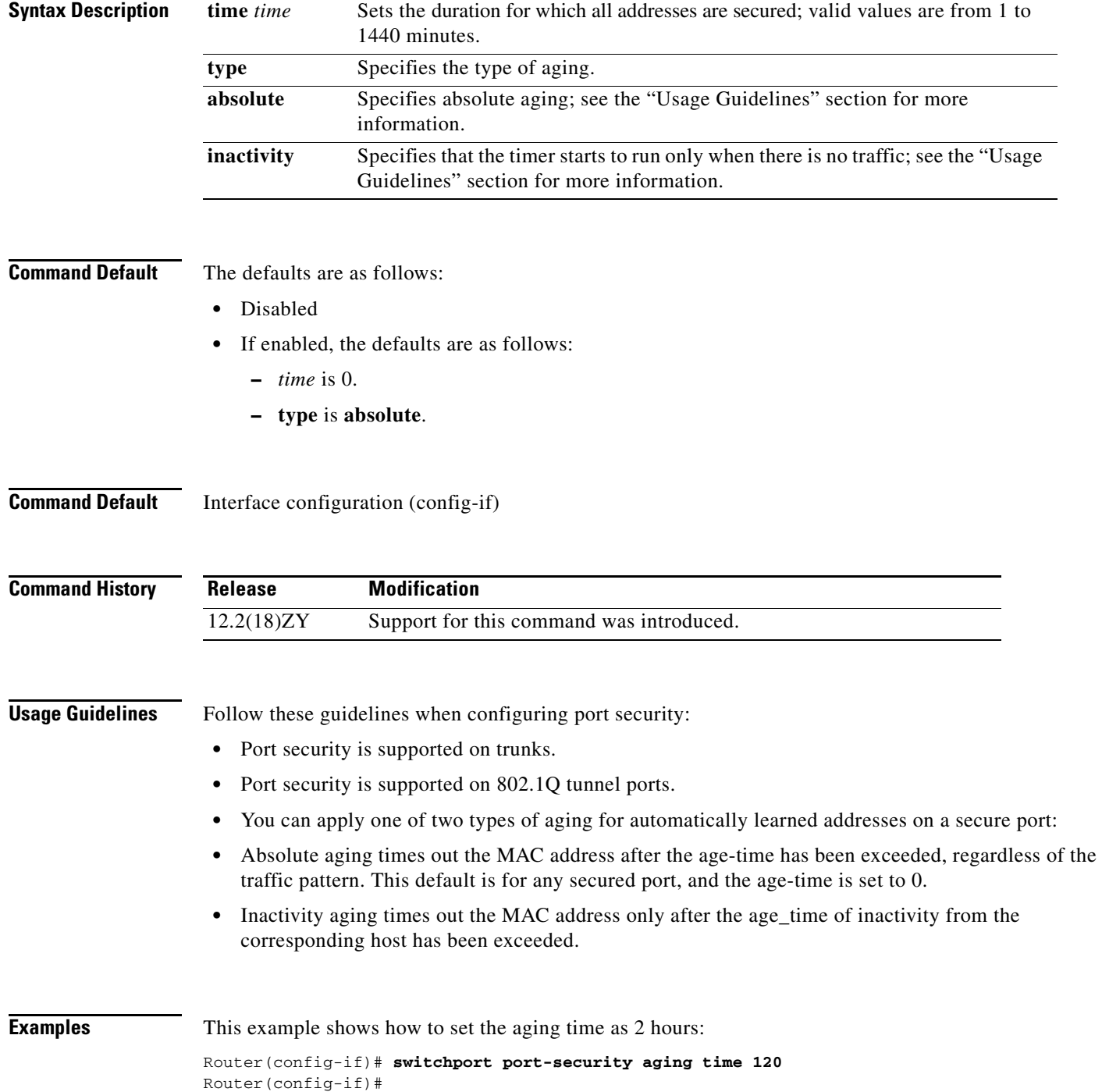

This example shows how to set the aging time as 2 minutes:

Router(config-if)# **switchport port-security aging time 2**  Router(config-if)#

This example shows how to set the aging type on a port to absolute aging:

Router(config-if) **switchport port-security aging type absolute**  Router(config-if)#

This example shows how to set the aging type on a port to inactivity:

Router(config-if) **switchport port-security aging type inactivity** Router(config-if)#

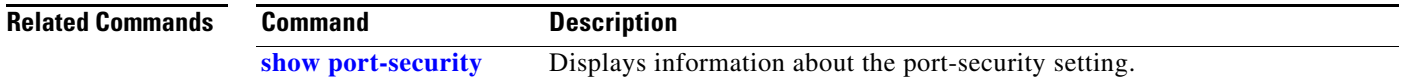

## **switchport port-security mac-address**

To add a media access control (MAC) address to the list of secure MAC addresses, use the **switchport port-security mac-address** command. To remove a MAC address from the list of secure MAC addresses, use the **no** form of this command.

**no switchport port-security mac-address** {*mac-addr* | {**sticky** [*mac-addr*]} [**vlan** *vlan* | *vlan-list |*  {**voice** | **access**}]}

| <b>Syntax Description</b> | mac-addr                                                                                                    | MAC addresses for the interface; valid values are from 1 to 1024.                                                                                                    |  |
|---------------------------|----------------------------------------------------------------------------------------------------|----------------------------------------------------------------------------------------------------|--|
|                           | sticky                                                                                                    | Configures the dynamic MAC addresses as sticky on an interface.                                                                                                    |  |
|                           | $vlan$ $vlan$                                                                                                    | (Optional) Specifies a VLAN or range of VLANs; see the "Usage Guidelines"                                                                                                    |  |
|                           | vlan-list                                                                                                    | section for additional information.                                                                                                    |  |
|                           | access                                                                                                    | (Optional) Configures the MAC address in the access VLAN.                                                                                                    |  |
|                           | voice                                                                                                    | (Optional) Configures the MAC address in the voice VLAN.                                                                                                    |  |
| <b>Defaults</b>           |                                                                                                    | This command has no default settings.                                                                                                    |  |
| <b>Command Modes</b>      | Interface configuration                                                                                                    |                                                                                                    |  |
| <b>Command History</b>    | <b>Release</b>                                                                                                    | <b>Modification</b>                                                                                                    |  |
|                           | 12.2(18)ZY                                                                                                    | Support for this command was introduced.                                                                                                    |  |
|                           | 12.2(18)ZYA1                                                                                                    | The access and voice keywords were added.                                                                                                    |  |
| <b>Usage Guidelines</b>   | If you configure fewer secure MAC addresses than the maximum number of secure MAC addresses on<br>all interfaces, the remaining MAC addresses are dynamically learned. |                                                                                                    |  |
|                           | To clear multiple MAC addresses, you must enter the no form of this command once for each MAC<br>address to be cleared.                                                |                                                                                                    |  |
|                           |                                                                                                    |                                                                                                    |  |
|                           |                                                                                                    | the switchport mode trunk command and then enter the switchport nonegotiate command.                                                                                                    |  |
|                           |                                                                                                    | The vlan-list argument is visible only if the port has been configured and is operational as a trunk. Enter<br>The sticky keyword configures the dynamic MAC addresses as sticky on an interface. Sticky MAC<br>addresses configure the static Layer 2 entry to stay sticky to a particular interface. This feature can<br>prevent MAC moves or prevent the entry from being learned on a different interface. |  |

Ι

**switchport port-security mac-address** {*mac-addr* | {**sticky** [*mac-addr*]} [**vlan** *vlan* | *vlan-list |*  {**voice** | **access**}]}

# **Note** You can enter the **switchport port-security mac-address sticky** command only if sticky is enabled on

the interface. When port security is enabled, disabling the sticky feature causes all configured and learned sticky addresses to be deleted from the configuration and converted into dynamic secure addresses. When port security is disabled, disabling the sticky feature causes all configured and learned sticky addresses to be deleted from the configuration. The **access** and **voice** keywords are introduced in Cisco IOS Release 12.2(18)ZYA1, and are only available if the port has been configured and is operational as an access port.

**Examples** This example shows how to configure a secure MAC address:

Router(config-if)# **switchport port-security mac-address 1000.2000.3000**

This example shows how to delete a secure MAC address from the address table:

Router(config-if)# **no switchport port-security mac-address 1000.2000.3000**

This example shows how to configure a secure MAC address in the voice VLAN in Cisco IOS Release 12.2(18)ZYA1:

Router(config-if)# **switchport port-security mac-address 1000.2000.3000 vlan voice**

This example shows how to enable the sticky feature on an interface:

Router(config-if)# **switchport port-security mac-address sticky**

This example shows how to disable the sticky feature on an interface:

Router(config-if)# **no switchport port-security mac-address sticky**

This example shows how to make a specific MAC address as a sticky address:

Router(config-if)# **switchport port-security mac-address sticky 0000.0000.0001**

This example shows how to delete a specific sticky address:

Router(config-if)# **no switchport port-security mac-address sticky 0000.0000.0001**

This example shows how to delete all sticky and static addresses that are configured on an interface:

Router(config-if)# **no switchport port-security mac-address**

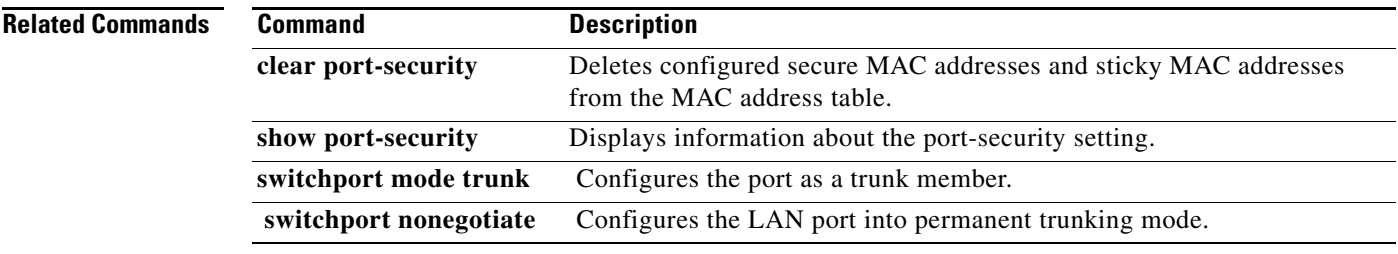

## **switchport port-security maximum**

To set the maximum number of secure MAC addresses on a port, use the **switchport port-security maximum** command. To return to the default settings, use the **no** form of this command.

**switchport port-security maximum** *maximum* [**vlan** *vlan* | *vlan-list*]

**no switchport port-security maximum**

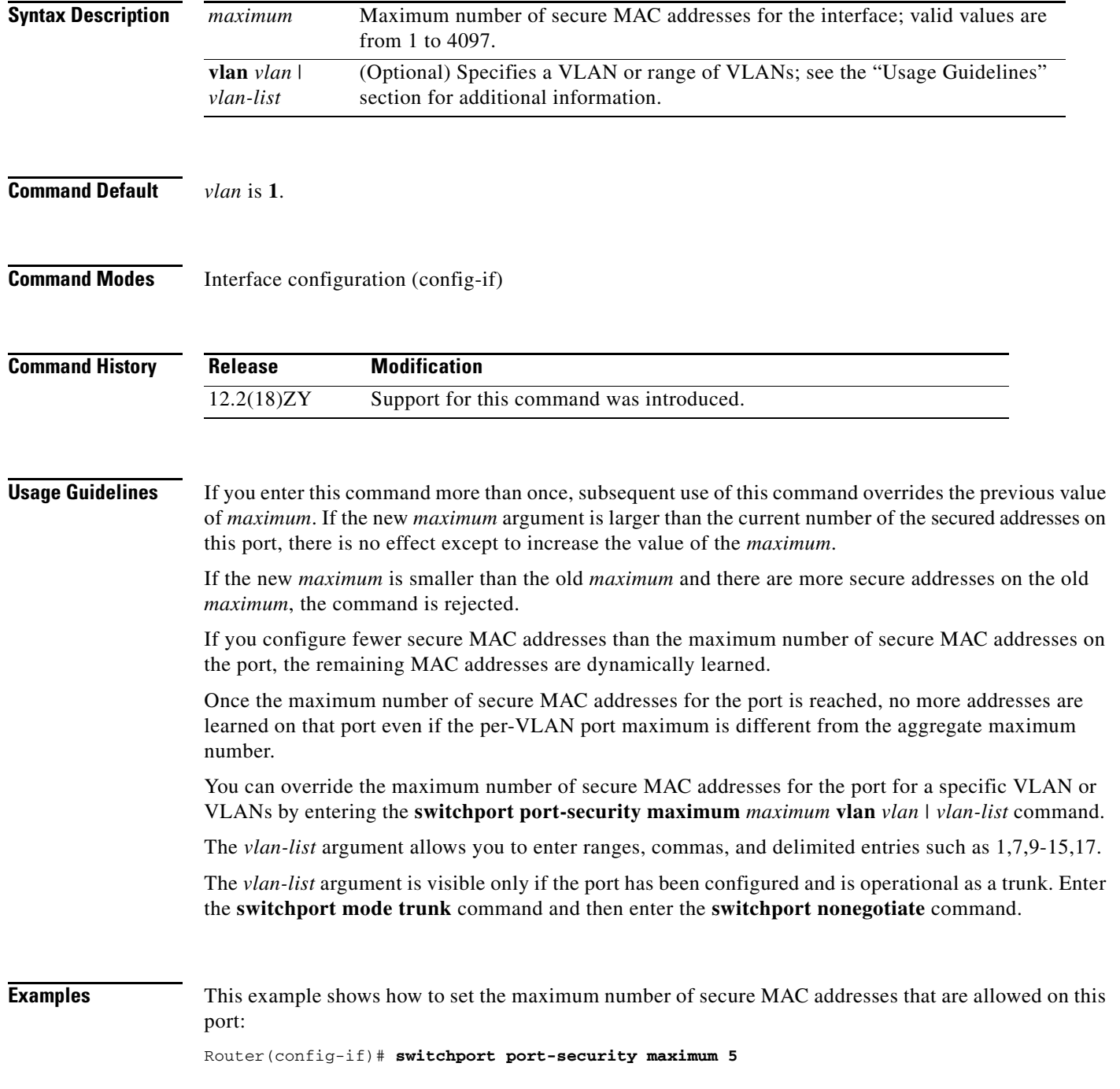

Router(config-if)#

This command shows how to override the maximum set for a specific VLAN:

Router(config-if)# **switchport port-security maximum 3 vlan 102** Router(config-if)#

**Related Commands Command Description show port-security** Displays information about the port-security setting.

# **switchport port-security violation**

To set the action to be taken when a security violation is detected, use the **switchport port-security violation** command. To return to the default settings, use the **no** form of this command.

**switchport port-security violation** {**shutdown** | **restrict** | **protect**}

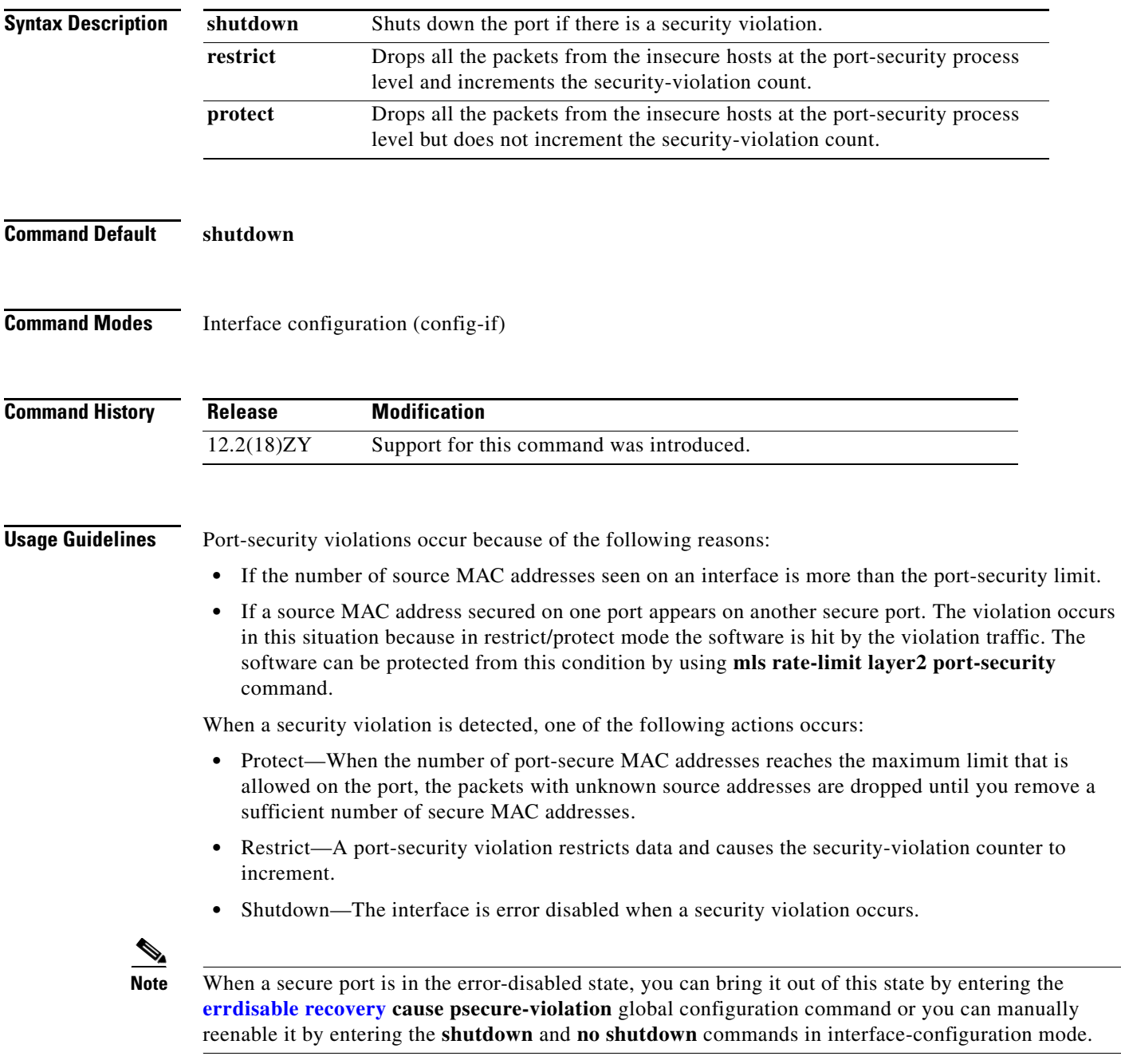

## **Examples** This example shows how to set the action to be taken when a security violation is detected:

Router(config-if)# **switchport port-security violation restrict** Router(config-if)#

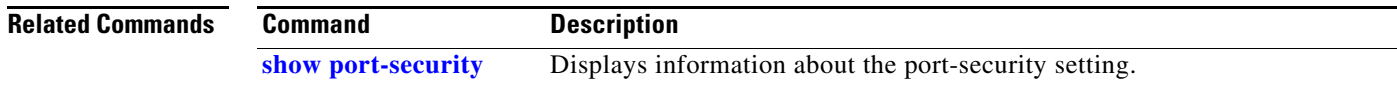

## <span id="page-89-0"></span>**switchport private-vlan host-association**

To define a PVLAN association for an isolated or community port, use the **switchport private-vlan host-association** command. To remove the PVLAN mapping from the port, use the **no** form of this command.

**switchport private-vlan host-association** {*primary-vlan-id*} {*secondary-vlan-id*}

**no switchport private-vlan host-association** 

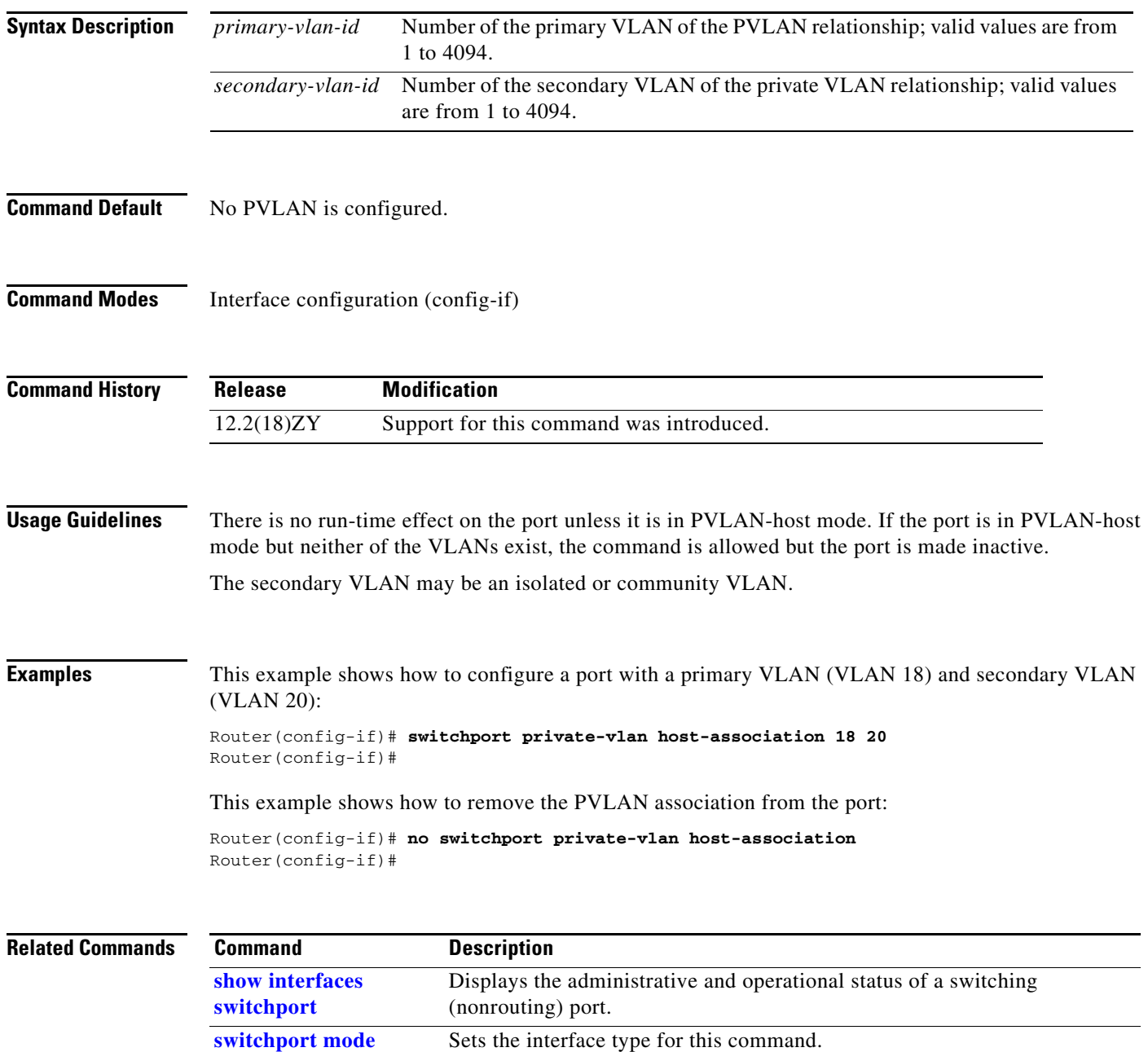

## <span id="page-90-0"></span>**switchport private-vlan mapping**

To define the PVLAN mapping for a promiscuous port, use the **switchport private-vlan mapping**  command. To clear all mappings from the primary VLAN, use the **no** form of this command.

**switchport private-vlan mapping** {*primary-vlan-id*} {*secondary-vlan-list*} | {**add** *secondary-vlan-list*} | {**remove** *secondary-vlan-list*}

**no switchport private-vlan mapping**

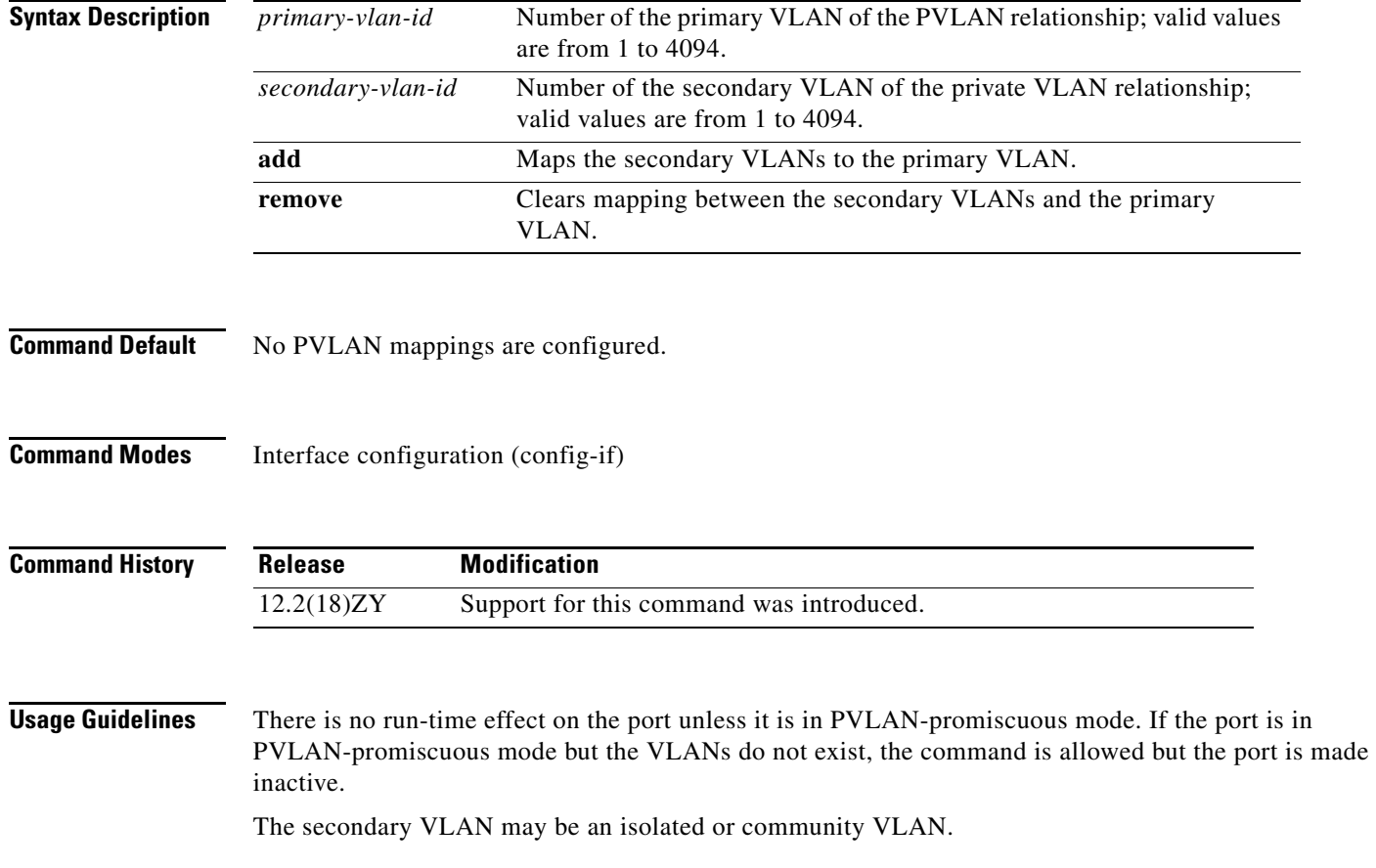

## **Examples** This example shows how to configure the mapping of primary VLAN 18 to secondary isolated VLAN 20 on a port: Router(config-if)# **switchport private-vlan mapping 18 20** Router(config-if)# This example shows how to add a VLAN to the mapping: Router(config-if)# **switchport private-vlan mapping 18 add 21** Router(config-if)# This example shows how to remove the PVLAN mapping from the port: Router(config-if)# **no switchport private-vlan mapping** Router(config-if)# **Related Commands Command Description**

**show interfaces private-vlan mapping** Displays the information about the PVLAN mapping for VLAN SVIs.

## **switchport trunk**

## **switchport trunk**

To set the trunk characteristics when the interface is in trunking mode, use the **switchport trunk** command. To reset all of the trunking characteristics back to the default settings, use the **no** form of this command.

**switchport trunk encapsulation** {**isl** | {**dot1q** [**ethertype** *value*]} | **negotiate**}

**switchport trunk native vlan** *vlan-id*

**switchport trunk allowed vlan** *vlan-list*

**switchport trunk pruning vlan** *vlan-list*

**no switchport trunk** {**encapsulation** {**isl** | **dot1q** | **negotiate**}} | {**native vlan**} | {**allowed vlan**} | {**pruning vlan**}

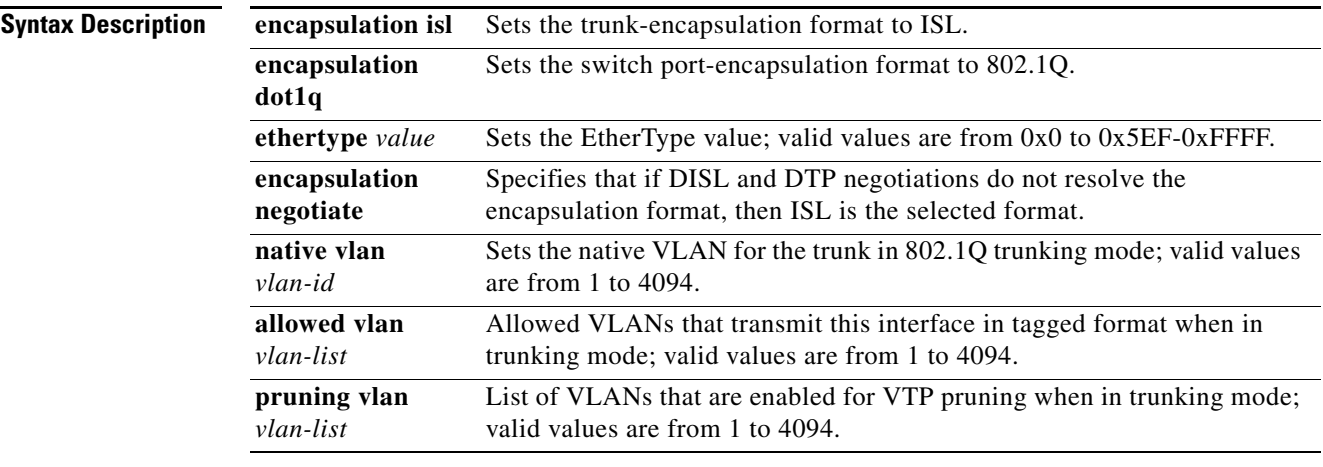

**Command Default** The defaults are as follows:

- **•** The encapsulation type is dependent on the platform or interface hardware.
- **•** The access VLAN and trunk-interface native VLAN are default VLANs that correspond to the platform or interface hardware.
- **•** All VLAN lists include all VLANs.
- **• ethertype** *value* for 802.1Q encapsulation is 0x8100.

**Command Default** Interface configuration (config-if)

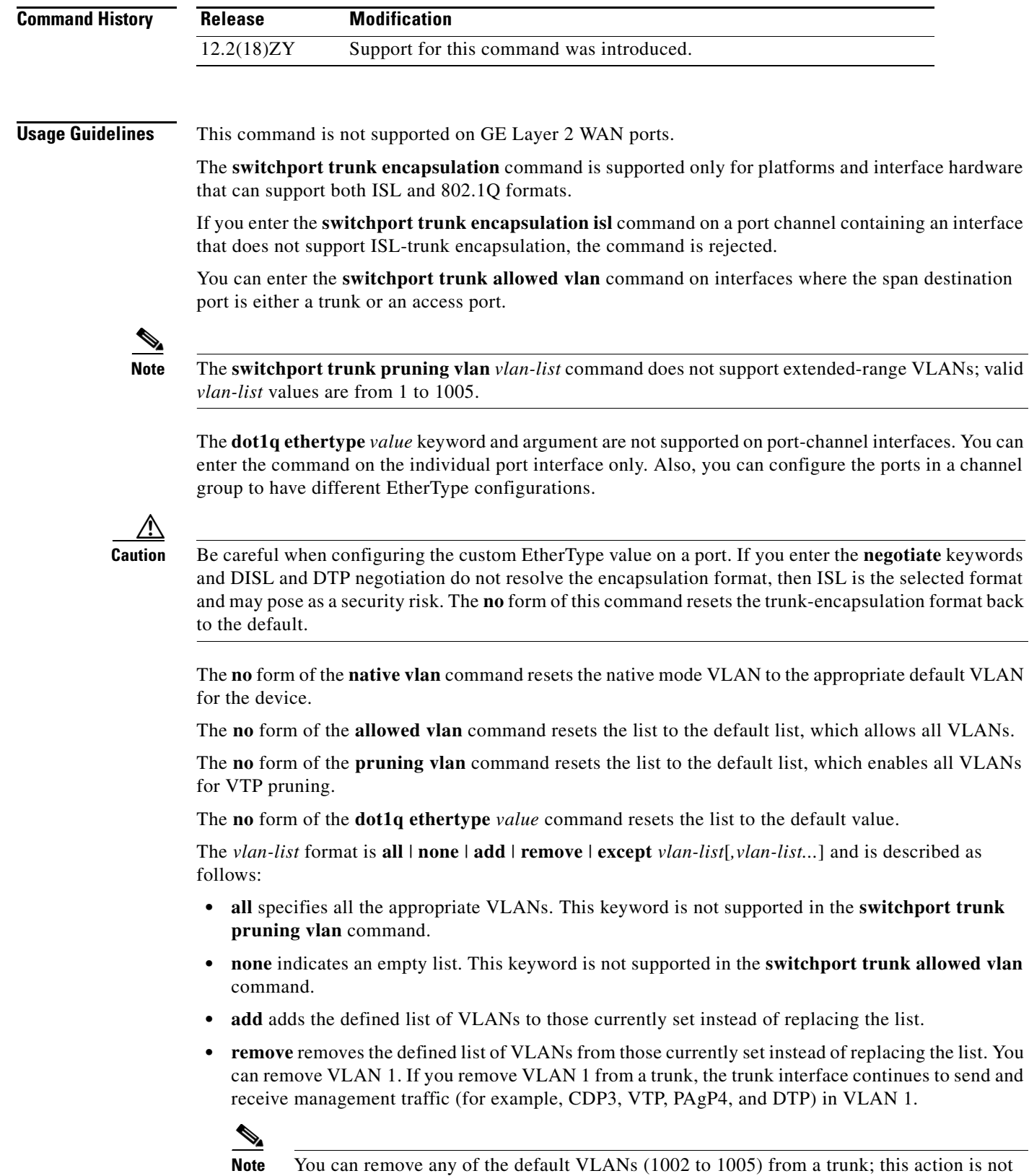

allowed in earlier releases.

- **• except** lists the VLANs that should be calculated by inverting the defined list of VLANs.
- *vlan-list* is either a single VLAN number from 1 to 4094 or a continuous range of VLANs that are described by two VLAN numbers. The smaller number is first, separated by a hyphen that represents the VLAN IDs of the allowed VLANs when this port is in trunking mode.

Do not enable the reserved VLAN range (1006 to 1024) on trunks when connecting a Catalyst 6500 series switch running the Cisco IOS software on both the supervisor engine and the PISA to a Catalyst 6500 series switch running the Catalyst operating system. These VLANs are reserved in Catalyst 6500 series switches running the Catalyst operating system. If enabled, Catalyst 6500 series switches running the Catalyst operating system may error disable the ports if there is a trunking channel between these systems.

**Examples** This example shows how to cause a port interface that is configured as a switched interface to encapsulate in 802.1Q-trunking format regardless of its default trunking format in trunking mode:

> Router(config-if)# **switchport trunk encapsulation dot1q** Router(config-if)#

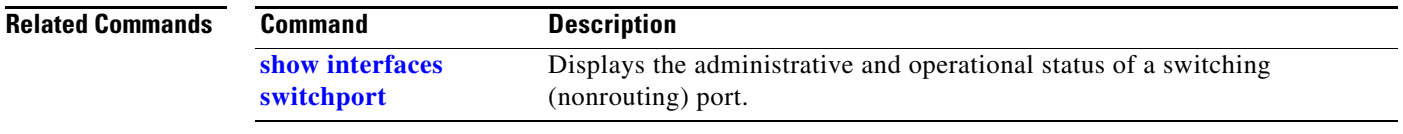

# <span id="page-95-1"></span>**switchport vlan mapping**

To map the traffic arriving on the VLAN *original-vlan-id* to the VLAN *translated-vlan-id* and the traffic that is internally tagged with the VLAN *translated-vlan-id* with the VLAN *original-vlan-id* before leaving the port, use the **switchport vlan mapping** command. To clear the mapping between a pair of VLANs or clear all the mappings that are configured on the switch port, use the **no** form of this command.

**switchport vlan mapping** *original-vlan-id translated-vlan-id*

**no switchport vlan mapping** {{*original-vlan-id translated-vlan-id*} | **all**}

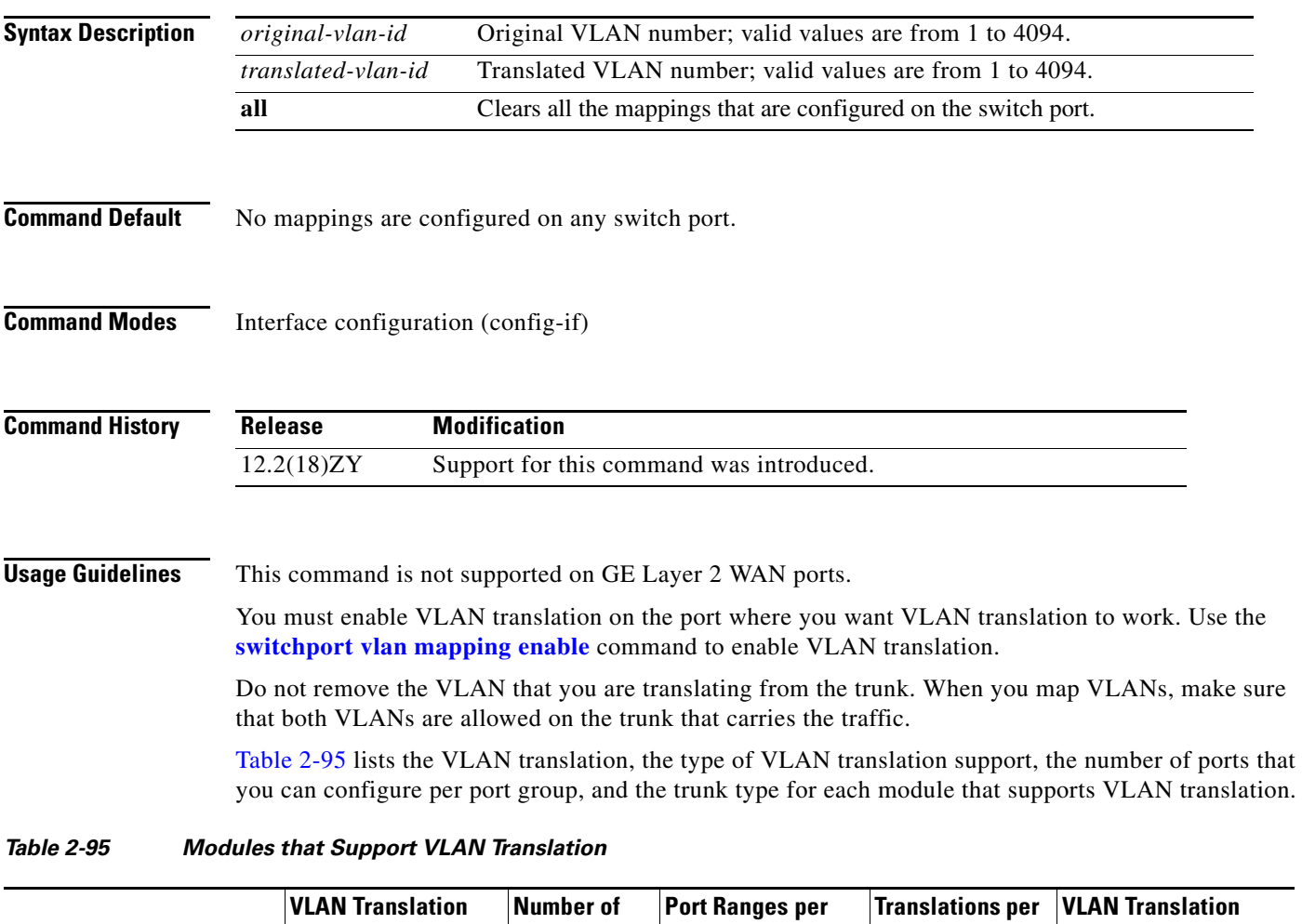

<span id="page-95-0"></span>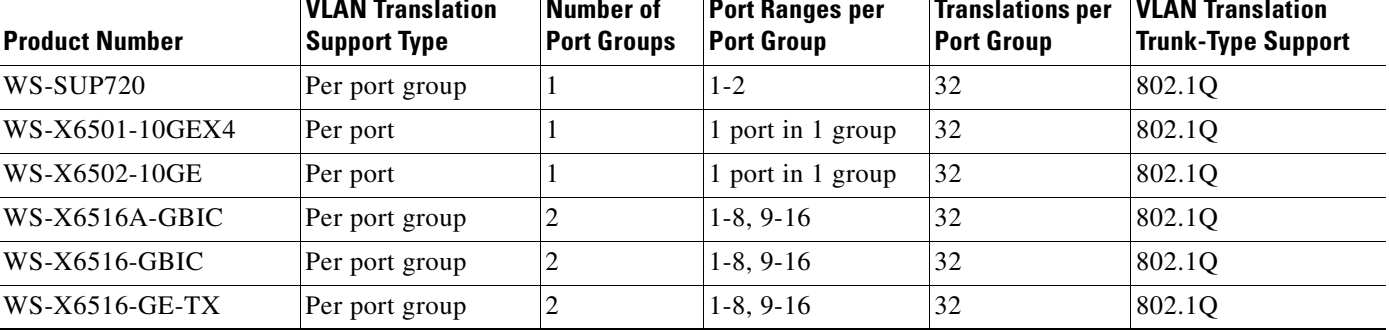

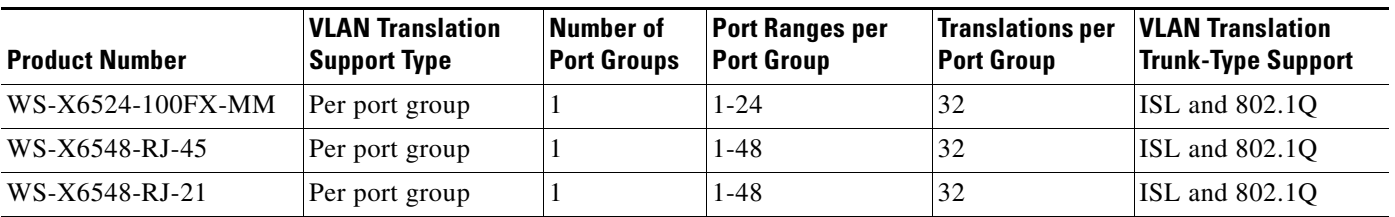

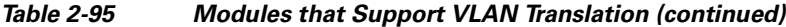

The mapping that you configured using the **switchport vlan mapping** command does not become effective until the switch port becomes an operational trunk port.

The VLAN mapping that is configured on a port may apply to all the other ports on the same ASIC. In some cases, a mapping that is configured on one of the ports on an ASIC can overwrite a mapping that is already configured on another port on the same ASIC.

The port VLAN mapping is applied to all the ports on a port ASIC if that ASIC does not support per-port VLAN mapping.

If you configure VLAN mapping on the port ASIC that is a router port, the port-VLAN mapping does not take effect until the port becomes a switch port.

You can map any two VLANs regardless of the trunk types carrying the VLANs.

**Examples** This example shows how to map the original VLAN to the translated VLAN:

Router(config-if)# **switchport vlan mapping 100 201** Router(config-if)#

This example shows how to clear the mappings that are between a pair of VLANs:

Router(config-if)# **no switchport vlan mapping 100 201** Router(config-if)#

This example shows how to clear all the mappings that are configured on the switch port:

Router(config-if)# **no switchport vlan mapping 100 201** Router(config-if)#

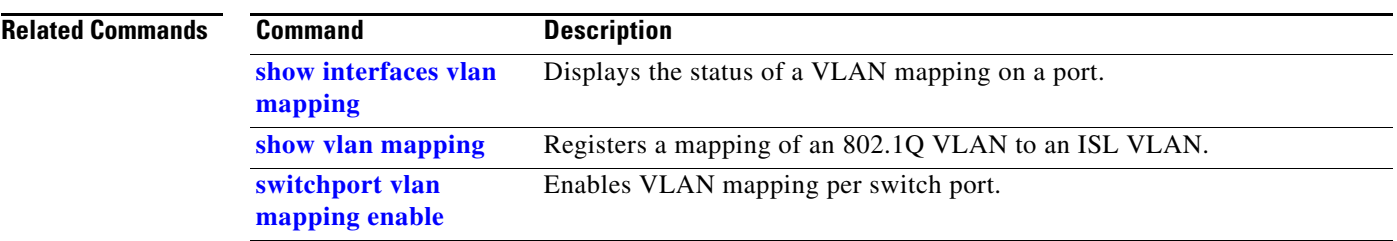

П

**2-1233**

# <span id="page-98-0"></span>**switchport vlan mapping enable**

To enable VLAN mapping per switch port, use the **switchport vlan mapping enable** command. To disable VLAN mapping per switch port, use the **no** form of this command.

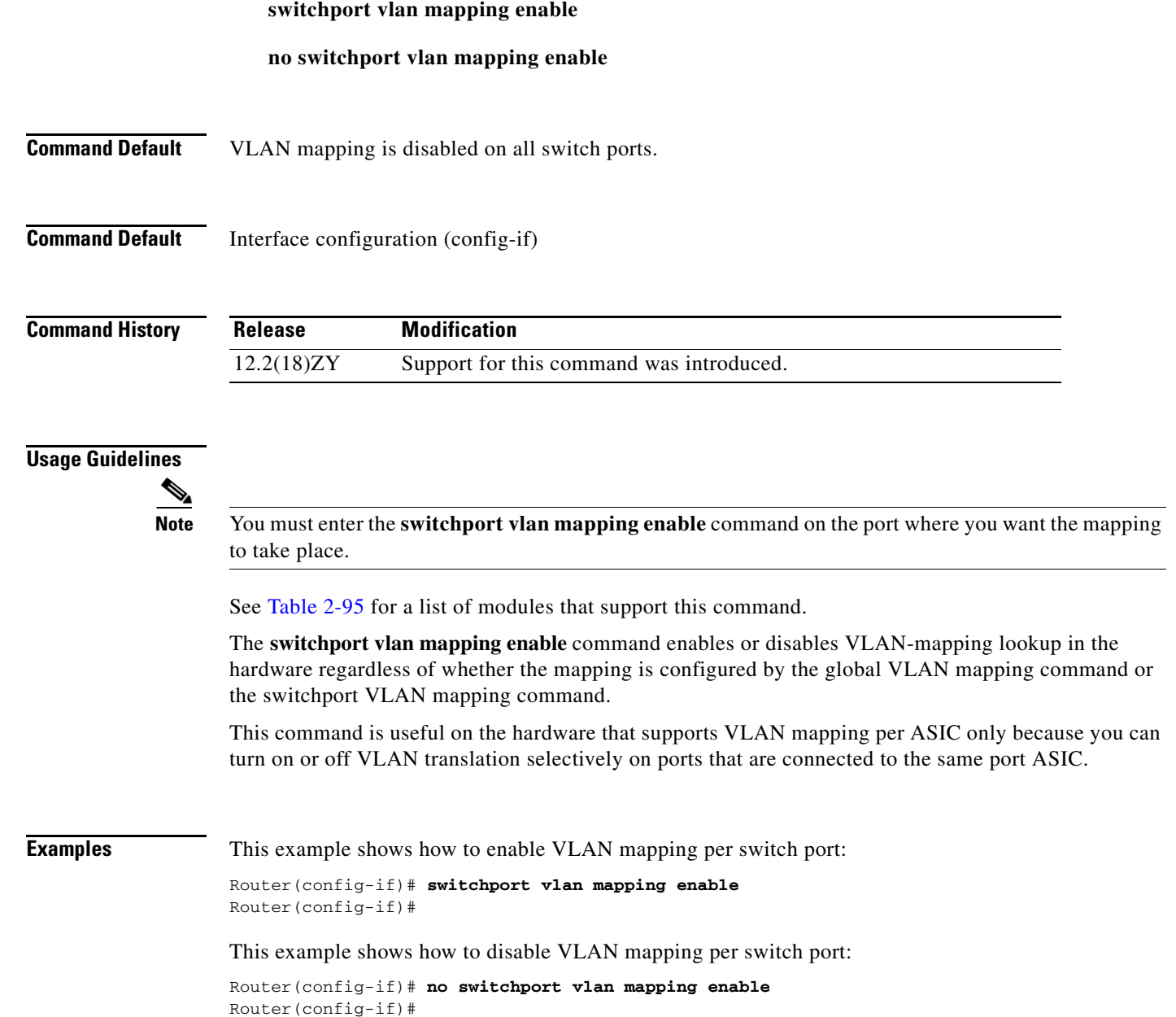

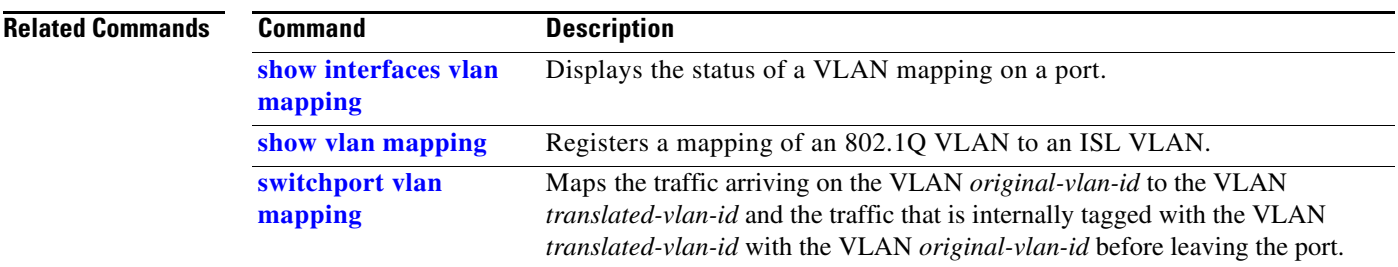

П

## **switchport voice vlan**

# **switchport voice vlan**

To configure a voice VLAN on a multiple-VLAN access port, use the **switchport voice vlan** command. To remove the voice VLAN from the switch port, use the **no** form of this command.

**switchport voice vlan** {**dot1p** | **none** | **untagged** | *vvid*}

**no switchport voice vlan**

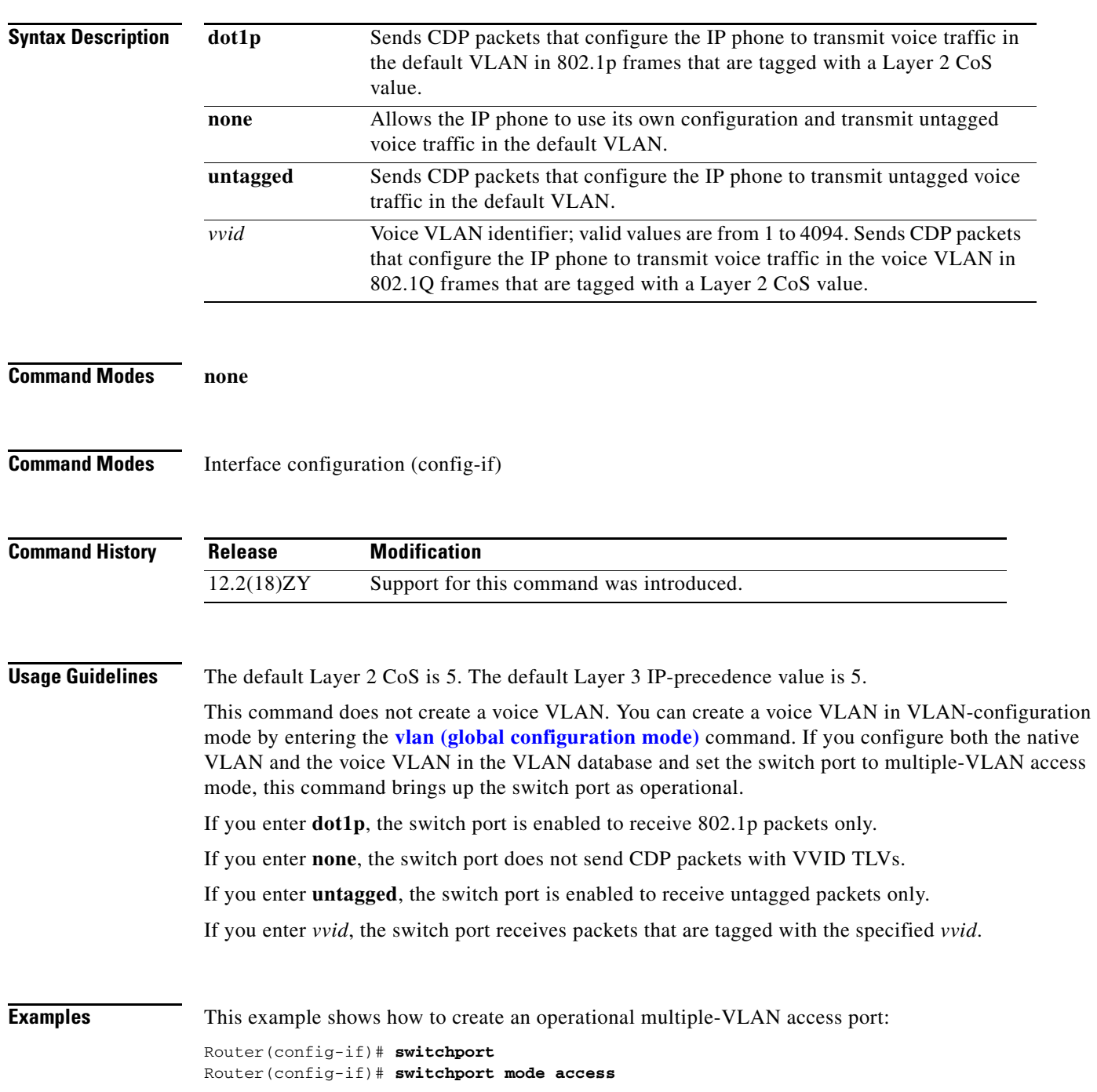

Router(config-if)# **switchport access vlan 100** Router(config-if)# **switchport voice vlan 101** Router(config-if)

This example shows how to change the multiple-VLAN access port to a normal access port:

```
Router(config-if)# interface fastethernet5/1
Router(config-if)# no switchport voice vlan
Router(config-if)
```
## **Related Commands**

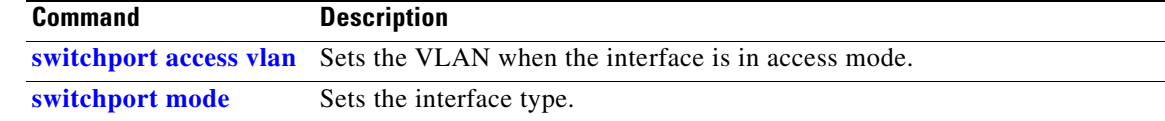

## **sync-restart-delay**

To set the synchronization-restart delay timer to ensure accurate status reporting, use the **sync-restart-delay** command.

**sync-restart-delay** *timer*

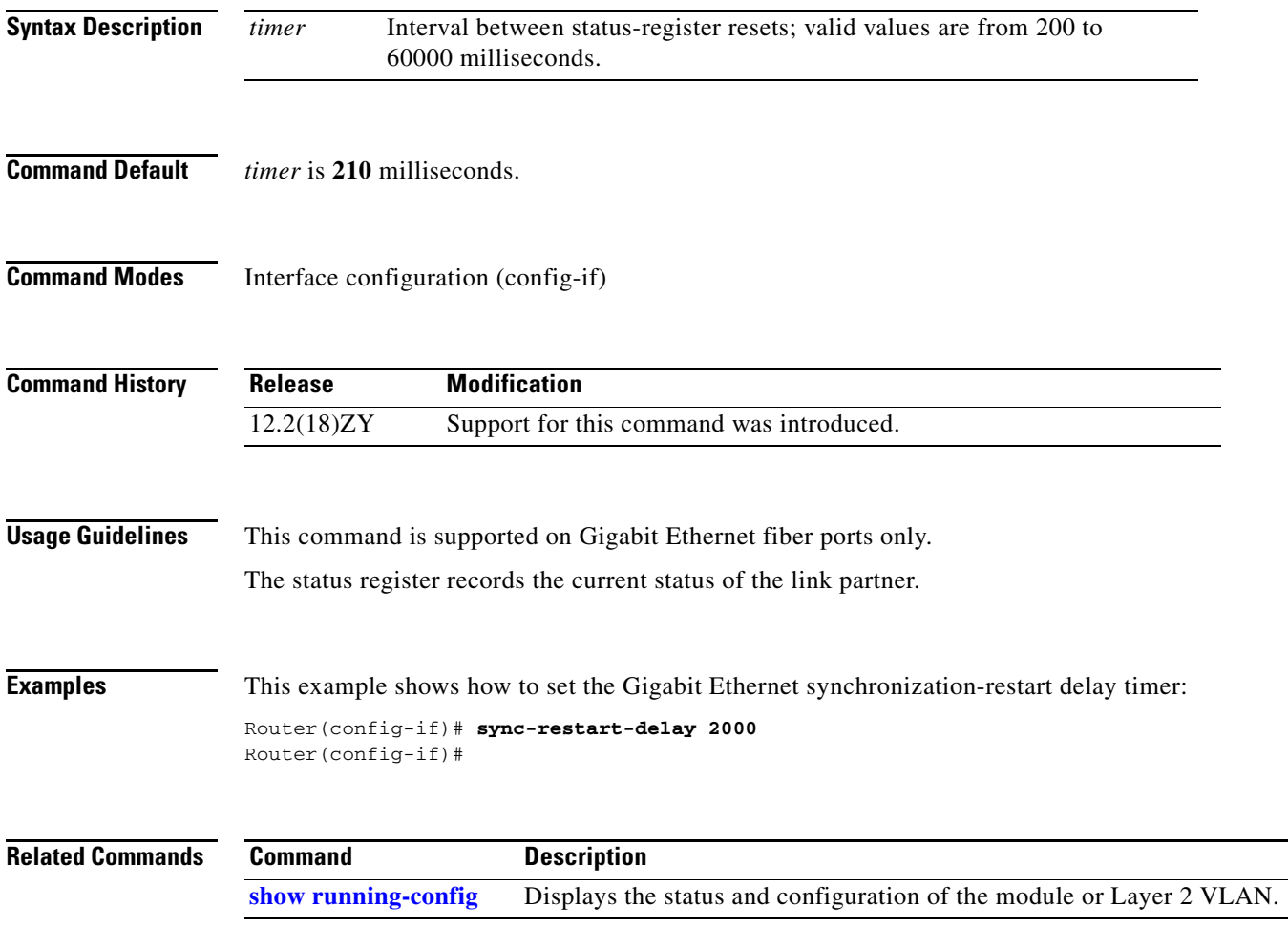

## **system flowcontrol bus**

To set the FIFO overflow error count, use the **system flowcontrol bus** command. To return to the original FIFO threshold settings, use the **no** form of this command.

[**default**] **system flowcontrol bus** {**auto** | **on**}

**no system flowcontrol bus**

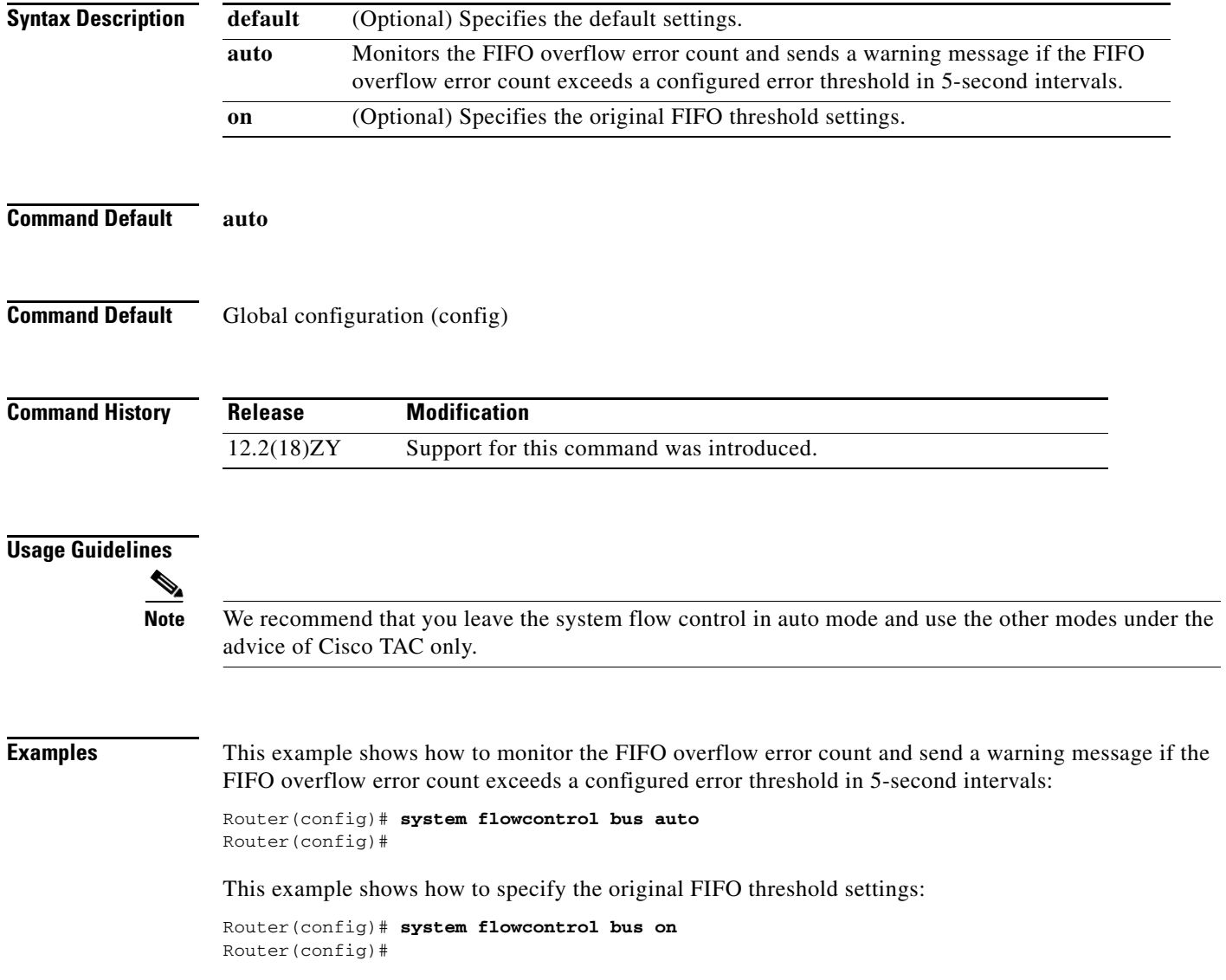

## **system jumbomtu**

To set the maximum size of the Layer 2 and Layer 3 packets, use the **system jumbomtu** command. To revert to the default MTU setting, use the **no** form of this command.

**system jumbomtu** *mtu-size*

**no system jumbomtu**

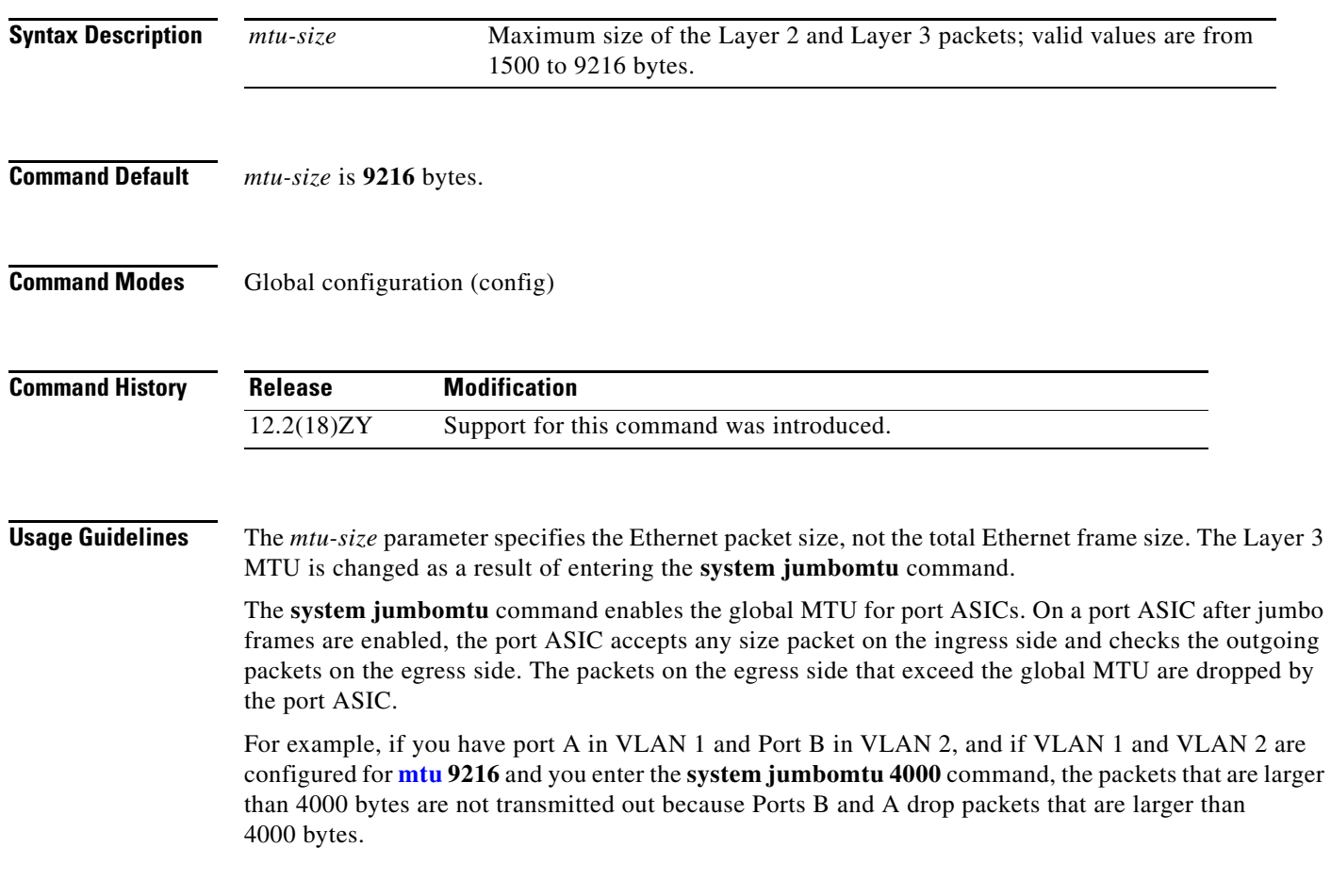

**Examples** This example shows how to set the global MTU size to 1550 bytes:

Router(config)# **system jumbomtu 1550** Router(config)# **end** Router#

This example shows how to revert to the default MTU setting:

Router(config)# **no system jumbomtu** Router(config)#

## **Related Commands**

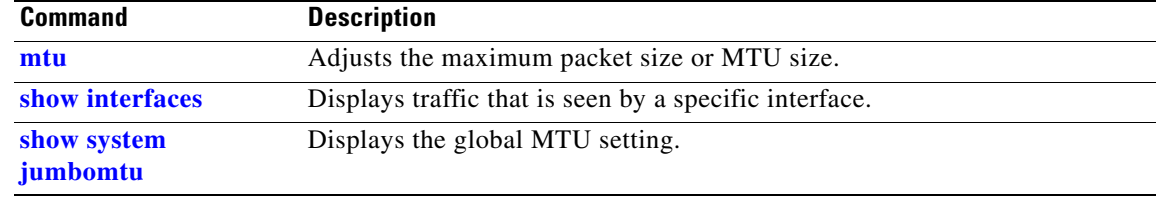

# **tcam priority**

To prioritize the interfaces that are forwarded to the software in the event of TCAM entry or label exhaustion, use the **tcam priority** command.

**tcam priority** {**high** | **normal** | **low**}

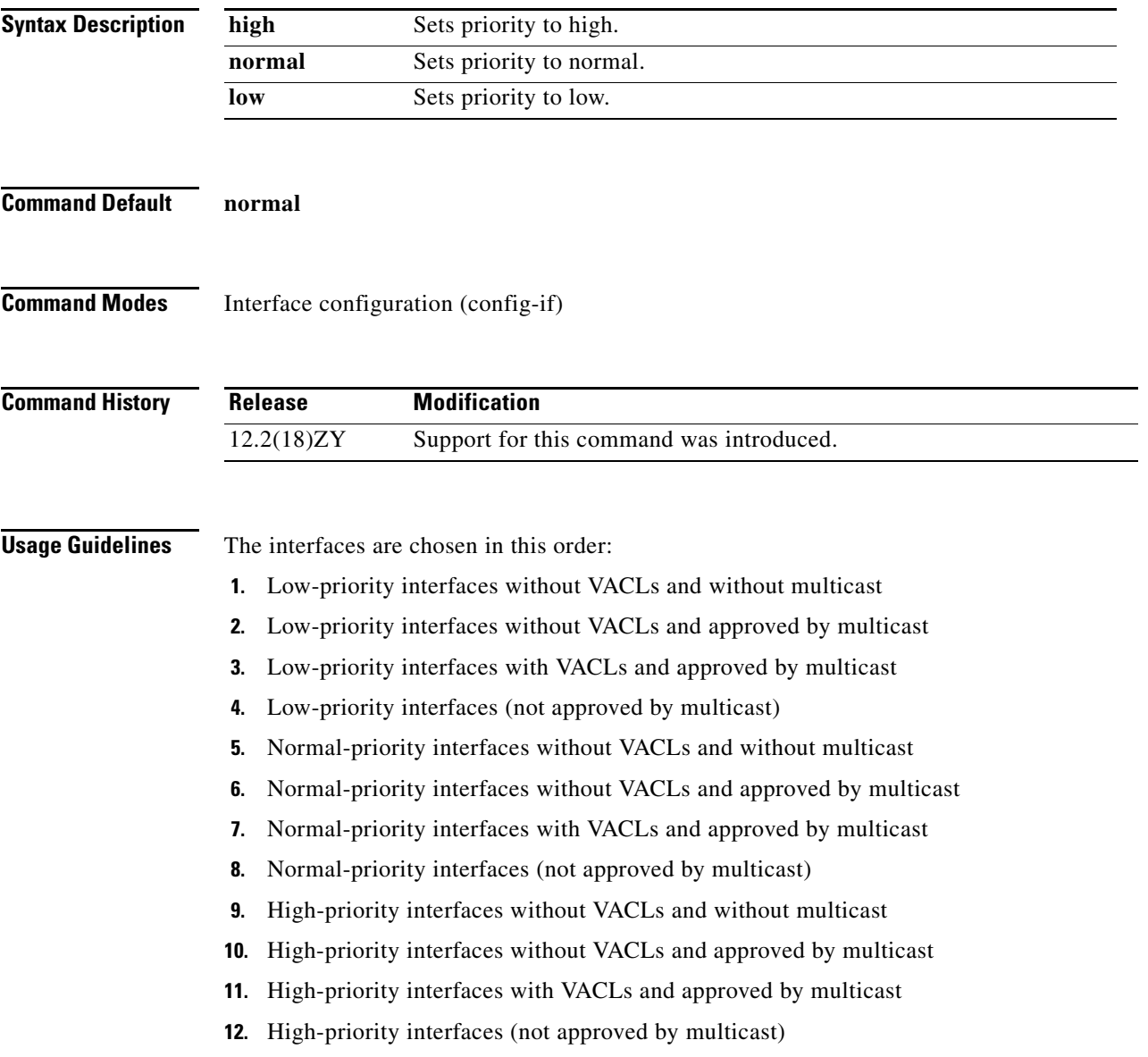

**Examples** This example shows how to set the priority:

Router(config-if)# **tcam priority low** Router(config-if)#

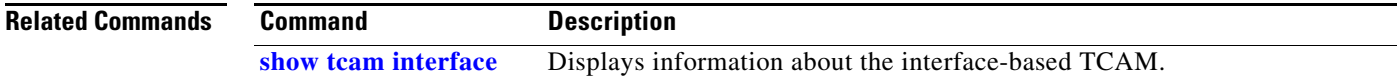
## **test cable-diagnostics**

To test the condition of 10-Gigabit Ethernet links or copper cables on 48-port 10/100/1000 BASE-T modules, use the **test cable-diagnostics** command.

**test cable-diagnostics tdr interface** {*interface interface-number*}

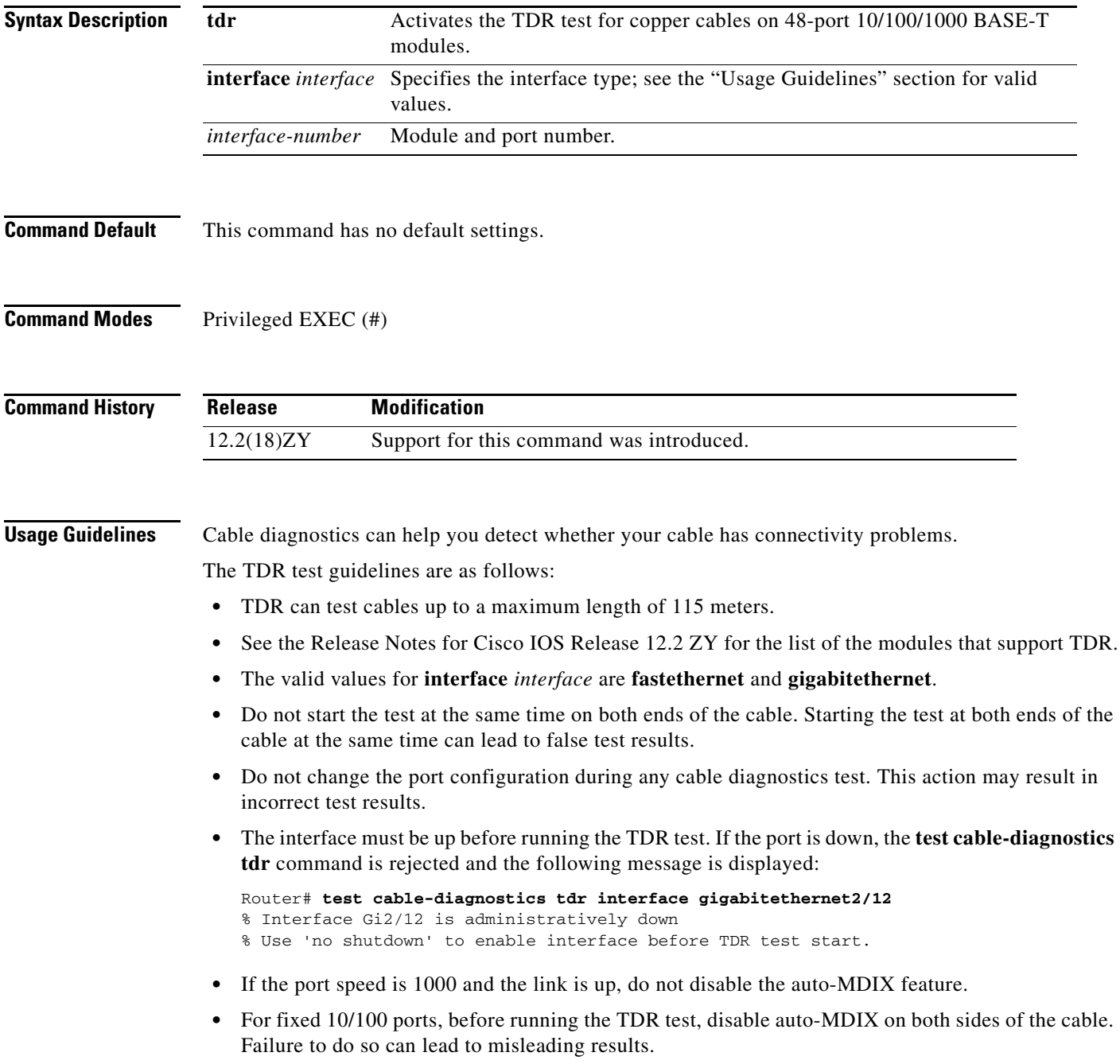

- For all other conditions, you must disable the auto-MDIX feature on both ends of the cable (use the **no mdix auto** command). Failure to disable auto-MDIX will interfere with the TDR test and generate false results.
- **•** If a link partner has auto-MDIX enabled, this action will interfere with the TDR-cable diagnostics test and test results will be misleading. The workaround is to disable auto-MDIX on the link partner.
- **•** If you change the port speed from 1000 to 10/100, enter the **no mdix auto** command before running the TDR test. Note that entering the **[speed](#page-51-0) 1000** command enables auto-MDIX regardless of whether the **no mdix auto** command has been run.

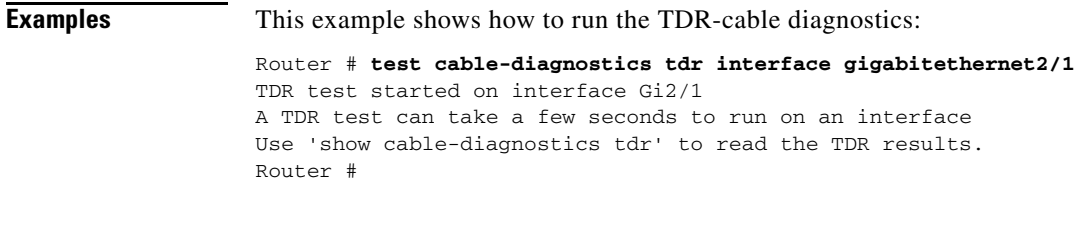

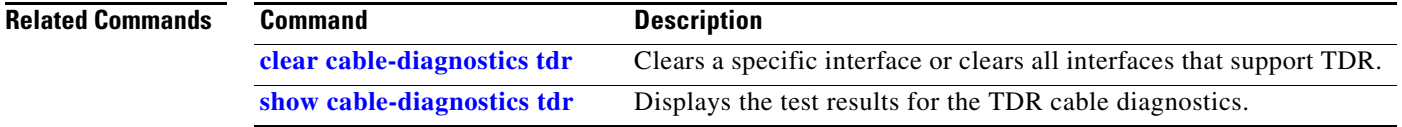

a ka

## **time-range**

To enable time-range configuration mode and define time ranges for functions (such as extended access lists), use the **time-range** command. To remove the time limitation, use the **no** form of this command.

**time-range** *time-range-name*

**no time-range** *time-range-name*

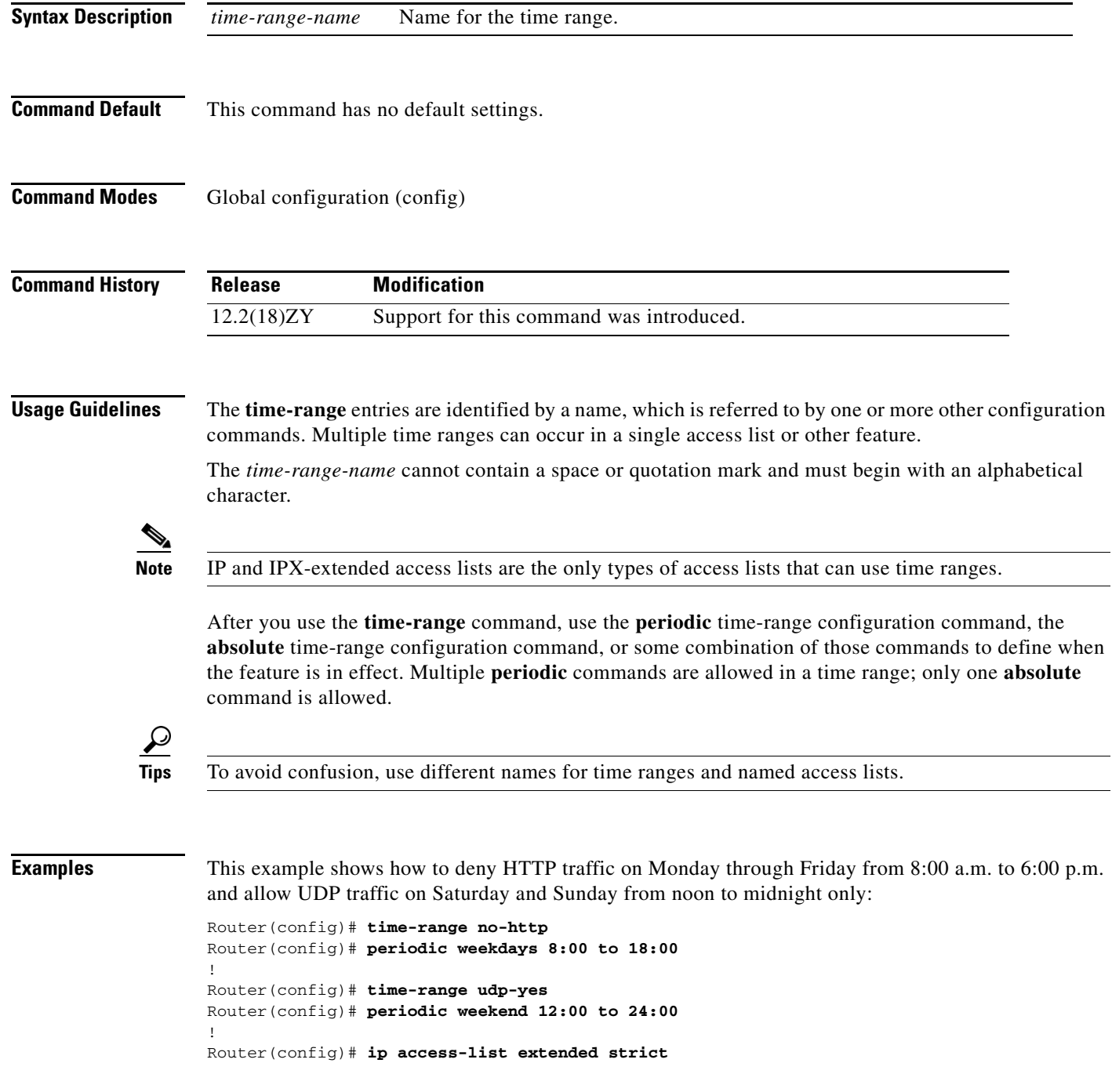

Router(config)# **deny tcp any any eq http time-range no-http** Router(config)# **permit udp any any time-range udp-yes** ! Router(config)# **interface ethernet 0** Router(config)# **ip access-group strict in**

## **Related Commands Command**

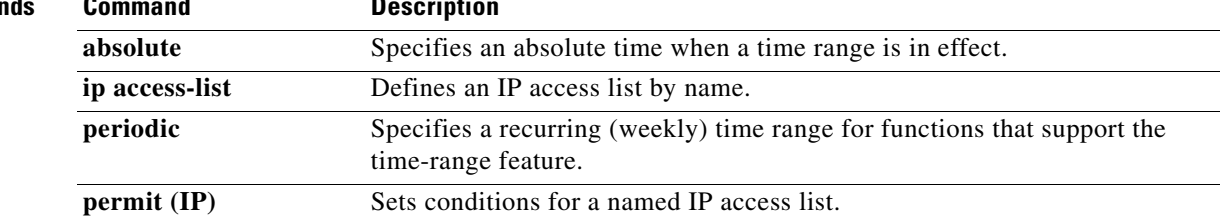